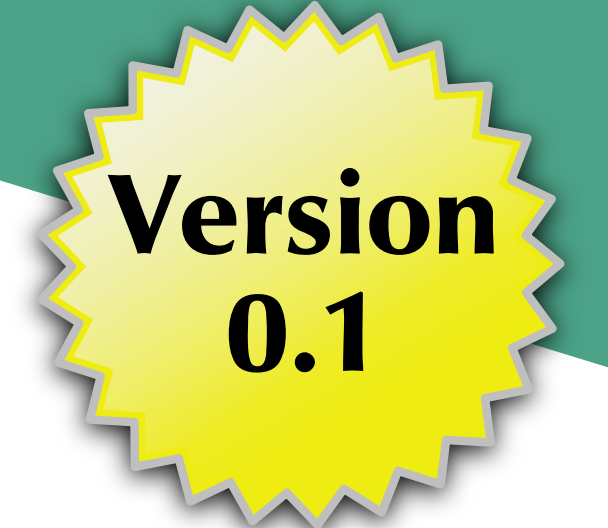

# **Android's Architecture Components**

Mark L. Murphy

**COMMONSWARE**

#### Android's Architecture Components

*by Mark L. Murphy*

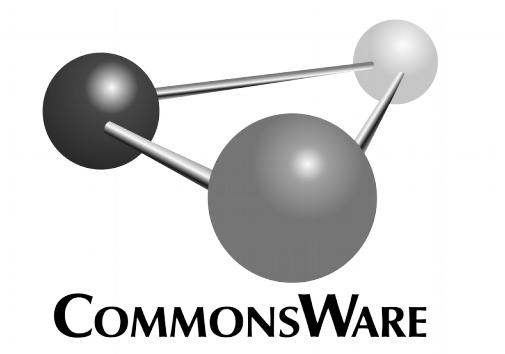

Subscribe to updates at https://commonsware.com Special Creative Commons BY-NC-SA 4.0 License Edition

#### **Android's Architecture Components** by Mark L. Murphy

Copyright © 2017 CommonsWare, LLC. All Rights Reserved. Printed in the United States of America.

Printing History: July 2017: Version 0.1

The CommonsWare name and logo, "Busy Coder's Guide", and related trade dress are trademarks of CommonsWare, LLC.

All other trademarks referenced in this book are trademarks of their respective firms.

The publisher and author(s) assume no responsibility for errors or omissions or for damages resulting from the use of the information contained herein.

Headings formatted in **bold-italic** have changed since the last version.

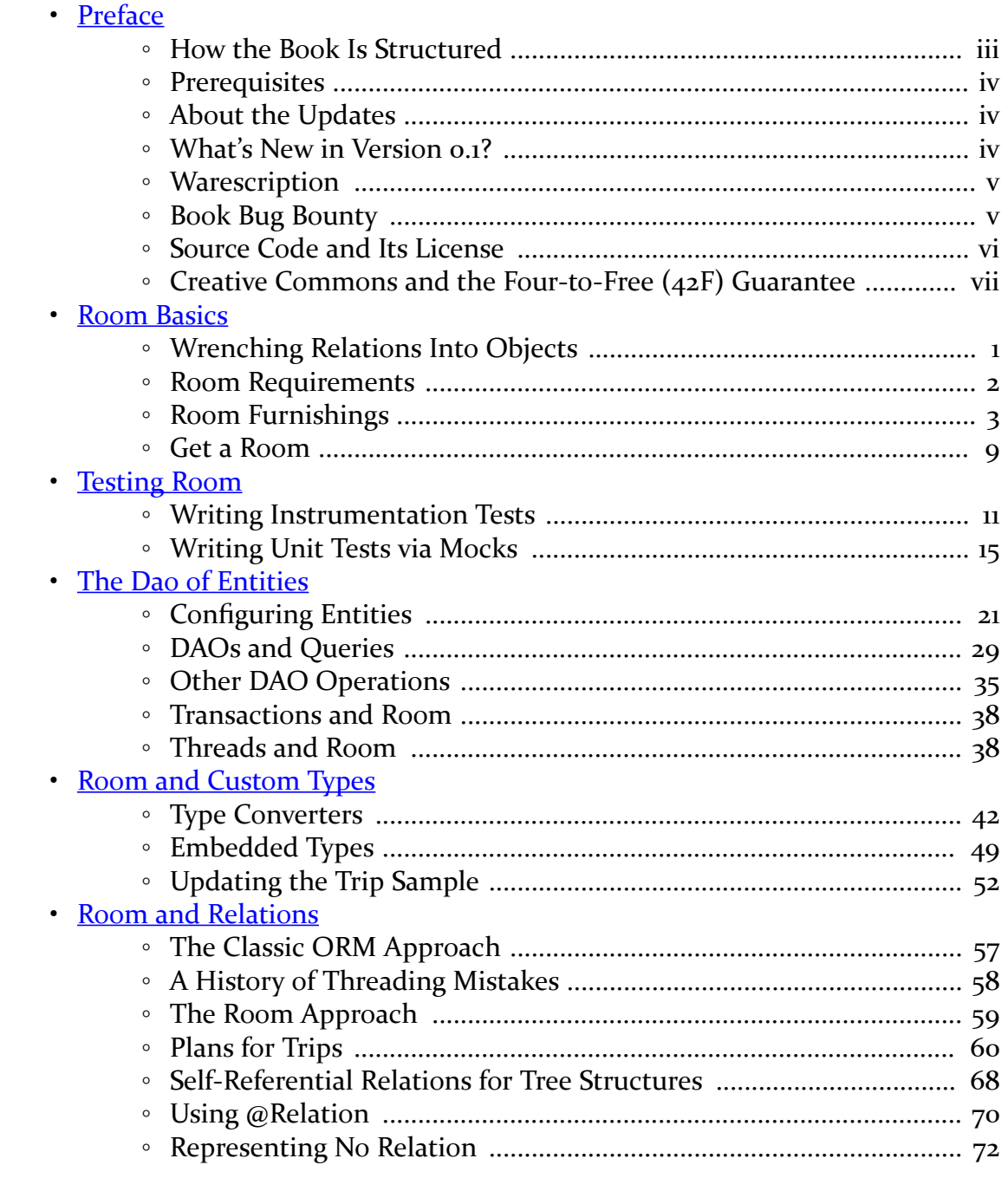

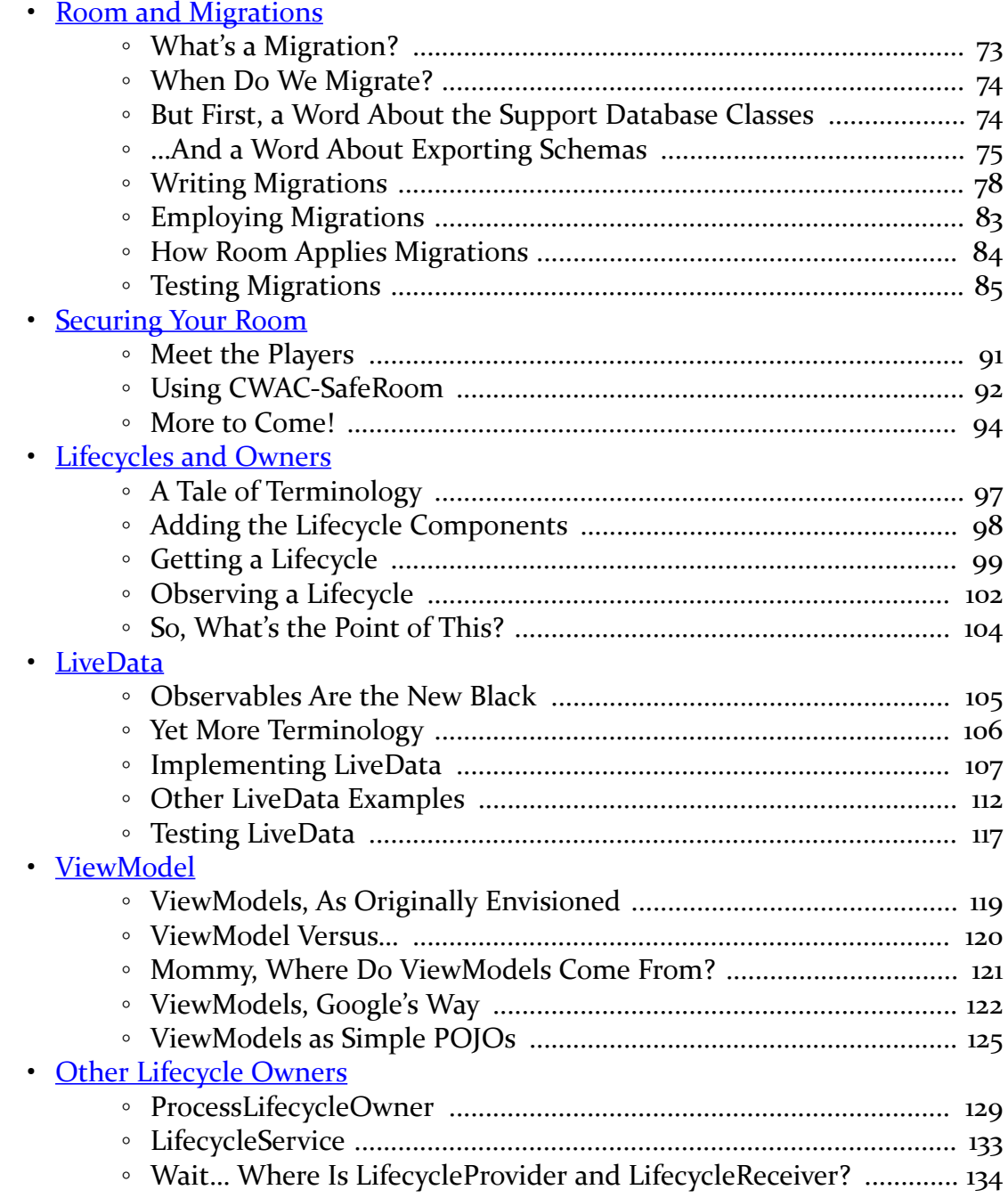

<span id="page-5-0"></span>Thanks!

Thanks for your interest in Android app development, the world's most popular operating system! And, thanks for your interest in the Android Architecture Components, released by Google in 2017 to help address common "big-ticket" problems in Android app development.

And, most of all, thanks for your interest in this book! I sincerely hope you find it useful!

(OTOH, if you find it completely useless… um, don't tell anyone, OK?)

## <span id="page-5-1"></span>**How the Book Is Structured**

We start off with a look at Room, an object/relational mapping (ORM) library. This makes it a bit easier to integrate your app with SQLite, the built-in relational database engine in Android.

We then move into the lifecycle components. These components help you deal with objects that have lifecycles, particularly activities and services. The LiveData class in particular gives you a lightweight "reactive" way of consuming data while still honoring things like configuration changes and the typical activity/fragment destroy-and-recreate cycle. We will also peek at ViewModel, the Architecture Components' way of helping you maintain state across configuration changes.

In future editions of this book, we will then explore more advanced topics related to the Architecture Components, such as how these components tie into things like data binding, RxJava/RxAndroid, ContentProvider, and more.

**iii**

## <span id="page-6-0"></span>**Prerequisites**

This book is targeted at:

- People who have read the core chapters of the companion volume, *[The Busy](https://commonsware.com/Android) [Coder's Guide to Android Development](https://commonsware.com/Android)*, or
- Intermediate Android app developers those with some experience but not necessarily "experts" in the field

## <span id="page-6-1"></span>**About the Updates**

This book will be updated a few times per year, to reflect new advances with the Architecture Components.

If you obtained this book through [the Warescription](#page-7-0), you will be able to download updates as they become available, for the duration of your subscription period.

If you obtained this book through other channels… um, well, it's still a really nice book!

Each release has notations to show what is new or changed compared with the immediately preceding release:

- The Table of Contents shows sections with changes in bold-italic font
- Those sections have changebars on the right to denote specific paragraphs that are new or modified

And, there is the "What's New" section, just below this paragraph.

#### <span id="page-6-2"></span>**What's New in Version 0.1?**

#### Everything!

As a result, there are no changebars or other change notations — those will show up starting with the next book update.

**iv**

#### <span id="page-7-0"></span>**Warescription**

If you purchased the Warescription, read on! If you obtained this book from other channels, feel free to [jump ahead](#page-8-0).

The Warescription entitles you, for the duration of your subscription, to digital editions of this book and its updates, in PDF, EPUB, and Kindle (MOBI/KF8) formats. You also have access to a version of the book as its own Android APK file, complete with high-speed full-text searching. You also have access to other titles that CommonsWare publishes during that subscription period, such as the aforementioned *[The Busy Coder's Guide to Android Development](https://commonsware.com/Android)*.

Each subscriber gets personalized editions of all editions of each title. That way, your books are never out of date for long, and you can take advantage of new material as it is made available.

However, you can only download the books while you have an active Warescription. There is a grace period after your Warescription ends: you can still download the book until the next book update comes out after your Warescription ends. After that, you can no longer download the book. Hence, **please download your updates as they come out**. You can find out when new releases of this book are available via:

- 1. The [CommonsBlog](https://commonsware.com/blog)
- 2. The Commons Ware Twitter feed
- 3. The Warescription newsletter, which you can subscribe to off of your [Warescription](https://wares.commonsware.com) page
- 4. Just check back on the [Warescription](https://wares.commonsware.com) site every month or two

Subscribers also have access to other benefits, including:

- "Office hours" online chats to help you get answers to your Android application development questions. You will find a calendar for these on your Warescription page.
- A Stack Overflow "bump" service, to get additional attention for a question that you have posted there that does not have an adequate answer.

## <span id="page-7-1"></span>**Book Bug Bounty**

Find a problem in the book? Let CommonsWare know!

Be the first to report a unique concrete problem in the current digital edition, and CommonsWare will extend your Warescription by six months as a bounty for helping CommonsWare deliver a better product.

By "concrete" problem, we mean things like:

- 1. Typographical errors
- 2. Sample applications that do not work as advertised, in the environment described in the book
- 3. Factual errors that cannot be open to interpretation

By "unique", we mean ones not yet reported. Be sure to check [the book's errata page,](https://commonsware.com/GraphQL/errata) though, to see if your issue has already been reported. One coupon is given per email containing valid bug reports.

We appreciate hearing about "softer" issues as well, such as:

- 1. Places where you think we are in error, but where we feel our interpretation is reasonable
- 2. Places where you think we could add sample applications, or expand upon the existing material
- 3. Samples that do not work due to "shifting sands" of the underlying environment (e.g., changed APIs with new releases of an SDK)

However, those "softer" issues do not qualify for the formal bounty program.

Questions about the bug bounty, or problems you wish to report for bounty consideration, should be sent to **[bounty@commonsware.com](mailto:bounty@commonsware.com)**.

## <span id="page-8-0"></span>**Source Code and Its License**

The source code samples shown in this book are available for download from the [book's GitHub repository.](https://github.com/commonsguy/cw-androidarch) All of the Android projects are licensed under the [Apache](http://www.apache.org/licenses/LICENSE-2.0.html) [2.0 License](http://www.apache.org/licenses/LICENSE-2.0.html), in case you have the desire to reuse any of it.

Copying source code directly from the book, in the PDF editions, works best with Adobe Reader, though it may also work with other PDF viewers. Some PDF viewers, for reasons that remain unclear, foul up copying the source code to the clipboard when it is selected.

**vi**

#### <span id="page-9-0"></span>**Creative Commons and the Four-to-Free (42F) Guarantee**

Each CommonsWare book edition will be available for use under the [Creative](http://creativecommons.org/licenses/by-nc-sa/3.0/) [Commons Attribution-Noncommercial-ShareAlike 3.0](http://creativecommons.org/licenses/by-nc-sa/3.0/) license as of the fourth anniversary of its publication date, or when 4,000 copies of the edition have been sold, whichever comes first. That means that, once four years have elapsed (perhaps sooner!), you can use this prose for non-commercial purposes. That is our Four-to-Free Guarantee to our readers and the broader community. For the purposes of this guarantee, new Warescriptions and renewals will be counted as sales of this edition, starting from the time the edition is published.

This edition of this book will be available under the aforementioned Creative Commons license on *1 July 2021*. Of course, watch the CommonsWare Web site, as this edition might be relicensed sooner based on sales.

For more details on the Creative Commons Attribution-Noncommercial-ShareAlike 3.0 license, visit [the Creative Commons Web site](http://creativecommons.org/licenses/by-nc-sa/3.0/)

Note that future editions of this book will become free on later dates, each four years from the publication of that edition or based on sales of that specific edition. Releasing one edition under the Creative Commons license does not automatically release *all* editions under that license.

# **Room**

<span id="page-13-0"></span>First, let's spend some time working with Room.

Google describer Room as providing "an abstraction layer over SQLite to allow fluent database access while harnessing the full power of SQLite."

In other words, Room aims to make your use of SQLite easier, through a lightweight annotation-based implementation of an [object-relational mapping \(ORM\) engine](https://en.wikipedia.org/wiki/Object-relational_mapping).

**NOTE**: The material in this chapter — and in all the chapters of this book edition is based on the alpha3 release of Room and the rest of the Android Architecture Components. Since this is a preview release, there may be changes in newer versions that affect you.

## <span id="page-13-1"></span>**Wrenching Relations Into Objects**

If you have ever worked with a relational database — like SQLite — from an objectoriented language — like Java — undoubtedly you have encountered [the "object](https://en.wikipedia.org/wiki/Object-relational_impedance_mismatch)[relational impedance mismatch"](https://en.wikipedia.org/wiki/Object-relational_impedance_mismatch). That is a very fancy way of saying "gosh, it's a pain getting stuff into and out of the database".

In object-oriented programming, we are used to objects holding references to other objects, forming some sort of object graph. However, traditional SQL-style relational databases work off of tables of primitive data, using foreign keys and join tables to express relationships. Figuring out how to get our Java classes to map to relational tables is aggravating, and it usually results in a lot of boilerplate code.

Traditional Android development uses SQLiteDatabase for interacting with SQLite. That, in turn, uses Cursor objects to represent the results of queries and

ContentValues objects to represent data to be inserted or updated. While Cursor and ContentValues are objects, they are fairly generic, much in the way that a HashMap or ArrayList is generic. In particular, neither Cursor nor ContentValues has any of our business logic. We have to somehow either wrap that around those objects or convert between those objects and some of ours.

That latter approach is what object-relational mapping engines, or ORMs, take. A typical ORM works off of Java code and either generates a suitable database structure or works with you to identify how the Java classes should map to some existing table structure (e.g., a legacy one that you are stuck with). The ORM usually generates some code for you, and supplies a library, which in combination hide much of the database details from you.

The quintessential Java ORM is [Hibernate.](http://hibernate.org/) However, Hibernate was developed with server-side Java in mind and is not well-suited for slim platfoms like Android devices. However, [a vast roster of Android ORMs](https://android-arsenal.com/tag/69?sort=created) have been created over the years to try to fill that gap. Some of the more popular ones have been:

- [DBFlow](https://github.com/Raizlabs/DBFlow)
- [greenDAO](https://github.com/greenrobot/greenDAO)
- [OrmLite](https://github.com/j256/ormlite-android)
- [Sugar ORM](http://satyan.github.io/sugar)

Room also helps with the object-relational impedance mismatch. It is not as deep of an ORM as some of the others, as you will be dealing with SQL a fair bit. However, Room has one huge advantage: it is from Google, and therefore it will be deemed "official" in the eyes of many developers and middle managers.

While this book is focused on the Architecture Components — and Room is part of those — you may wish to explore other ORMs if you are interested in using Java objects but saving the data in SQLite. Room is likely to become popular, but it is far from the only option.

## <span id="page-14-0"></span>**Room Requirements**

To use Room, you need two dependencies in your module's build.gradle file:

- 1. The runtime library version, using the standard compile directive
- 2. An annotation processor, using the annotationProcessor directive

```
compile "android.arch.persistence.room:runtime:1.0.0-alpha3"
annotationProcessor "android.arch.persistence.room:compiler:1.0.0-alpha3"
```
(from [Trips/RoomBasics/app/build.gradle\)](https://github.com/commonsguy/cw-androidarch/tree/v0.1/Trips/RoomBasics/app/build.gradle)

Note that alpha3 of Room has a minSdkVersion requirement of API Level 15 or higher. If you attempt to build with a lower minSdkVersion, you will get a build error. If you try to override Room's minSdkVersion using manifest merger elements, while the project will build, expect Room to crash horribly.

#### <span id="page-15-0"></span>**Room Furnishings**

Roughly speaking, your use of Room is divided into three sets of classes:

- 1. Entities, which are POJOs that model the data you are transferring into and out of the database
- 2. The data access object (DAO), that provides the description of the Java API that you want for working with certain entities
- 3. The database, which ties together all of the entities and DAOs for a single SQLite database

If you have used Square's [Retrofit,](https://github.com/square/retrofit) some of this will seem familiar:

- The DAO is roughly analogous to your Retrofit interface on which you declare your Web service API
- Your entities are the POJOs that you are expecting Gson (or whatever) to create based on the Web service response

In this chapter, we will look at the **[Trips/RoomBasics](http://github.com/commonsguy/cw-android-arch/tree/master/Trips/RoomBasics)** sample project. This app is the first of a linked series of apps that we will examine in this book, as we build a travel itinerary manager. It will track your upcoming trips in a database and allow you to add, edit, and remove trips. Right now, though, we are settling for being able to see some *very* rudimentary trips get into and out of a database.

#### **Entities**

In many ORM systems, the entity (or that system's equivalent) is a POJO that you happen to want to store in the database. It usually represents some part of your overall domain model, so a payroll system might have entities representing departments, employees, and paychecks.

With Room, a better description of entities is that they are POJOs representing:

- the data that you want to store into the database, and
- a typical unit of a result set that you are trying to retrieve from the database

That difference may sound academic. It starts to come into play a bit more when we start thinking about **relations**.

However, it also more closely matches the way Retrofit maps to Web services. With Retrofit, we are not describing the contents of the Web service's database. Rather, we are describing how we want to work with defined Web service endpoints. Those endpoints have a particular set of content that we can work with, courtesy of whoever developed the Web service. We are simply mapping those to methods and POJOs, both for input and output. Room is somewhere in between a Retrofit-style "we just take what the Web service gives us" approach and a full ORM-style "we control everything about the database" approach.

Tactically, an entity is a Java class marked with the @Entity annotation. For example, here is a Trip class that serves as a Room entity:

```
package com.commonsware.android.room;
import android.arch.persistence.room.Entity;
import android.arch.persistence.room.Ignore;
import android.arch.persistence.room.PrimaryKey;
import java.util.UUID;
@Entity(tableName = "trips")
class Trip {
 @PrimaryKey
  public final String id;
  public final String title;
  public final int duration;
 @Ignore
  Trip(String title, int duration) {
    this(UUID.randomUUID().toString(), title, duration);
  }
  Trip(String id, String title, int duration) {
    this.id=id;
    this.title=title;
    this.duration=duration;
 }
```

```
@Override
 public String toString() {
   return(title);
 }
}
```
(from [Trips/RoomBasics/app/src/main/java/com/commonsware/android/room/Trip.java\)](https://github.com/commonsguy/cw-androidarch/tree/v0.1/Trips/RoomBasics/app/src/main/java/com/commonsware/android/room/Trip.java)

There is no particular superclass required for entities, and the expectation is that often they will be simple POJOs, as we see here.

Sometimes, your fields will be marked with annotations describing their roles. In this example, the id field has the @PrimaryKey annotation, telling Room that this is the unique identifier for this entity. Room will use that to know how to update and delete Trip objects by their primary key values.

Similarly, sometimes your methods will be marked with annotations. In this case, Trip has two constructors: one that generates the id from a UUID, and one that takes the id as a constructor parameter. Room needs to know which constructor(s) are eligible for its use; you mark the other constructors with the @Ignore annotation.

For Room to work with a field, it needs to be public or have JavaBean-style getter and setter methods, so Room can access them. If the fields are final, as they are on Trip, Room will try to find a constructor to use to populate the fields, as final fields will lack setters.

We will explore entities in greater detail in [an upcoming chapter](#page-33-0).

#### **DAO**

"Data access object" (or DAO for short) is a fancy way of saying "the API into the data". The idea is that you have a DAO that provides methods for the database operations that you need: queries, inserts, updates, deletes, whatever.

In Room, the DAO is identified by the @Dao annotation, applied to either an abstract class or an interface. The actual concrete implementation will be codegenerated for you by the Room annotation processor.

The primary role of the @Dao-annotated abstract class or interface is to have one or more methods, with their own Room annotations, identifying what you want to

do with the database and your entities. This serves the same role as the methods annotated @GET or @POST in Retrofit.

The sample app has a TripStore that is our DAO:

```
package com.commonsware.android.room;
import android.arch.persistence.room.Dao;
import android.arch.persistence.room.Delete;
import android.arch.persistence.room.Insert;
import android.arch.persistence.room.OnConflictStrategy;
import android.arch.persistence.room.Query;
import android.arch.persistence.room.Update;
import java.util.List;
@Dao
interface TripStore {
  @Query("SELECT * FROM trips ORDER BY title")
  List<Trip> selectAll();
  @Query("SELECT * FROM trips WHERE id=:id")
  Trip findById(String id);
  @Insert
  void insert(Trip... trips);
 @Update
  void update(Trip... trips);
 @Delete
 void delete(Trip... trips);
}
```
(from [Trips/RoomBasics/app/src/main/java/com/commonsware/android/room/TripStore.java\)](https://github.com/commonsguy/cw-androidarch/tree/v0.1/Trips/RoomBasics/app/src/main/java/com/commonsware/android/room/TripStore.java)

Besides the @Dao annotation on the TripStore interface, we have five methods, each with their own annotations. Your four main annotations for these methods are @Query, @Insert, @Update, and @Delete, which map to the corresponding database operations.

Two TripStore methods — selectAll() and findById() — have the @Query annotation. Principally, @Query will be used for SQL SELECT statements, where you put the actual SQL in the annotation itself. To a large extent, any valid SQLite query can be used here. However, instead of using ? as placeholders for arguments, as we would in traditional SQLite, you use :-prefixed method parameter names. So, in

findById(), we have a String parameter named id, so we can use :id in the SQL statement wherever we might have used ? to indicate the value to bind in.

The remaining three methods use the @Insert, @Update, and @Delete annotations, mapped to methods of the same name. Here, the methods take a varargs of Trip, meaning that we can insert, update, or delete as many Trip objects as we want (passing in zero Trip objects works, though that would be rather odd).

If you want custom code on your DAO, beyond the code-generated implementations of your Room-annotated methods, use an abstract class and mark all the Roomannotated methods as abstract. If, on the other hand, all you need on the DAO are the Room-annotated methods, you can use an interface and skip all the abstract keywords, as we did with Trip.

We will explore the DAO in greater detail in [an upcoming chapter](#page-33-0).

#### **Database**

In addition to entities and DAOs, you will have at least one @Database-annotated abstract class, extending a RoomDatabase base class. This class knits together the database file, the entities, and the DAOs.

In the sample project, we have a TripDatabase serving this role:

```
package com.commonsware.android.room;
import android.arch.persistence.room.Database;
import android.arch.persistence.room.Room;
import android.arch.persistence.room.RoomDatabase;
import android.content.Context;
@Database(entities={Trip.class}, version=1)
abstract class TripDatabase extends RoomDatabase {
  abstract TripStore tripStore();
  private static final String DB NAME="trips.db";
  private static volatile TripDatabase INSTANCE=null;
  synchronized static TripDatabase get(Context ctxt) {
    if (INSTANCE==null) {
     INSTANCE=create(ctxt, false);
    }
    return(INSTANCE);
```

```
}
 static TripDatabase create(Context ctxt, boolean memoryOnly) {
   RoomDatabase.Builder<TripDatabase> b;
   if (memoryOnly) {
     b=Room.inMemoryDatabaseBuilder(ctxt.getApplicationContext(),
       TripDatabase.class);
   }
   else {
     b=Room.databaseBuilder(ctxt.getApplicationContext(), TripDatabase.class,
       DB_NAME);
   }
   return(b.build());
  }
}
```
(from [Trips/RoomBasics/app/src/main/java/com/commonsware/android/room/TripDatabase.java\)](https://github.com/commonsguy/cw-androidarch/tree/v0.1/Trips/RoomBasics/app/src/main/java/com/commonsware/android/room/TripDatabase.java)

The @Database annotation configures the code generation process, including:

- Identifying all of the entity classes that you care about in the entities collection
- Identifying the schema version of the database (as you see with SQLiteOpenHelper in conventional Android SQLite development)

@Database(entities={Trip.class}, version=1)

(from [Trips/RoomBasics/app/src/main/java/com/commonsware/android/room/TripDatabase.java\)](https://github.com/commonsguy/cw-androidarch/tree/v0.1/Trips/RoomBasics/app/src/main/java/com/commonsware/android/room/TripDatabase.java)

Here, we are saying that we have just one entity class (Trip), and that this is schema version 1.

You also need abstract methods for each DAO class that return an instance of that class:

```
abstract TripStore tripStore();
```
(from [Trips/RoomBasics/app/src/main/java/com/commonsware/android/room/TripDatabase.java\)](https://github.com/commonsguy/cw-androidarch/tree/v0.1/Trips/RoomBasics/app/src/main/java/com/commonsware/android/room/TripDatabase.java)

In this app, we have but one DAO (TripStore), so we have an abstract method to return an instance of TripStore.

Extending RoomDatabase, having the @Database annotation, and having the abstract method(s) for your DAOs are the requirements. Anything beyond that is up to you, and some apps may elect to have nothing more here.

In our case, we have a bit more logic.

## <span id="page-21-0"></span>**Get a Room**

In this example, the database is a singleton. TripDatabase has a static getter method, cunningly named get(), that creates our singleton. get(), in turn, calls a create() method that is responsible for creating our TripDatabase:

```
static TripDatabase create(Context ctxt, boolean memoryOnly) {
 RoomDatabase.Builder<TripDatabase> b;
 if (memoryOnly) {
   b=Room.inMemoryDatabaseBuilder(ctxt.getApplicationContext(),
     TripDatabase.class);
 }
 else {
    b=Room.databaseBuilder(ctxt.getApplicationContext(), TripDatabase.class,
     DB_NAME);
 }
 return(b.build());
}
```
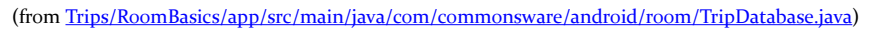

To create a TripDatabase, we use a RoomDatabase.Builder, which we get by calling one of two methods on the Room class:

- databaseBuilder() is what you will normally use
- inMemoryDatabaseBuilder() does what the method name suggests: it creates an in-memory SQLite database, useful for instrumentation tests where you do not necessarily need to persist the data for a user

Both of those methods take a Context and the Java Class object for the desired RoomDatabase subclass. databaseBuilder() also takes the filename of the SQLite database to use, much as SQLiteOpenHelper does in traditional Android SQLite development.

While there are some configuration methods that can be called on the RoomDatabase.Builder, we skip those here, simply calling build() to build the TripDatabase. The result is that when we call get(), we get a singleton lazyinitialized TripDatabase.

From there, we can:

- Call tripStore() on the TripDatabase to retrieve the TripStore DAO
- Call methods on the TripStore to query, insert, update, or delete Trip objects

We will see how to do that in [the next chapter](#page-23-0), where we look at how to write instrumentation tests for our Room-generated database code.

<span id="page-23-0"></span>Once you have a RoomDatabase and its associated DAO(s) and entities set up, you should start testing it.

The good news is that testing Room is not dramatically different than is testing anything else in Android. Room has a few characteristics that make it a bit easier than some things to test, as it turns out.

## <span id="page-23-1"></span>**Writing Instrumentation Tests**

On the whole, writing instrumentation tests for Room — where the tests run on an Android device or emulator — is unremarkable. You get an instance of your RoomDatabase subclass and exercise it from there.

So, for example, here is an instrumentation test case class to exercise the TripDatabase from the preceding chapter:

```
package com.commonsware.android.room;
import android.support.test.InstrumentationRegistry;
import android.support.test.runner.AndroidJUnit4;
import org.junit.After;
import org.junit.Before;
import org.junit.Test;
import org.junit.runner.RunWith;
import java.util.List;
import static junit.framework.Assert.assertNotNull;
import static junit.framework.Assert.assertTrue;
import static org.junit.Assert.assertEquals;
import static org.junit.Assert.assertNotEquals;
```

```
@RunWith(AndroidJUnit4.class)
public class TripTests {
 TripDatabase db;
 TripStore store;
 @Before
  public void setUp() {
    db=TripDatabase.create(InstrumentationRegistry.getTargetContext(), true);
    store=db.tripStore();
  }
 @After
  public void tearDown() {
   db.close();
  }
 @Test
  public void basics() {
    assertEquals(0, store.selectAll().size());
    final Trip first=new Trip("Foo", 2880);
    assertNotNull(first.id);
    assertNotEquals(0, first.id.length());
    store.insert(first);
    assertTrip(store, first);
    final Trip updated=new Trip(first.id, "Foo!!!", 1440);
    store.update(updated);
    assertTrip(store, updated);
    store.delete(updated);
    assertEquals(0, store.selectAll().size());
  }
  private void assertTrip(TripStore store, Trip trip) {
    List<Trip> results=store.selectAll();
    assertNotNull(results);
    assertEquals(1, results.size());
    assertTrue(areIdentical(trip, results.get(0)));
    Trip result=store.findById(trip.id);
    assertNotNull(result);
    assertTrue(areIdentical(trip, result));
```

```
}
 private boolean areIdentical(Trip one, Trip two) {
   return(one.id.equals(two.id) &&
     one.title.equals(two.title) &&
     one.duration==two.duration);
 }
}
```
(from [Trips/RoomBasics/app/src/androidTest/java/com/commonsware/android/room/TripTests.java\)](https://github.com/commonsguy/cw-androidarch/tree/v0.1/Trips/RoomBasics/app/src/androidTest/java/com/commonsware/android/room/TripTests.java)

Here, we:

- Create an empty database
- Get the DAO (TripStore)
- Confirm that there are no trips in the database
- Create a Trip object and insert() it into the database, then confirm that the database was properly inserted
- Create a new Trip object with the same ID as the first, update() the database using it, then confirm that the database was properly inserted
- Delete the Trip object, then confirm that the database has no trips once again

#### **Using In-Memory Databases**

When testing a database, though, one of the challenges in in making those tests hermetic, or self-contained. One test method should not depend upon another test method, and one test method should not affect the results of another test method accidentally. This means that we want to start with a known starting point before each test, and we have to consider how to do that.

One approach — the one taken in the above TripTests class — is to use an inmemory database. The static create() method on TripDatabase, if you pass true for the second parameter, creates a TripDatabase backed by memory, not disk:

```
static TripDatabase create(Context ctxt, boolean memoryOnly) {
  RoomDatabase.Builder<TripDatabase> b;
 if (memoryOnly) {
    b=Room.inMemoryDatabaseBuilder(ctxt.getApplicationContext(),
     TripDatabase.class);
 }
 else {
   b=Room.databaseBuilder(ctxt.getApplicationContext(), TripDatabase.class,
```

```
DB_NAME);
 }
 return(b.build());
}
```
(from [Trips/RoomBasics/app/src/main/java/com/commonsware/android/room/TripDatabase.java\)](https://github.com/commonsguy/cw-androidarch/tree/v0.1/Trips/RoomBasics/app/src/main/java/com/commonsware/android/room/TripDatabase.java)

There are two key advantages for using an in-memory database for instrumentation testing:

- 1. It is intrinsically self-contained. Once the TripDatabase is closed, its memory is released, and if separate tests use separate TripDatabase instances, one will not affect the other.
- 2. Reading and writing to and from memory is much faster than is reading and writing to and from disk, so the tests run much faster.

On the other hand, this means that the instrumentation tests are useless for performance testing, as (presumably) your production app will actually store its database on disk. You could use Gradle command-line switches, custom build types and buildConfigField, or other means to decide when tests are run whether they should use memory or disk.

#### **Importing Starter Data**

The one downside to having an empty starter database, such as a fresh in-memory database, is that you have no data. Eventually, you need some data to test.

That could come from test code, such as what TripTests does. In many cases, this is a necessary part of testing, to confirm that all of your DAO methods work as expected.

Alternatives include:

- Loading the data from some neutral format (e.g., JSON) via some utility method
- Packaging one or more starter database as assets in the instrumentation tests (e.g., src/androidTest/assets/), then using ATTACH DATABASE ... and INSERT INTO ... SELECT FROM ... SQLite code to copy from the starter database to the database to be used in testing

#### <span id="page-27-0"></span>**Writing Unit Tests via Mocks**

Let's look again at the TripStore DAO:

```
package com.commonsware.android.room;
import android.arch.persistence.room.Dao;
import android.arch.persistence.room.Delete;
import android.arch.persistence.room.Insert;
import android.arch.persistence.room.OnConflictStrategy;
import android.arch.persistence.room.Query;
import android.arch.persistence.room.Update;
import java.util.List;
@Dao
interface TripStore {
 @Query("SELECT * FROM trips ORDER BY title")
 List<Trip> selectAll();
  @Query("SELECT * FROM trips WHERE id=:id")
  Trip findById(String id);
 @Insert
  void insert(Trip... trips);
 @Update
  void update(Trip... trips);
 @Delete
  void delete(Trip... trips);
}
```
(from [Trips/RoomBasics/app/src/main/java/com/commonsware/android/room/TripStore.java\)](https://github.com/commonsguy/cw-androidarch/tree/v0.1/Trips/RoomBasics/app/src/main/java/com/commonsware/android/room/TripStore.java)

This is a pure interface. More importantly, other than annotations, its API is purely domain-specific. Everything revolves around our Trip entity and other business logic (e.g., String values as identifiers).

Room DAOs are designed to be mocked, using a mocking library like Mockito, so that you can write unit tests (tests that run on your development machine or CI server) in addition to  $-$  or perhaps instead of  $-$  instrumentation tests.

The primary advantage of unit tests is execution speed, as they do not have to be run on Android devices or emulators. On the other hand, setting up mocks can be tedious.

The RoomBasics project not only has the instrumentation tests shown earlier in this chapter, but an equivalent unit test in test/, embodied in a TripUnitTests class:

```
package com.commonsware.android.room;
import org.junit.Before;
import org.junit.Test;
import org.mockito.Matchers;
import org.mockito.Mockito;
import org.mockito.invocation.InvocationOnMock;
import org.mockito.stubbing.Answer;
import java.util.ArrayList;
import java.util.Collections;
import java.util.Comparator;
import java.util.HashMap;
import java.util.List;
import static org.junit.Assert.assertEquals;
import static org.junit.Assert.assertNotEquals;
import static org.junit.Assert.assertNotNull;
import static org.junit.Assert.assertTrue;
import static org.mockito.Matchers.any;
import static org.mockito.Mockito.doAnswer;
public class TripUnitTests {
  private TripStore store;
  @Before
  public void setUp() {
    store=Mockito.mock(TripStore.class);
    final HashMap<String, Trip> trips=new HashMap<>();
    doAnswer(new Answer() {
      @Override
      public Object answer(InvocationOnMock invocation) throws Throwable {
        ArrayList<Trip> result=new ArrayList<>(trips.values());
        Collections.sort(result, new Comparator<Trip>() {
          @Override
          public int compare(Trip left, Trip right) {
            return(left.title.compareTo(right.title));
          }
        });
        return(result);
      }
    }).when(store).selectAll();
```

```
doAnswer(new Answer() {
  @Override
  public Object answer(InvocationOnMock invocation) throws Throwable {
    String id=(String)invocation.getArguments()[0];
    return(trips.get(id));
  }
}).when(store).findById(any(String.class));
doAnswer(new Answer() {
  @Override
  public Object answer(InvocationOnMock invocation) throws Throwable {
    for (Object rawTrip : invocation.getArguments()) {
      Trip trip=(Trip)rawTrip;
      trips.put(trip.id, trip);
    }
    return(null);
  }
}).when(store).insert(Matchers.<Trip>anyVararg());
doAnswer(new Answer() {
  @Override
  public Object answer(InvocationOnMock invocation) throws Throwable {
    for (Object rawTrip : invocation.getArguments()) {
      Trip trip=(Trip)rawTrip;
      trips.put(trip.id, trip);
    }
    return(null);
  }
}).when(store).update(Matchers.<Trip>anyVararg());
doAnswer(new Answer() {
  @Override
  public Object answer(InvocationOnMock invocation) throws Throwable {
    for (Object rawTrip : invocation.getArguments()) {
      Trip trip=(Trip)rawTrip;
      trips.remove(trip.id);
    }
    return(null);
  }
}).when(store).delete(Matchers.<Trip>anyVararg());
```

```
}
@Test
public void basics() {
 assertEquals(0, store.selectAll().size());
 final Trip first=new Trip("Foo", 2880);
 assertNotNull(first.id);
 assertNotEquals(0, first.id.length());
 store.insert(first);
 assertTrip(store, first);
 final Trip updated=new Trip(first.id, "Foo!!!", 1440);
 store.update(updated);
 assertTrip(store, updated);
 store.delete(updated);
 assertEquals(0, store.selectAll().size());
}
private void assertTrip(TripStore store, Trip trip) {
 List<Trip> results=store.selectAll();
 assertNotNull(results);
 assertEquals(1, results.size());
 assertTrue(areIdentical(trip, results.get(0)));
 Trip result=store.findById(trip.id);
 assertNotNull(result);
 assertTrue(areIdentical(trip, result));
}
private boolean areIdentical(Trip one, Trip two) {
 return(one.id.equals(two.id) &&
   one.title.equals(two.title) &&
    one.duration==two.duration);
}
```
(from [Trips/RoomBasics/app/src/test/java/com/commonsware/android/room/TripUnitTests.java\)](https://github.com/commonsguy/cw-androidarch/tree/v0.1/Trips/RoomBasics/app/src/test/java/com/commonsware/android/room/TripUnitTests.java)

The basics() test method, and its supporting utility methods, are the same as in the instrumentation tests. What differs is where the TripStore comes from. In the

#### **18**

}

instrumentation tests, we created an in-memory TripDatabase and retrieved a TripStore from it. In the unit tests, we use Mockito to create a mock TripStore (via Mockito.mock(TripStore.class)), then teach the mock how to respond to its methods. In this case, we mock a database with a simple HashMap, with a roster of the trips, keyed by their ID values. Each of the doAnswer() calls mocks a specific method on the TripStore, down to the details of having selectAll() return the trips ordered by title.

Whether this is worth the effort is for you to decide. For many projects, instrumentation tests will suffice. For larger projects, where the speed difference between unit tests and instrumentation tests is substantial, it might be worth the engineering time to create the mocks. While mocking is also useful for scenarios that are difficult to reproduce, it is unlikely that your DAO will have any of those scenarios.

<span id="page-33-0"></span>[Two chapters ago](#page-13-0), we went through the basic steps for setting up Room:

- Create and annotate your entity classes
- Create, annotate, and define operator methods on your DAO(s)
- Create a subclass of RoomDatabase to tie the entities and DAO(s) together
- Create an instance of that RoomDatabase at some likely point in time, while you are safely on a background thread
- Use the RoomDatabase instance to retrieve your DAO and from there work with your entities

However, we only scratched the surface of what can be configured on entities and DAOs. In this chapter — and the subsequent chapters on [custom types](#page-53-0) and [relations](#page-69-0) — we will explore the rest of the configuration for entities and DAOs.

Many of the code snippets shown in this chapter come from the [General/RoomDao](http://github.com/commonsguy/cw-android-arch/tree/master/General/RoomDao) sample project. This contains a library module (stuff) with entity and DAO code along with instrumentation tests for bits of that code.

## <span id="page-33-1"></span>**Configuring Entities**

The only absolute requirements for a Room entity class is that it be annotated with the @Entity annotation and have a field identified as the primary key, typically by way of a @PrimaryKey annotation. Anything above and beyond that is optional.

However, there is a fair bit that is "above and beyond that". Some — though probably not all — of these features will be of interest in larger apps.

#### **Primary Keys**

If you have a single field that is the primary key for your entity, using the @PrimaryKey annotation is simple and helps you clearly identify that primary key at a later point.

However, you do have some other options.

#### **Auto-Generated Primary Keys**

In SQLite, if you have an INTEGER column identified as the PRIMARY KEY, you can optionally have SQLite assign unique values for that column, by way of the AUTOINCREMENT keyword.

In Room, if you have an int or Integer field that is your @PrimaryKey, you can optionally apply AUTOINCREMENT to the corresponding column by adding autoGenerate=true to the annotation:

```
@Entity
public class Constant {
  @PrimaryKey(autoGenerate=true)
 public int id;
  String title;
  double value;
  @Override
  public String toString() {
    return(title);
  }
}
```
By default, autoGenerate is false. Setting that property to true gives you AUTOINCREMENT in the generated CREATE TABLE statement:

CREATE TABLE IF NOT EXISTS constants (id INTEGER PRIMARY KEY AUTOINCREMENT, title TEXT, value REAL)

However, this starts to get complicated in the app. You do not know your primary key until you insert the entity into a database. That presents "trickle-down" complications — for example, you cannot make the primary key field final, as then you cannot create an instance of an entity that is not yet in the database. While you can try to work around this (e.g., default the id to -1), then you have to keep checking to see whether you have a valid identifier.

Most of the samples in this book will use a UUID instead. While these take up much more room than a simple int, they can be uniquely generated outside of the database. For your production apps, you will need to decide if the headaches surrounding database-generated identifiers are worth their benefits.

#### **Composite Primary Keys**

In some cases, you may have a composite primary key, made up of two or more columns in the database. This is particularly true if you are trying to design your entities around an existing database structure, one that used a composite primary key for one of its tables (for whatever reason).

If, logically, those are all part of a single object, you could combine them into a single field, as we will see in [the next chapter](#page-61-0). However, it may be that they should be individual fields in your entity, but they happen to combine to create the primary key. In that case, you can skip the @PrimaryKey annotation and use the primaryKeys property of the @Entity.

One scenario for this is data versioning, where we are tracking changes to data over time, the way a version control system tracks changes to source code and other files over time. There are several ways of implementing data versioning. One approach has all versions of the same entity in the same table, with a version code attached to the "natural" primary key to identify a specific version of that content. In that case, you could have something like:

```
@Entity(primaryKeys={"id", "versionCode"})
class VersionedThingy {
  public final String id;
  public final int versionCode;
 VersionedThingy(String id, int versionCode) {
    this.id=id;
    this.versionCode=versionCode;
  }
}
```
Room will then use the PRIMARY KEY keyword in the CREATE TABLE statement to set up the composite primary key:

```
CREATE TABLE IF NOT EXISTS VersionedThingy (id TEXT, versionCode INTEGER, PRIMARY
KEY(id, versionCode))
```
## **Adding Indexes**

Your primary key is indexed automatically by SQLite. However, you may wish to set up other indexes for other columns or collections of columns, to speed up queries. To do that, use the indices property on @Entity. This property takes a list of @Index annotations, each of which declares an index.

For example, as part of a Customer entity, you might have an address, which might contain a postalCode. You might be querying directly on postalCode as part of a search form, and so having an index on that would be useful. To do that, add the appropriate @Index to indices:

```
@Entity(indices={@Index("postalCode")})
class Customer {
 @PrimaryKey
  public final String id;
  public final String postalCode;
  public final String displayName;
  Customer(String id, String postalCode, String displayName) {
    this.id=id;
    this.postalCode=postalCode;
    this.displayName=displayName;
  }
}
```
Room will add the requested index:

CREATE INDEX index\_Customer\_postalCode ON customer (postalCode)

If you have a composite index, consisting of two or more fields, @Index takes a comma-delimited list of column names and will generate the composite index.

If the index should also enforce uniqueness — only one entity can have the indexed value — add unique=true to the @Index. This requires you to assign the column(s) for the index to the value property, due to the way Java annotations work:

```
@Entity(indices={@Index(value="postalCode", unique=true)})
class Customer {
 @PrimaryKey
  public final String id;
  public final String postalCode;
```

```
24
```

```
public final String displayName;
 Customer(String id, String postalCode, String displayName) {
   this.id=id;
   this.postalCode=postalCode;
   this.displayName=displayName;
 }
}
```
This causes Room to add the UNIQUE keyword to the CREATE INDEX statement:

CREATE UNIQUE INDEX index\_Customer\_postalCode ON customer (postalCode)

#### **Ignoring Fields**

If there are fields in the entity class that should not be persisted, annotate them with @Ignore:

```
@Entity(primaryKeys={"id", "versionCode"})
class VersionedThingy {
  public final String id;
  public final int versionCode;
 @Ignore
  private String something;
 VersionedThingy(String id, int versionCode) {
    this.id=id;
    this.versionCode=versionCode;
  }
}
```
That annotation is required. For example, this does not work:

```
@Entity(primaryKeys={"id", "versionCode"})
class VersionedThingy {
  public final String id;
  public final int versionCode;
  private String something;
 VersionedThingy(String id, int versionCode) {
    this.id=id;
    this.versionCode=versionCode;
  }
}
```
You might think that since the field is private and has no setter, that Room would ignore it automatically. Room, instead, generates a build error, as it cannot tell if you want to ignore that field or if you simply forgot to add it properly.

Similarly, transient is insufficient:

```
@Entity(primaryKeys={"id", "versionCode"})
class VersionedThingy {
  public final String id;
  public final int versionCode;
  public transient String something;
  VersionedThingy(String id, int versionCode) {
    this.id=id;
    this.versionCode=versionCode;
  }
}
```
Since this is a public field, Room will try persisting it, [even though you have the](https://issuetracker.google.com/issues/62600692) [transient](https://issuetracker.google.com/issues/62600692) keyword in the Java class</u>. You still need to add @Ignore to it.

Note that you can also @Ignore constructors. This may be required to clear up Room build errors, if the code generator cannot determine what constructor to use:

```
@Entity(primaryKeys={"id", "versionCode"})
class VersionedThingy {
  public final String id;
  public final int versionCode;
 @Ignore
  private String something;
 @Ignore
  VersionedThingy() {
   this(UUID.randomUUID().toString(), 1);
  }
  VersionedThingy(String id, int versionCode) {
    this.id=id;
    this.versionCode=versionCode;
  }
}
```
### **Custom Table and Column Names**

By default, Room will generate names for your tables and columns based off of the entity class names and field names. In general, it does a respectable job of this, and so you may just leave them alone. However, you may find that you need to control these names, particularly if you are trying to match an existing database schema (e.g., you are migrating an existing Android app to use Room instead of using SQLite directly). And for table names in particular, setting your own name can simplify some of the SQL that you have to write for @Query-annotated methods.

To control the table name, use the tableName property on the @Entity attribute, and give it a valid SQLite table name. For example, while in Java we might want to call the class VersionedThingy, we might prefer the table to just be thingy:

```
@Entity(tableName="thingy", primaryKeys={"id", "versionCode"})
class VersionedThingy {
  public final String id;
  public final int versionCode;
  @Ignore
  private String something;
 @Ignore
  VersionedThingy() {
    this(UUID.randomUUID().toString(), 1);
  }
  VersionedThingy(String id, int versionCode) {
    this.id=id;
    this.versionCode=versionCode;
  }
}
```
To rename a column, add the @ColumnInfo annotation to the field, with a name property that provides your desired name for the column:

```
@Entity(tableName="thingy", primaryKeys={"id", "versionCode"})
class VersionedThingy {
  public final String id;
  @ColumnInfo(name="version_code")
  public final int versionCode;
  @Ignore
  private String something;
```

```
@Ignore
 VersionedThingy() {
   this(UUID.randomUUID().toString(), 1);
 }
 VersionedThingy(String id, int versionCode) {
   this.id=id;
   this.versionCode=versionCode;
 }
}
```
Here, we changed the versionCode field's column to version\_code, along with specifying the table name.

However, this fails. The values in the primaryKeys property are the *column names*, not the field names. Since we renamed the column, we need to update primaryKeys to match:

```
package com.commonsware.android.room.dao;
import android.arch.persistence.room.ColumnInfo;
import android.arch.persistence.room.Entity;
import android.arch.persistence.room.Ignore;
import android.arch.persistence.room.PrimaryKey;
import java.util.UUID;
@Entity(tableName="thingy", primaryKeys={"id", "version_code"})
class VersionedThingy {
  public final String id;
  @ColumnInfo(name="version_code")
  public final int versionCode;
  @Ignore
  private String something;
 @Ignore
  VersionedThingy() {
    this(UUID.randomUUID().toString(), 1);
  }
 VersionedThingy(String id, int versionCode) {
    this.id=id;
    this.versionCode=versionCode;
  }
}
```
(from [General/RoomDao/stuff/src/main/java/com/commonsware/android/room/dao/VersionedThingy.java\)](https://github.com/commonsguy/cw-androidarch/tree/v0.1/General/RoomDao/stuff/src/main/java/com/commonsware/android/room/dao/VersionedThingy.java)

# **DAOs and Queries**

One popular thing to do with a database is to get data out of it. For that, we add @Query methods on our DAO.

Those do not have to be especially complicated, as we saw with the TripStore:

```
package com.commonsware.android.room;
import android.arch.persistence.room.Dao;
import android.arch.persistence.room.Delete;
import android.arch.persistence.room.Insert;
import android.arch.persistence.room.OnConflictStrategy;
import android.arch.persistence.room.Query;
import android.arch.persistence.room.Update;
import java.util.List;
@Dao
interface TripStore {
 @Query("SELECT * FROM trips ORDER BY title")
  List<Trip> selectAll();
  @Query("SELECT * FROM trips WHERE id=:id")
  Trip findById(String id);
  @Insert
  void insert(Trip... trips);
 @Update
  void update(Trip... trips);
 @Delete
  void delete(Trip... trips);
}
```
(from [Trips/RoomBasics/app/src/main/java/com/commonsware/android/room/TripStore.java\)](https://github.com/commonsguy/cw-androidarch/tree/v0.1/Trips/RoomBasics/app/src/main/java/com/commonsware/android/room/TripStore.java)

However, SQL queries with SQLite can get remarkably complicated. Room tries to support a lot of the standard SQL syntax, but Room adds its own complexity, in terms of trying to decipher how to interpret your @Query method's arguments and return type.

## **Adding Parameters**

As we saw with findById() on TripStore, you can map method arguments to query parameters by using : syntax. Put : before the argument name and its value will be injected into the query:

```
@Query("SELECT * FROM thingy WHERE id=:id AND version_code=:versionCode")
VersionedThingy findById(String id, int versionCode);
```
(from [General/RoomDao/stuff/src/main/java/com/commonsware/android/room/dao/StuffStore.java\)](https://github.com/commonsguy/cw-androidarch/tree/v0.1/General/RoomDao/stuff/src/main/java/com/commonsware/android/room/dao/StuffStore.java)

Bear in mind that the rest of the SQL statement is based on the *table*, not the *entity*. Table names and column names will either be the code-generated names or your overridden names (via tableName and @ColumnInfo).

#### **WHERE Clause**

Principally, your method arguments will be injected into your WHERE clause, such as in the above examples.

Note that Room has special support for IN in a WHERE clause. So, while this works for a single postalCode:

```
@Query("SELECT * FROM Customer WHERE postalCode IN (:postalCodes)")
List<Customer> findByPostalCodes(String postalCodes);
```
…you can also do:

@Query("SELECT \* FROM Customer WHERE postalCode IN (:postalCodes)") List<Customer> findByPostalCodes(List<String> postalCodes);

…or even:

@Query("SELECT \* FROM Customer WHERE postalCode IN (:postalCodes)") List<Customer> findByPostalCodes(String... postalCodes);

Room will convert the collection argument into a comma-delimited list for use with the SQL query.

#### **Other Clauses**

If SQLite allows ? placeholders, Room should allow method arguments to be used instead.

So, for example, you can parameterize a LIMIT clause:

```
@Query("SELECT * FROM Customer WHERE postalCode IN (:postalCodes) LIMIT :max")
List<Customer> findByPostalCodes(int max, String... postalCodes);
```
(from [General/RoomDao/stuff/src/main/java/com/commonsware/android/room/dao/StuffStore.java\)](https://github.com/commonsguy/cw-androidarch/tree/v0.1/General/RoomDao/stuff/src/main/java/com/commonsware/android/room/dao/StuffStore.java)

Here, because Java needs the varargs to be the last parameter, we need to have max first.

## **What You Can Return**

We have seen that a @Query can return a single entity (e.g., findById() returning a single Trip) or a collection of entity (e.g., selectAll() returning a List of Trip entities).

While those are simple, Room offers a fair bit more flexibility than that. In particular, not only does Room support reactive return values, but we can return objects that are not actually entities.

#### **Specific Return Types**

In addition to returning single objects or collections of objects, a Room @Query can return a good old-fashioned Cursor. This is particularly useful if you are migrating legacy code that uses CursorAdapter or other Cursor-specific classes. Similarly, if you are looking to expose part of a Room-defined database via a ContentProvider, it may be more convenient for you to get your results in the form of a Cursor, so that you can just return that from the provider's query() method.

Beyond that, a @Query method can return:

- A Flowable or Publisher from RxJava2, a popular framework for reactive programming
- A LiveData object

We will explore what a LiveData object is **later in this book**.

#### **Breadth of Results**

For small entities, like Trip, usually we will retrieve all columns in the query. However, the real rule is: the core return object of the @Query method must be something that Room knows how to fill in from the columns that you request.

For wider tables with many columns, this is important. For example, perhaps for a RecyclerView, you only need a couple of columns, but for all entities in the table. In that case, it might be nice to only retrieve those specific columns. You have two ways to do that:

- 1. Have your @Entity support only a subset of columns, allowing the rest to be null or otherwise tracking the fact that we only retrieved a subset of columns from the table
- 2. Return something other than the entity that you have associated with this table

If you look at your @Dao-annotated interface, you will notice that while methods might refer to entities, its annotations do not. That is because the DAO is somewhat independent of the entities. The entities describe the table, but the DAO is not limited to using those entities. So long as the DAO can fulfill the contract stipulated by the SQL, the method arguments, and the method return type, Room is perfectly content.

So, for example, suppose that Customer not only tracks an id and a postalCode, but also has *many* other fields, including a displayName:

```
package com.commonsware.android.room.dao;
import android.arch.persistence.room.Entity;
import android.arch.persistence.room.Ignore;
import android.arch.persistence.room.Index;
import android.arch.persistence.room.PrimaryKey;
import java.util.UUID;
@Entity(indices={@Index(value="postalCode", unique=true)})
class Customer {
 @PrimaryKey
  public final String id;
  public final String postalCode;
  public final String displayName;
```

```
@Ignore
 Customer(String postalCode, String displayName) {
   this(UUID.randomUUID().toString(), postalCode, displayName);
 }
 Customer(String id, String postalCode, String displayName) {
   this.id=id;
   this.postalCode=postalCode;
   this.displayName=displayName;
 }
}
```
(from [General/RoomDao/stuff/src/main/java/com/commonsware/android/room/dao/Customer.java\)](https://github.com/commonsguy/cw-androidarch/tree/v0.1/General/RoomDao/stuff/src/main/java/com/commonsware/android/room/dao/Customer.java)

Perhaps to show a list of customers, we need the displayName (to show in the list) and the id (to know which specific customer this is). But we do not need the postalCode or the rest of the fields in the Customer class.

We can still return a Customer:

```
@Query("SELECT id, displayName FROM Customer WHERE postalCode IN (:postalCodes) LIMIT
:max")
List<Customer> findByPostalCodes(List<String> postalCodes, int max);
```
The code that Room generates will simply fill in null for the postalCode, since that was not one of the returned columns. However, then it is not obvious whether a given instance of Customer is completely filled in from data in the table (and it is genuinely missing its postalCode) or whether this is a partially-populated Customer object.

However, we could also define a dedicated CustomerDisplayTuple class:

```
package com.commonsware.android.room.dao;
public class CustomerDisplayTuple {
  public final String id;
  public final String displayName;
  public CustomerDisplayTuple(String id, String displayName) {
    this.id=id;
    this.displayName=displayName;
  }
}
```
(from [General/RoomDao/stuff/src/main/java/com/commonsware/android/room/dao/CustomerDisplayTuple.java\)](https://github.com/commonsguy/cw-androidarch/tree/v0.1/General/RoomDao/stuff/src/main/java/com/commonsware/android/room/dao/CustomerDisplayTuple.java)

Then, we can return a List of CustomerDisplayTuple from our DAO:

```
@Query("SELECT id, displayName FROM Customer WHERE postalCode IN (:postalCodes) LIMIT :max")
List<CustomerDisplayTuple> loadDisplayTuplesByPostalCodes(int max, String... postalCodes);
```
(from [General/RoomDao/stuff/src/main/java/com/commonsware/android/room/dao/StuffStore.java\)](https://github.com/commonsguy/cw-androidarch/tree/v0.1/General/RoomDao/stuff/src/main/java/com/commonsware/android/room/dao/StuffStore.java)

This way, we get our subset of data, and we know by class whether we have the full Customer or just the subset for display purposes.

Note that @ColumnInfo annotations can be used on any class, not just entities. In particular, if you use @ColumnInfo on a field in an entity, you will need the same @ColumnInfo on any "tuple"-style classes that represent subsets of data that include that same field.

### **Aggregate Functions**

A @Query can also return an int, for simple aggregate functions:

```
@Query("SELECT COUNT(*) FROM Customer")
int getCustomerCount();
```
(from [General/RoomDao/stuff/src/main/java/com/commonsware/android/room/dao/StuffStore.java\)](https://github.com/commonsguy/cw-androidarch/tree/v0.1/General/RoomDao/stuff/src/main/java/com/commonsware/android/room/dao/StuffStore.java)

If you wish to compute several aggregate functions, create a "tuple"-style class to hold the values:

```
package com.commonsware.android.room.dao;
public class CustomerStats {
  public final int count;
  public final String max;
  public CustomerStats(int count, String max) {
    this.count=count;
    this.max=max;
  }
}
```
(from [General/RoomDao/stuff/src/main/java/com/commonsware/android/room/dao/CustomerStats.java\)](https://github.com/commonsguy/cw-androidarch/tree/v0.1/General/RoomDao/stuff/src/main/java/com/commonsware/android/room/dao/CustomerStats.java)

…and use AS to name the aggregate function "columns" to match the tuple:

```
@Query("SELECT COUNT(*) AS count, MAX(postalCode) AS max FROM Customer")
CustomerStats getCustomerStats();
```
#### **THE DAO OF ENTITIES**

(from [General/RoomDao/stuff/src/main/java/com/commonsware/android/room/dao/StuffStore.java\)](https://github.com/commonsguy/cw-androidarch/tree/v0.1/General/RoomDao/stuff/src/main/java/com/commonsware/android/room/dao/StuffStore.java)

### **Dynamic Queries**

Sometimes, you do not know the query at compile time.

One scenario for this is when you want to expose a Room-managed database via a ContentProvider to third-party apps. You could document that you support a limited set of options in your provider's query() method, ones that you can map to @Query methods on your DAO. Alternatively, you could generate a SQL statement using SQLiteQueryBuilder that supports what your table offers, but then you need to somehow execute that statement and get a Cursor back.

For that, RoomDatabase has a query() method that is analogous to rawQuery() on a SQLiteDatabase. Pass it the SQL statement and an Object array of position parameters, and RoomDatabase will give you a Cursor back.

# **Other DAO Operations**

To get data out of a database, generally it is useful to put data into it. We have seen basic @Insert, @Update, and @Delete DAO methods on TripStore:

```
package com.commonsware.android.room;
import android.arch.persistence.room.Dao;
import android.arch.persistence.room.Delete;
import android.arch.persistence.room.Insert;
import android.arch.persistence.room.OnConflictStrategy;
import android.arch.persistence.room.Query;
import android.arch.persistence.room.Update;
import java.util.List;
@Dao
interface TripStore {
 @Query("SELECT * FROM trips ORDER BY title")
 List<Trip> selectAll();
  @Query("SELECT * FROM trips WHERE id=:id")
  Trip findById(String id);
  @Insert
  void insert(Trip... trips);
  @Update
```

```
void update(Trip... trips);
 @Delete
 void delete(Trip... trips);
}
```
(from [Trips/RoomBasics/app/src/main/java/com/commonsware/android/room/TripStore.java\)](https://github.com/commonsguy/cw-androidarch/tree/v0.1/Trips/RoomBasics/app/src/main/java/com/commonsware/android/room/TripStore.java)

Generally speaking, these scenarios are simpler than @Query. The @Insert, @Update, and @Delete set up simple methods for inserting, updating, or deleting entities passed to their methods… and that is pretty much it. However, there are a few additional considerations that we should explore.

### **Parameters**

@Insert, @Update, and @Delete work with entities. TripStore uses varargs, so we can pass zero, one, or several Trip objects, though passing zero objects would be a waste of time.

However, in addition to varargs, you can have these methods accept:

- A single entity
- Individual entities as separate parameters (void insert(Trip trip1, Trip trip2))
- A List of entities

## **Return Values**

Frequently, you just have these methods return void.

However:

- For @Update and @Delete, you can have them return an int, which will be the number of rows affected by the update or delete operation
- For an @Insert method accepting a single entity, you can have it return a long which will be the ROWID of the entity (and, if you are using an autoincrement int as your primary key, this will also be that key)
- For an @Insert method accepting multiple entities, you can have it return an array of long objects or a List of Long objects, being the corresponding ROWID values for those inserted entities

## **Conflict Resolution**

@Insert and @Update support an optional onConflict property. This maps to SOLite's [ON CONFLICT](https://sqlite.org/lang_conflict.html) clause and indicates what should happen if there is either a uniqueness violation (e.g., duplicate primary keys) or a NOT NULL violation when the insert or update should occur.

**Value Meaning** OnConflictStrategy.ABORT  $\Big|$  Cancel this statement but preserve prior results in the transaction and keeps the transaction alive OnConflictStrategy.FAIL Like ABORT, but accepts prior changes by this specific statement (e.g., if we fail on the 50th row to be updated, keep the changes to the preceding 49) OnConflictStrategy.IGNORE Like FAIL, but continues processing this statement (e.g., if we fail on the 50th row out of 100, keep the changes to the other 99) OnConflictStrategy.REPLACE For uniqueness violations, deletes other rows that would cause the violation before executing this statement OnConflictStrategy.ROLLBACK Rolls back the current transaction

The value of onConflict is an OnConflictStrategy value:

The default strategy for @Insert and @Update is ABORT. You might want to consider changing that to be ROLLBACK, particularly if you start [using transactions:](#page-50-0)

```
@Insert(onConflict=OnConflictStrategy.ROLLBACK)
void insert(Trip... trips);
```
## **Other Operations**

The primary problem with @Insert, @Update, and @Delete is that they need entities. In part, that is so the DAO method knows what table to work against.

For anything else, use @Query. @Query does not only work with operations that return result sets, but *any* SQL that you wish to execute.

So, for example, you could have:

```
@Query("DELETE FROM Customer")
void nukeCustomersFromOrbit();
```
…or:

@Query("DELETE FROM Customer WHERE id IN (:ids)") int nukeCertainCustomersFromOrbit(String... ids);

(from [General/RoomDao/stuff/src/main/java/com/commonsware/android/room/dao/StuffStore.java\)](https://github.com/commonsguy/cw-androidarch/tree/v0.1/General/RoomDao/stuff/src/main/java/com/commonsware/android/room/dao/StuffStore.java)

…or INSERT INTO ... SELECT FROM ... syntax, or pretty much any other combination that cannot be supported directly by @Insert, @Update, and @Delete annotations directly.

Consider @Insert, @Update, and @Delete to be "convenience annotations" for entitybased operations, where @Query is the backbone for your DAO methods.

# <span id="page-50-0"></span>**Transactions and Room**

Many times, we need to wrap a number of SQL statements into a transaction. RoomDatabase offers the same beginTransaction(), endTransaction(), and setTransactionSuccessful() methods that you see on SQLiteDatabase, and so you use the same basic algorithm:

```
roomDb.beginTransaction();
try {
  // bunch of DAO operations here
  roomDb.setTransactionSuccessful();
}
finally {
  roomDb.endTransaction();
}
```
# **Threads and Room**

@Insert, @Update, and @Delete-annotated methods are synchronous, performing their work on the current thread. Hence, they should only be called from a background thread.

@Query methods that return entities, int, tuples, etc. directly also are synchronous. However, @Query methods that return an RxJava type (e.g., Flowable) or a LiveData are *not* synchronous. Instead, the real work will be performed on a background thread.

As noted earlier, we will explore what this "LiveData" is [later in the book](#page-117-0). For now, take it on faith that it is another piece of the Android Architecture Components, one that offers an alternative to RxJava for reactive programming

So far, all of our fields have been basic primitives (int, float, etc.) or String. There is a good reason for that: those are all that Room understands "out of the box". Everything else requires some amount of assistance on our part.

Sometimes, a field in an entity will be related to another entity. Those are relations, and we will consider those in [the next chapter](#page-69-0).

However, sometimes our preferred Java entity implementation does not map directly to primitives and String types. For example:

- What do we do with a Java Date or Calendar object? Do we want to store that as a milliseconds-since-the-Unix-epoch value as a Java long? Do we want to store a string representation in a standard format, for easier readability (at the cost of disk space and other issues)?
- What do we do with a Location object? Here, we have two pieces: a latitude and a longitude. Do we have two columns that combine into one field? Do we convert the Location to and from a String representation?
- What do we do with collections of strings, such as lists of tags?
- What do we do with enums?

#### And so on.

In this chapter, we will explore two approaches for handling these things without creating another entity class: type converters and embedded types.

# **Type Converters**

Type converters are a pair of methods, annotated with @TypeConverter, that map the type for a single database column to a type for a Java field. So, for example, we can:

- Map a Date field to a Long, which can go in a SQLite INTEGER column
- Map a Location field to a String, which can go in a SQLite TEXT column
- Map a collection of String values to a single String (e.g., comma-separated values), which can go in a SQLite TEXT column
- And so forth

However, type converters offer only a 1:1 conversion: a single Java field to and from a single SQLite column. If you have a single Java field that should map to several SQLite columns, the @Embedded approach can handle that, as we will see [later in this](#page-61-0) [chapter.](#page-61-0)

## **Setting Up a Type Converter**

First, define a Java class somewhere. The name, package, superclass, etc. do not matter.

Next, for each type to be converted, create two public static methods that convert from one type to the other. So for example, you would have one public static method that takes a Date and returns a Long (e.g., returning the milliseconds-sincethe-Unix-epoch value), and a counterpart method that takes a Long and returns a Date. If the converter method is passed null, the proper result is null. Otherwise, the conversion is whatever you want, so long as the "round trip" works, so that the output of one converter method, supplied as input to the other converter method, returns the original value.

Then, each of those methods get the @TypeConverter annotation. The method names do not matter, so pick a convention that works for you.

Finally, you add a @TypeConverters annotation, listing this and any other type converter classes, to… something. What the "something" is controls the scope of where that type converter can be used.

The simple solution is to add @TypeConverters to the RoomDatabase, which means that anything associated with that database can use those type converters. However,

sometimes, you may have situations where you want different conversions between the same pair of types, for whatever reason. In that case, you can put the @TypeConverters annotations on narrower scopes:

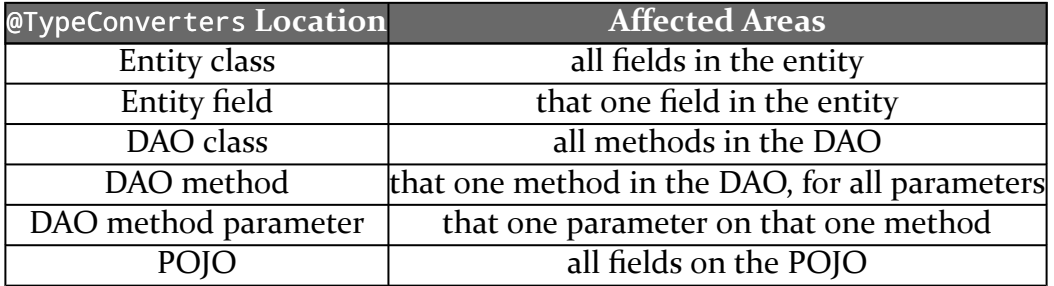

The [General/RoomTypes](http://github.com/commonsguy/cw-android-arch/tree/master/General/RoomTypes) sample project illustrates the use of type converters. As with the RoomDao project from [the preceding chapter](#page-33-0), this project contains a single library module with an associated instrumentation test case. In fact, it is a clone of the RoomDao project, just with some type converters.

### **Example: Dates and Times**

A typical way of storing a date/time value in a database is to use the number of milliseconds since the Unix epoch (i.e., the number of milliseconds since midnight, 1 January 1970). Date has a getTime() method that returns this value.

So, the project has a TypeTransmogrifiers class that contains two methods, each annotated with @TypeConverter, for converting Date to and from a Long:

```
@TypeConverter
public static Long fromDate(Date date) {
 if (date==null) {
    return(null);
 }
 return(date.getTime());
}
@TypeConverter
public static Date toDate(Long millisSinceEpoch) {
 if (millisSinceEpoch==null) {
   return(null);
 }
 return(new Date(millisSinceEpoch));
}
```
#### **ROOM AND CUSTOM TYPES**

(from [General/RoomTypes/stuff/src/main/java/com/commonsware/android/room/dao/TypeTransmogrifier.java\)](https://github.com/commonsguy/cw-androidarch/tree/v0.1/General/RoomTypes/stuff/src/main/java/com/commonsware/android/room/dao/TypeTransmogrifier.java)

StuffDatabase then has the @TypeConverters annotation, listing TypeTransmogrifier as the one class that has type conversion methods:

```
package com.commonsware.android.room.dao;
import android.arch.persistence.room.Database;
import android.arch.persistence.room.Room;
import android.arch.persistence.room.RoomDatabase;
import android.arch.persistence.room.TypeConverters;
import android.content.Context;
@Database(
 entities={Customer.class, VersionedThingy.class},
 version=1
\lambda@TypeConverters({TypeTransmogrifier.class})
abstract class StuffDatabase extends RoomDatabase {
  abstract StuffStore stuffStore();
  private static final String DB_NAME="stuff.db";
  private static volatile StuffDatabase INSTANCE=null;
  synchronized static StuffDatabase get(Context ctxt) {
    if (INSTANCE==null) {
      INSTANCE=create(ctxt, false);
    }
    return(INSTANCE);
  }
  static StuffDatabase create(Context ctxt, boolean memoryOnly) {
    RoomDatabase.Builder<StuffDatabase> b;
    if (memoryOnly) {
      b=Room.inMemoryDatabaseBuilder(ctxt.getApplicationContext(),
        StuffDatabase.class);
    }
    else {
      b=Room.databaseBuilder(ctxt.getApplicationContext(), StuffDatabase.class,
        DB_NAME);
    }
    return(b.build());
  }
}
```
#### **ROOM AND CUSTOM TYPES**

(from [General/RoomTypes/stuff/src/main/java/com/commonsware/android/room/dao/StuffDatabase.java\)](https://github.com/commonsguy/cw-androidarch/tree/v0.1/General/RoomTypes/stuff/src/main/java/com/commonsware/android/room/dao/StuffDatabase.java)

Now, classes like Customer can use Date fields, which will be stored in INTEGER columns in the database.

```
CREATE TABLE IF NOT EXISTS Customer (id TEXT, postalCode TEXT, displayName TEXT,
creationDate INTEGER, PRIMARY KEY(`id`))
```
### **Example: Locations**

A Location object contains a latitude, longitude, and perhaps other values (e.g., altitude). If we only care about the latitude and longitude, we could save those in the database in a single TEXT column, so long as we can determine a good format to use for that string. If use use Locale.US formatting for the latitude and longitude, so that the decimal place is denoted by a ., we could use a two-element commaseparated values list for the string.

That is what these two type converter methods on TypeTransmogrifiers do:

```
@TypeConverter
public static String fromLocation(Location location) {
 if (location==null) {
    return(null);
 }
 return(String.format(Locale.US, "%f,%f", location.getLatitude(),
    location.getLongitude()));
}
@TypeConverter
public static Location toLocation(String latlon) {
 if (latlon==null) {
   return(null);
 }
 String[] pieces=latlon.split(",");
 Location result=new Location("");
 result.setLatitude(Double.parseDouble(pieces[0]));
 result.setLongitude(Double.parseDouble(pieces[1]));
 return(result);
}
```
(from [General/RoomTypes/stuff/src/main/java/com/commonsware/android/room/dao/TypeTransmogrifier.java\)](https://github.com/commonsguy/cw-androidarch/tree/v0.1/General/RoomTypes/stuff/src/main/java/com/commonsware/android/room/dao/TypeTransmogrifier.java)

Since TypeTransmogrifiers is registered on the StuffDatabase, a Customer could have a Location field, which would be mapped to a 'TEXT column in the database:

```
CREATE TABLE IF NOT EXISTS Customer (id TEXT, postalCode TEXT, displayName TEXT,
creationDate INTEGER, officeLocation TEXT, PRIMARY KEY(`id`))
```
However, the downside of using this approach is that we cannot readily search based on location. If your location data is not a searchable field, and it merely needs to be available when you load your entities from the database, using a type converter like this is fine. *[Later in this chapter](#page-61-0)*, we will see another approach (@Embedded) that allows us to store the latitude and longitude as separate columns while still mapping them to a single POJO in Java.

### **Example: Simple Collections**

TEXT and BLOB columns are very flexible. So long as you can marshal your data into a String or byte array, you can save that data in TEXT and BLOB columns. As with the comma-separated values approach in the preceding section, though, columns used this way are poor for searching.

So, suppose that you have a Set of String values that you want to store, perhaps representing tags to associate with an entity. One approach is to have a separate Tag entity and [set up a relation.](#page-69-0) This is the best approach in many cases. But, perhaps you do not want to do that for some reason.

You can use a type converter, but you need to decide how to represent your data in a column. If you are certain that the tags will not contain some specific character (e.g., a comma), you can use the delimited-list approach demonstrated with locations in the preceding section. If you need more flexibility than that, you can always use JSON encoding, as these type converters do:

```
@TypeConverter
public static String fromStringSet(Set<String> strings) {
 if (strings==null) {
   return(null);
 }
 StringWriter result=new StringWriter();
 JsonWriter json=new JsonWriter(result);
 try {
    json.beginArray();
```

```
for (String s : strings) {
      json.value(s);
    }
   json.endArray();
   json.close();
 }
 catch (IOException e) {
   Log.e(TAG, "Exception creating JSON", e);
 }
 return(result.toString());
}
@TypeConverter
public static Set<String> toStringSet(String strings) {
 if (strings==null) {
    return(null);
 }
 StringReader reader=new StringReader(strings);
 JsonReader json=new JsonReader(reader);
 HashSet<String> result=new HashSet<>();
 try {
   json.beginArray();
   while (json.hasNext()) {
      result.add(json.nextString());
   }
   json.endArray();
 }
 catch (IOException e) {
   Log.e(TAG, "Exception parsing JSON", e);
 }
 return(result);
}
```
(from [General/RoomTypes/stuff/src/main/java/com/commonsware/android/room/dao/TypeTransmogrifier.java\)](https://github.com/commonsguy/cw-androidarch/tree/v0.1/General/RoomTypes/stuff/src/main/java/com/commonsware/android/room/dao/TypeTransmogrifier.java)

Here, we use the JsonReader and JsonWriter classes that have been part of Android since API Level 11. Alternatively, you could use a third-party JSON library (e.g., Gson).

Note that type converter methods cannot throw checked exceptions, as the Room code generator does not wrap type converter calls in a try/catch block. Here, the IOExceptions should never happen, since we are working with strings, not files or other types of streams. In other cases, though, you may need to wrap the checked exception in some form of RuntimeException and throw that, to trigger your app's unhandled-exception logic, as it is unlikely that you can recover from within a type converter method.

But, given these type conversion methods, we can now use a Set of String values in Customer:

```
package com.commonsware.android.room.dao;
import android.arch.persistence.room.Entity;
import android.arch.persistence.room.Ignore;
import android.arch.persistence.room.Index;
import android.arch.persistence.room.PrimaryKey;
import android.location.Location;
import java.util.Date;
import java.util.HashSet;
import java.util.Set;
import java.util.UUID;
@Entity(indices={@Index(value="postalCode", unique=true)})
class Customer {
 @PrimaryKey
 public final String id;
  public final String postalCode;
  public final String displayName;
  public final Date creationDate;
  public final Location officeLocation;
  public final Set<String> tags;
  @Ignore
  Customer(String postalCode, String displayName, Location officeLocation,
           Set<String> tags) {
    this(UUID.randomUUID().toString(), postalCode, displayName, new Date(),
      officeLocation, tags);
  }
  Customer(String id, String postalCode, String displayName, Date creationDate,
           Location officeLocation, Set<String> tags) {
    this.id=id;
    this.postalCode=postalCode;
    this.displayName=displayName;
```

```
48
```

```
this.creationDate=creationDate;
   this.officeLocation=officeLocation;
   this.tags=tags;
 }
}
```
(from [General/RoomTypes/stuff/src/main/java/com/commonsware/android/room/dao/Customer.java\)](https://github.com/commonsguy/cw-androidarch/tree/v0.1/General/RoomTypes/stuff/src/main/java/com/commonsware/android/room/dao/Customer.java)

…where the tags will be stored in a TEXT column:

CREATE TABLE IF NOT EXISTS Customer (id TEXT, postalCode TEXT, displayName TEXT, creationDate INTEGER, officeLocation TEXT, tags TEXT, PRIMARY KEY(`id`))

# <span id="page-61-0"></span>**Embedded Types**

With type converters, we are teaching Room how to deal with custom types, but we are limited to mapping from one field to one column. That field might be complex, but it still goes into one column in the table.

What happens, though, when we have multiple columns that should combine to create a single field?

In that case, we can use the @Embedded annotation on some POJO, then use that POJO as a type in an entity.

### **Example: Locations**

For example, as was noted earlier in this chapter, cramming a location into a single TEXT field works, but we cannot readily query on the resulting field. If we want to query for locations near some location in the database, it would be much more convenient to have the latitude and longitude stored as individual REAL columns. But, using type converters, we cannot map two columns to one field.

With @Embedded, we can, as we can see in the [General/RoomEmbedded](http://github.com/commonsguy/cw-android-arch/tree/master/General/RoomEmbedded) sample project. This is a clone of the RoomTypes project from earlier in this chapter, where we have changed Customer to have the officeLocation be represented by a LocationColumns POJO:

```
package com.commonsware.android.room.dao;
import android.arch.persistence.room.Embedded;
import android.arch.persistence.room.Entity;
import android.arch.persistence.room.Ignore;
import android.arch.persistence.room.Index;
```

```
import android.arch.persistence.room.PrimaryKey;
import android.location.Location;
import java.util.Date;
import java.util.HashSet;
import java.util.Set;
import java.util.UUID;
@Entity(indices={@Index(value="postalCode", unique=true)})
class Customer {
 @PrimaryKey
 public final String id;
 public final String postalCode;
 public final String displayName;
  public final Date creationDate;
  @Embedded
  public final LocationColumns officeLocation;
  public final Set<String> tags;
  @Ignore
  Customer(String postalCode, String displayName, LocationColumns officeLocation,
           Set<String> tags) {
   this(UUID.randomUUID().toString(), postalCode, displayName, new Date(),
     officeLocation, tags);
 }
  Customer(String id, String postalCode, String displayName, Date creationDate,
           LocationColumns officeLocation, Set<String> tags) {
   this.id=id;
   this.postalCode=postalCode;
   this.displayName=displayName;
   this.creationDate=creationDate;
   this.officeLocation=officeLocation;
   this.tags=tags;
  }
}
```
(from [General/RoomEmbedded/stuff/src/main/java/com/commonsware/android/room/dao/Customer.java\)](https://github.com/commonsguy/cw-androidarch/tree/v0.1/General/RoomEmbedded/stuff/src/main/java/com/commonsware/android/room/dao/Customer.java)

The @Embedded annotation tells Room to combine the columns from the annotated type into the table for this entity. In this case, LocationColumns has two fields, for latitude and longitude:

```
package com.commonsware.android.room.dao;
public class LocationColumns {
  public final double latitude;
  public final double longitude;
  public LocationColumns(double latitude, double longitude) {
    this.latitude=latitude;
    this.longitude=longitude;
```

```
50
```
} }

(from [General/RoomEmbedded/stuff/src/main/java/com/commonsware/android/room/dao/LocationColumns.java\)](https://github.com/commonsguy/cw-androidarch/tree/v0.1/General/RoomEmbedded/stuff/src/main/java/com/commonsware/android/room/dao/LocationColumns.java)

LocationColumns itself is a POJO, not an entity, though you can use @ColumnInfo annotations if needed to rename the columns associated with the POJO's fields.

Now, Room will use individual REAL columns for our latitude and longitude:

```
CREATE TABLE IF NOT EXISTS Customer (id TEXT, postalCode TEXT, displayName TEXT,
creationDate INTEGER, tags TEXT, latitude REAL, longitude REAL, PRIMARY KEY(id))
```
…and we can query on those:

```
@Query("SELECT * FROM Customer WHERE ABS(latitude-:lat)<.000001 AND ABS(longitude-:lon)<.000001")
List<Customer> findCustomersAt(double lat, double lon);
```
(from [General/RoomEmbedded/stuff/src/main/java/com/commonsware/android/room/dao/StuffStore.java\)](https://github.com/commonsguy/cw-androidarch/tree/v0.1/General/RoomEmbedded/stuff/src/main/java/com/commonsware/android/room/dao/StuffStore.java)

### **Simple vs. Prefixed**

What happens if we need *two* locations, though? Perhaps we need officeLocation and affiliateLocation, or something like that.

By default, Room generates column names based on the @Embedded POJO's field names, perhaps modified by @ColumnInfo annotations on the POJO. In this case, though, if we have two LocationInfo fields in the Customer entity, we would wind up with two latitude and two longitude columns, which neither Room nor SQLite will support.

To address this, the @Embedded annotation accepts an optional prefix property:

```
@Embedded(prefix = "office_")
public final LocationColumns officeLocation;
```
The columns for that POJO will have the prefix added:

```
CREATE TABLE IF NOT EXISTS Customer (id TEXT, postalCode TEXT, displayName TEXT,
creationDate INTEGER, tags TEXT, office_latitude REAL, office_longitude REAL, PRIMARY
KEY(id))
```
Hence, having two LocationColumns simply means that one or both need to use distinct prefix values.

However, bear in mind that this changes the column names, so you will also need to adjust any @Query method that references those names, so that you use the appropriate prefix.

## **Updating the Trip Sample**

Back in [the chapter on Room basics](#page-13-0), we started in on an app to track upcoming travel. The **[Trips/RoomConverters](http://github.com/commonsguy/cw-android-arch/tree/master/Trips/RoomConverters)** sample project extends that app with four new fields on Trip:

- priority, representing how important the trip is to the user
- startTime, indicating when the trip is to begin
- creationTime, indicating when the Trip was first created… somewhere
- updateTime, indicating when the Trip was last changed… somewhere

Those latter two are largely ignored for the moment, though they will become more important later in the book.

The latter three are all Date fields, and so we need to have some code to support getting them into and out of our table. So, this project has a TypeTransmogrifier class, akin to the ones seen above, but right now only with the Date converters:

```
package com.commonsware.android.room;
import android.arch.persistence.room.TypeConverter;
import java.util.Date;
public class TypeTransmogrifier {
  @TypeConverter
  public static Long fromDate(Date date) {
    if (data == null) {
      return(null);
    }
    return(date.getTime());
  }
  @TypeConverter
  public static Date toDate(Long millisSinceEpoch) {
    if (millisSinceEpoch==null) {
      return(null);
    }
```

```
return(new Date(millisSinceEpoch));
 }
}
```
(from [Trips/RoomConverters/app/src/main/java/com/commonsware/android/room/TypeTransmogrifier.java\)](https://github.com/commonsguy/cw-androidarch/tree/v0.1/Trips/RoomConverters/app/src/main/java/com/commonsware/android/room/TypeTransmogrifier.java)

priority, though, is an enum, as there is a list of valid values:

```
package com.commonsware.android.room;
import android.arch.persistence.room.TypeConverter;
enum Priority {
 LOW(0), MEDIUM(1), HIGH(2), OMG(3);
  private final int level;
  @TypeConverter
  public static Priority fromLevel(Integer level) {
    for (Priority p : values()) {
      if (p.level==level) {
       return(p);
      }
    }
    return(null);
  }
 @TypeConverter
  public static Integer fromPriority(Priority p) {
    return(p.level);
  }
  Priority(int level) {
    this.level=level;
  }
}
```
(from [Trips/RoomConverters/app/src/main/java/com/commonsware/android/room/Priority.java\)](https://github.com/commonsguy/cw-androidarch/tree/v0.1/Trips/RoomConverters/app/src/main/java/com/commonsware/android/room/Priority.java)

Here, we implement the @TypeConverter methods right on Priority, as there is little value in having them elsewhere. Note that the enum assigns explicit numeric values to the priorities (level). That way, we are in control over the mapping between Priority values and their representation in the database.

Rather than apply these type converters on the TripDatabase (though we could), we instead apply them on the Trip model:

```
package com.commonsware.android.room;
import android.arch.persistence.room.Entity;
import android.arch.persistence.room.Ignore;
import android.arch.persistence.room.PrimaryKey;
import android.arch.persistence.room.TypeConverters;
import java.util.Date;
import java.util.UUID;
@Entity(tableName = "trips")
@TypeConverters({TypeTransmogrifier.class})
class Trip {
 @PrimaryKey
  public final String id;
  public final String title;
  public final int duration;
  @TypeConverters({Priority.class})
  public final Priority priority;
  public final Date startTime;
  public final Date creationTime;
  public final Date updateTime;
  @Ignore
  Trip(String title, int duration, Priority priority, Date startTime) {
    this(UUID.randomUUID().toString(), title, duration, priority, startTime,
      null, null);
  }
  Trip(String id, String title, int duration, Priority priority,
       Date startTime, Date creationTime, Date updateTime) {
    this.id=id;
    this.title=title;
    this.duration=duration;
    this.priority=priority;
    this.startTime=startTime;
    this.creationTime=creationTime;
    this.updateTime=updateTime;
  }
 @Override
  public String toString() {
    return(title);
  }
}
```
#### **ROOM AND CUSTOM TYPES**

(from [Trips/RoomConverters/app/src/main/java/com/commonsware/android/room/Trip.java\)](https://github.com/commonsguy/cw-androidarch/tree/v0.1/Trips/RoomConverters/app/src/main/java/com/commonsware/android/room/Trip.java)

The Priority type converters are applied specific to the priority field, as this specific conversion is only needed here. The TypeTransmogrifier is registered on the Trip class, as there are multiple Date fields.

<span id="page-69-0"></span>SQLite is a relational database. At some point, Room should support relations. Right?

Right?!?

Well, actually, the story is a bit more complicated than that. Yes, Room supports entities being related to other content in other tables. Room does *not* support entities being directly related to other entities, though.

And if that sounds strange, there is "a method to the madness".

In this chapter, we will explore how you implement relational structures with Room and why Room has the restrictions that it does.

# **The Classic ORM Approach**

Java ORMs have long supported entities having relations to other entities, though not every ORM uses the "entity" term.

One Android ORM that does is **[greenDAO](http://greenrobot.org/greendao)**. It allows you to use annotations to indicate relations, such as:

```
@Entity
public class Thingy {
 @Id private Long id;
  private long otherThingyId;
 @ToOne(joinProperty="otherThingyId")
```

```
private OtherThingy otherThingy;
 // other good stuff here
}
@Entity
public class OtherThingy {
 @ID private Long id;
}
```
These annotations result in getOtherThingy() and setOtherThingy() methods to be synthetically added to Thingy (or, more accurately, to a hidden subclass of Thingy, but for the purposes of this section, we will ignore that). Which OtherThingy our Thingy relates to is tied to that otherThingyId field, which is stored as a column in the table. When you call getOtherThingy(), greenDAO will query the database to load in the OtherThingy instance, assuming that it has not been cached already.

That is where the threading problem creeps in.

# **A History of Threading Mistakes**

In Android app development, we are constantly having to fight to keep disk I/O off of the main application thread. Every millisecond that our code executes on the main application thread is a millisecond that the main application thread is not updating our UI. Disk I/O — such as queries on complex structures – can easily take dozens or hundreds of milliseconds, particularly on older or low-end devices. As a result, we freeze our UI while that disk I/O is occurring, possibly resulting in visual "jank" for the user. Our objective is to move as much disk I/O as possible off the main application thread.

The problem is that the nice encapsulation that we get from object-oriented programming also encapsulates knowledge of whether disk I/O will be done when we call a particular method.

Classic use of SQLiteDatabase encounters this with the rawQuery()/query() family of methods. They return a Cursor. You might think — reasonably – that those methods execute the SQL query that you request. In truth, they do not. All they do is create a SQLiteCursor instance that holds onto the query and the SQLiteDatabase. Later, when you call a method that requires the actual query result (e.g., getCount(), to get the number of returned rows), *then* the query is executed against the database. As a result, all the work that you do to call rawQuery() or

query() on a background thread gets wasted if you do not *also* do something to force the query to be executed on that same background thread. Otherwise, you may wind up with the query being executed on the main application thread, with impacts on the UI.

greenDAO relations can work the same way. If you retrieve your Thingy on a background thread, then call getOtherThingy() on the main application thread, depending on what else has all occurred, getOtherThingy() might need to perform a database query… which you do not want on the main application thread.

# **The Room Approach**

Room behaves a bit like other annotation-based Android ORMs, but when it comes to relations, Room departs from norms, in an effort to reduce the likelihood of threading problems.

## **No Direct Entity References**

Unlike the greenDAO example above, with Room, a Thingy cannot have a field for an OtherThingy that Room is expected to manage. You could have a field for an OtherThingy marked as @Ignore, but then you are on your own for dealing with that field.

The implication of an entity referencing another entity directly is that developers would expect that when Room retrieves the outer entity, that Room either will automatically retrieve the inner entity or will retrieve it lazily later on. The former approach avoids threading issues but runs the risk of loading more data than is necessary. The latter approach runs the risk of trying to do disk I/O on the main application thread.

## **Foreign Keys**

This does not mean that you cannot have foreign keys. Room fully supports foreign key relationships, by way of a @ForeignKey annotation. This sets up the foreign keys in the appropriate tables… but that's about it. Room does very little else with these keys.
#### **Cascades on Updates and Deletes**

Part of what you can place on a @ForeignKey annotation are onUpdate and onDelete properties. These indicate what actions should be taken on this entity when the parent of the foreign key relationship is updated or deleted. There are five possibilities, denoted by ForeignKey constants:

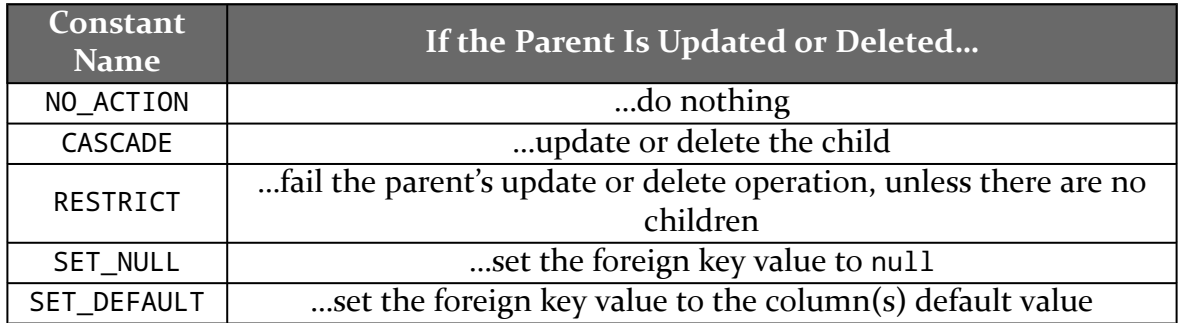

NO\_ACTION is the default, though CASCADE will be a popular choice.

#### **Cascades on… Retrievals?**

You cannot have an entity automatically retrieve related objects via a @Query.

You *can* have an arbitrary POJO automatically retrieve related objects via a @Query, by means of a @Relation annotation.

This seeming inconsistency will be explored <u>later in this chapter</u>.

### **Plans for Trips**

Let's explore how @ForeignKey works by adding some more entities to the triptracking app, as seen in the **[Trips/RoomRelations](http://github.com/commonsguy/cw-android-arch/tree/master/Trips/RoomRelations)** sample project.

The app itself does not make use of these new changes in its fledgling UI — we will address that much later in the book. This sample also drops off the mock-database unit tests. For now, the focus is on adding the necessary Room bits and updating the instrumentation tests.

#### **The Domain Model**

In the beginning, we had just the Trip entity. However, a trip is made up of lots of pieces, so in this sample, we add two more: flights and lodgings. Not surprisingly, these come in the form of Flight and Lodging entity classes. A Trip can have zero or more related Flight instances and zero or more related Lodging instances.

However, many of the pieces of data that we need to track for these things – title, duration, start time, etc. — are in common. So, we will pull those things into an abstract base class named Plan, from which Trip, Flight, and Lodging will all inherit.

#### **The New Entities**

As a result, Plan itself is pretty much what Trip used to be:

```
package com.commonsware.android.room;
import android.arch.persistence.room.Ignore;
import android.arch.persistence.room.PrimaryKey;
import android.arch.persistence.room.TypeConverters;
import java.util.Date;
import java.util.UUID;
abstract class Plan {
 @PrimaryKey
  public final String id;
  public final String title;
  public final int duration;
  @TypeConverters({Priority.class})
  public final Priority priority;
  public final Date startTime;
  public final Date creationTime;
  public final Date updateTime;
  @Ignore
  Plan(String title, int duration, Priority priority, Date startTime) {
    this(UUID.randomUUID().toString(), title, duration, priority, startTime,
      null, null);
  }
```
Plan(String id, String title, int duration, Priority priority,

```
Date startTime, Date creationTime, Date updateTime) {
   this.id=id;
   this.title=title;
   this.duration=duration;
   this.priority=priority;
   this.startTime=startTime;
   this.creationTime=creationTime;
   this.updateTime=updateTime;
 }
 @Override
 public String toString() {
   return(title);
 }
}
```
(from [Trips/RoomRelations/app/src/main/java/com/commonsware/android/room/Plan.java\)](https://github.com/commonsguy/cw-androidarch/tree/v0.1/Trips/RoomRelations/app/src/main/java/com/commonsware/android/room/Plan.java)

Note that while we have the Priority TypeConverter registered for the Priority field, we do not have the TypeTransmogrifier registered on the Plan class, the way we had it for Trip. That is due to [a limitation in Room,](https://issuetracker.google.com/issues/62859504) whereby class-level @TypeConverters annotations are not inherited, though field-level ones are.

Instead, the TypeTransmogrifier @TypeConverters annotation appears on our rump Trip class:

```
package com.commonsware.android.room;
import android.arch.persistence.room.Entity;
import android.arch.persistence.room.Ignore;
import android.arch.persistence.room.PrimaryKey;
import android.arch.persistence.room.TypeConverters;
import java.util.Date;
import java.util.UUID;
@Entity(tableName = "trips")
@TypeConverters({TypeTransmogrifier.class})
class Trip extends Plan {
 @Ignore
  Trip(String title, int duration, Priority priority, Date startTime) {
    super(title, duration, priority, startTime);
  }
  Trip(String id, String title, int duration,
       Priority priority, Date startTime, Date creationTime,
       Date updateTime) {
    super(id, title, duration, priority, startTime, creationTime, updateTime);
```

```
62
```
} }

(from [Trips/RoomRelations/app/src/main/java/com/commonsware/android/room/Trip.java\)](https://github.com/commonsguy/cw-androidarch/tree/v0.1/Trips/RoomRelations/app/src/main/java/com/commonsware/android/room/Trip.java)

The relations that we are setting up from Trip to Flight and Lodging are 1:N relations. As such, the parent (Trip) does not need any foreign keys. Those are held by the children of the relation… such as Lodging:

```
package com.commonsware.android.room;
import android.arch.persistence.room.Entity;
import android.arch.persistence.room.ForeignKey;
import android.arch.persistence.room.Ignore;
import android.arch.persistence.room.Index;
import android.arch.persistence.room.TypeConverters;
import java.util.Date;
import static android.arch.persistence.room.ForeignKey.CASCADE;
@Entity(
  tableName="lodgings",
  foreignKeys=@ForeignKey(
    entity=Trip.class,
    parentColumns="id",
    childColumns="tripId",
    onDelete=CASCADE),
  indices=@Index("tripId"))
@TypeConverters({TypeTransmogrifier.class})
class Lodging extends Plan {
  public final String address;
  public final String tripId;
  @Ignore
  Lodging(String title, int duration, Priority priority, Date startTime,
          String address, String tripId) {
    super(title, duration, priority, startTime);
    this.address=address;
    this.tripId=tripId;
  }
  Lodging(String id, String title, int duration,
          Priority priority, Date startTime, Date creationTime,
          Date updateTime, String address, String tripId) {
    super(id, title, duration, priority, startTime, creationTime, updateTime);
    this.address=address;
    this.tripId=tripId;
```
}

(from [Trips/RoomRelations/app/src/main/java/com/commonsware/android/room/Lodging.java\)](https://github.com/commonsguy/cw-androidarch/tree/v0.1/Trips/RoomRelations/app/src/main/java/com/commonsware/android/room/Lodging.java)

Here, Lodging also extends from Plan, adding two fields, one to track the address of the hotel (or whatever) and the tripId of the Trip that contains this Lodging. That tripId field is then referenced in the @ForeignKey annotation,which:

- Sets up the relation as being with Trip (entity=Trip.class)
- Ties the id column on Trip (parentColumns="id") to the tripId on Lodging (childColumns="tripId")
- Indicates that if the Trip is deleted, associated Lodging instances should also be deleted (onDelete=CASCADE)

Lodging also sets up an index on tripId (indices=@Index("tripId")). Querying on tripId will be fairly common, as we look up the Lodging instances associated with a given Trip. Hence, typically you will want to set up an index on your foreign keys. Room will even warn you about this, if you examine the Gradle Console output from a build.

Flight works similarly:

}

```
package com.commonsware.android.room;
import android.arch.persistence.room.Entity;
import android.arch.persistence.room.ForeignKey;
import android.arch.persistence.room.Ignore;
import android.arch.persistence.room.Index;
import android.arch.persistence.room.TypeConverters;
import java.util.Date;
import static android.arch.persistence.room.ForeignKey.CASCADE;
@Entity(
 tableName="flights",
  foreignKeys=@ForeignKey(
    entity=Trip.class,
    parentColumns="id",
    childColumns="tripId",
    onDelete=CASCADE),
  indices=@Index("tripId"))
@TypeConverters({TypeTransmogrifier.class})
class Flight extends Plan {
  public final String departingAirport;
  public final String arrivingAirport;
```

```
public final String airlineCode;
 public final String flightNumber;
 public final String seatNumber;
 public final String tripId;
 @Ignore
 Flight(String title, int duration, Priority priority, Date startTime,
        String departingAirport, String arrivingAirport, String airlineCode,
        String flightNumber, String seatNumber, String tripId) {
   super(title, duration, priority, startTime);
   this.departingAirport=departingAirport;
   this.arrivingAirport=arrivingAirport;
   this.airlineCode=airlineCode;
   this.flightNumber=flightNumber;
   this.seatNumber=seatNumber;
   this.tripId=tripId;
 }
 Flight(String id, String title, int duration,
        Priority priority, Date startTime, Date creationTime,
        Date updateTime, String departingAirport, String arrivingAirport,
        String airlineCode, String flightNumber, String seatNumber,
        String tripId) {
   super(id, title, duration, priority, startTime, creationTime, updateTime);
   this.departingAirport=departingAirport;
   this.arrivingAirport=arrivingAirport;
   this.airlineCode=airlineCode;
   this.flightNumber=flightNumber;
   this.seatNumber=seatNumber;
   this.tripId=tripId;
  }
}
```
(from [Trips/RoomRelations/app/src/main/java/com/commonsware/android/room/Flight.java\)](https://github.com/commonsguy/cw-androidarch/tree/v0.1/Trips/RoomRelations/app/src/main/java/com/commonsware/android/room/Flight.java)

#### **The Updated DAO and Database**

Since we added new entities, TripDatabase needs to know about them, via the entities property on the @Database annotation:

```
package com.commonsware.android.room;
import android.arch.persistence.room.Database;
import android.arch.persistence.room.Room;
import android.arch.persistence.room.RoomDatabase;
import android.content.Context;
```

```
@Database(
  entities={Trip.class, Lodging.class, Flight.class},
  version=2
\lambdaabstract class TripDatabase extends RoomDatabase {
  abstract TripStore tripStore();
  private static final String DB_NAME="trips.db";
  private static volatile TripDatabase INSTANCE=null;
  synchronized static TripDatabase get(Context ctxt) {
    if (INSTANCE==null) {
      INSTANCE=create(ctxt, false);
    }
    return(INSTANCE);
  }
  static TripDatabase create(Context ctxt, boolean memoryOnly) {
    RoomDatabase.Builder<TripDatabase> b;
    if (memoryOnly) {
      b=Room.inMemoryDatabaseBuilder(ctxt.getApplicationContext(),
        TripDatabase.class);
    }
    else {
      b=Room.databaseBuilder(ctxt.getApplicationContext(), TripDatabase.class,
        DB_NAME);
    }
    return(b.build());
  }
}
```
(from [Trips/RoomRelations/app/src/main/java/com/commonsware/android/room/TripDatabase.java\)](https://github.com/commonsguy/cw-androidarch/tree/v0.1/Trips/RoomRelations/app/src/main/java/com/commonsware/android/room/TripDatabase.java)

Note that now we are still on version=2. Ideally, this sort of change would involve updating an existing database in-place, so as not to disturb any existing data. Room calls these "migrations", and they are covered [in an upcoming chapter.](#page-85-0)

TripStore, our DAO, now needs methods for Lodging and Flight as well:

```
package com.commonsware.android.room;
import android.arch.persistence.room.Dao;
import android.arch.persistence.room.Delete;
import android.arch.persistence.room.Insert;
```

```
66
```

```
import android.arch.persistence.room.OnConflictStrategy;
import android.arch.persistence.room.Query;
import android.arch.persistence.room.Update;
import java.util.List;
@Dao
interface TripStore {
 /*
   Trip
   */
  @Query("SELECT * FROM trips ORDER BY title")
  List<Trip> selectAllTrips();
  @Query("SELECT * FROM trips WHERE id=:id")
 Trip findTripById(String id);
 @Insert
  void insert(Trip... trips);
 @Update
  void update(Trip... trips);
 @Delete
  void delete(Trip... trips);
  /*
    Lodging
   */
  @Query("SELECT * FROM lodgings WHERE tripId=:tripId")
  List<Lodging> findLodgingsForTrip(String tripId);
 @Insert
  void insert(Lodging... lodgings);
  @Update
 void update(Lodging... lodgings);
 @Delete
  void delete(Lodging... lodgings);
  /*
   Flight
   */
  @Query("SELECT * FROM flights WHERE tripId=:tripId")
  List<Flight> findFlightsForTrip(String tripId);
```

```
@Insert
void insert(Flight... flights);
@Update
void update(Flight... flights);
@Delete
void delete(Flight... flights);
```
}

(from [Trips/RoomRelations/app/src/main/java/com/commonsware/android/room/TripStore.java\)](https://github.com/commonsguy/cw-androidarch/tree/v0.1/Trips/RoomRelations/app/src/main/java/com/commonsware/android/room/TripStore.java)

The Lodging and Flight @Query methods retrieve only those for a particular Trip, based on the ID. There is nothing stopping us from having other @Query methods (e.g., searching across all Lodging, regardless of Trip), but these will suffice for now.

We could elect to have separate DAO classes for each entity, or have nested @Daoannotated classes inside the entity for these sorts of methods. In those cases, TripDatabase would have to be augmented with additional abstract methods to return instances of those classes, mirroring the existing tripStore() method.

### **Self-Referential Relations for Tree Structures**

With care, you can use Room for self-referential relations: an entity having a foreign key back to itself. This is most commonly seen in tree structures:

- Categories having sub-categories
- Folders having folders and items
- And so on

The <u>[General/RoomTree](http://github.com/commonsguy/cw-android-arch/tree/master/General/RoomTree)</u> sample project demonstrates the first of those examples: a Category entity that has an optional parent Category:

```
package com.commonsware.android.room.dao;
import android.arch.persistence.room.Entity;
import android.arch.persistence.room.ForeignKey;
import android.arch.persistence.room.Ignore;
import android.arch.persistence.room.Index;
import android.arch.persistence.room.PrimaryKey;
import java.util.UUID;
import static android.arch.persistence.room.ForeignKey.CASCADE;
```

```
68
```

```
@Entity(
  tableName="categories",
  foreignKeys=@ForeignKey(
    entity=Category.class,
    parentColumns="id",
    childColumns="parentId",
    onDelete=CASCADE),
  indices=@Index(value="parentId"))
public class Category {
 @PrimaryKey
  public final String id;
  public final String title;
  public final String parentId;
  @Ignore
  public Category(String title) {
    this(title, null);
  }
  @Ignore
  public Category(String title, String parentId) {
    this(UUID.randomUUID().toString(), title, parentId);
  }
  public Category(String id, String title, String parentId) {
    this.id=id;
    this.title=title;
    this.parentId=parentId;
  }
}
```
Here, Category has a @ForeignKey that points back to Category as the entity, with a parentId column holding the id of the parent Category. onDelete is set to CASCADE, so that when a parent Category is deleted, its children are deleted as well.

Now we can have DAO methods that work with the Category tree:

```
@Query("SELECT * FROM categories")
List<Category> selectAllCategories();
@Query("SELECT * FROM categories WHERE parentId IS NULL")
Category findRootCategory();
@Query("SELECT * FROM categories WHERE parentId=:parentId")
List<Category> findChildCategories(String parentId);
```
<sup>(</sup>from [General/RoomTree/stuff/src/main/java/com/commonsware/android/room/dao/Category.java\)](https://github.com/commonsguy/cw-androidarch/tree/v0.1/General/RoomTree/stuff/src/main/java/com/commonsware/android/room/dao/Category.java)

```
@Insert
void insert(Category... categories);
@Delete
void delete(Category... categories);
```
(from [General/RoomTree/stuff/src/main/java/com/commonsware/android/room/dao/StuffStore.java\)](https://github.com/commonsguy/cw-androidarch/tree/v0.1/General/RoomTree/stuff/src/main/java/com/commonsware/android/room/dao/StuffStore.java)

## <span id="page-82-0"></span>**Using @Relation**

If you have a POJO class — one that does not *directly* have the @Entity annotation — you can use @Relation to automatically retrieve entities related to… something in the POJO.

For example, in other Android ORMs, one might expect that Category would have methods, fields, or something to get at the parent Category (where there is one) or the child Category instances (where there are some). However, that is not supported by Room and @Entity, but it is supported by separate POJO classes.

To that end, we can set up a CategoryTuple:

```
package com.commonsware.android.room.dao;
import android.arch.persistence.room.Relation;
import java.util.List;
public class CategoryTuple {
  public final String id;
  public final String title;
  public final String parentId;
  public CategoryTuple(String id, String title, String parentId) {
    this.id=id;
    this.title=title;
    this.parentId=parentId;
  }
  @Relation(parentColumn="id", entityColumn="parentId")
  public List<Category> children;
  @Relation(parentColumn="parentId", entityColumn="id")
  public List<Category> parents;
}
```
#### **ROOM AND RELATIONS**

#### (from [General/RoomTree/stuff/src/main/java/com/commonsware/android/room/dao/CategoryTuple.java\)](https://github.com/commonsguy/cw-androidarch/tree/v0.1/General/RoomTree/stuff/src/main/java/com/commonsware/android/room/dao/CategoryTuple.java)

Here, we have two @Relation annotations. These go on *fields*, not methods, and they indicate fields that Room should fill in when a @Query returns instances of this POJO. The field type needs to be a List or Set of the related *entity*, not the POJO. Hence, children and parents are lists of Category instances, not CategoryTuple.

The two required properties on @Relation are parentColumn and entityColumn. entityColumn is the name of a column in the entity's table; parentColumn is the name of a *field* in the POJO representing the parent entity. In this case, the entity for both is Category, as we are working with a self-referential relation. In the generated code, Room is going to run a query that finds all objects whose entityColumn has the value pulled from this POJO's parentColumn field. More specifically:

- For the children field, Room will query the categories table to return all rows where the parentId column equals the id of this CategoryTuple
- For the parent field, Room will query the categories table to return all rows where the id column equals the parentId of this CategoryTuple

For a 1:N relation, Room's restriction on @Relation data types (must be List or Set) means that both the 1 side and the N side get represented by collection fields... [even](https://issuetracker.google.com/issues/62905145) [though one should only ever have at most one element.](https://issuetracker.google.com/issues/62905145)

If there are no matching entities (e.g., no parent for the root Category, no children for a leaf Category), the resulting field is either [null](https://issuetracker.google.com/issues/62903497) [or an empty collection](https://issuetracker.google.com/issues/62903497).

But now, our DAO methods will not only set up the POJOs but all entities that are called for by the @Relation fields:

```
@Query("SELECT * FROM categories WHERE parentId IS NULL")
CategoryTuple findRootCategoryTuple();
@Query("SELECT * FROM categories WHERE parentId=:parentId")
List<CategoryTuple> findChildCategoryTuples(String parentId);
```

```
(from General/RoomTree/stuff/src/main/java/com/commonsware/android/room/dao/StuffStore.java)
```
However, this involved a lot of copying. CategoryTuple has the same fields as Category. It would not *have* to have all of those fields, of course, as a POJO need not have fields for all columns in the table. But, still, it seems to be a bit wasteful.

Another related approach is to create a "POJO" *subclass* of the entity… such as this CategoryShadow:

```
package com.commonsware.android.room.dao;
import android.arch.persistence.room.Relation;
import java.util.List;
public class CategoryShadow extends Category {
  public CategoryShadow(String id, String title, String parentId) {
    super(id, title, parentId);
  }
  @Relation(parentColumn="id", entityColumn="parentId")
  public List<Category> children;
}
```
(from [General/RoomTree/stuff/src/main/java/com/commonsware/android/room/dao/CategoryShadow.java\)](https://github.com/commonsguy/cw-androidarch/tree/v0.1/General/RoomTree/stuff/src/main/java/com/commonsware/android/room/dao/CategoryShadow.java)

Even though CategoryShadow inherits from Category, and even though Category is an entity, Room treats CategoryShadow as a POJO, and we can have @Relation fields, such as the children one shown. If you need most or all of the fields from the entity, this subclass approach involves less code duplication than does the standalone-POJO approach.

## **Representing No Relation**

While much of this book will use UUID values for primary keys, plenty of other Room examples will use int, particularly with autoGenerate set to true, to have SQLite generate the keys.

However, this does not work well if those keys will be used as foreign key values, in cases where there may be no value for the relation.

For example, Category uses String for its id (created from a UUID), and we represented a root category by means of having null for its parentId value. That works because String fields can be null.

If, however, we used int, we have no way of representing the no-relation scenario. You cannot assign null to an int field in Java.

Hence, if you want to support the no-relation scenario, your foreign key field needs to allow for null values. If you want to use auto-generated SQLite identifiers, use Integer, not int.

<span id="page-85-0"></span>When you first ship your app, you think your database schema is beautiful, a true work of art.

Then, you wake up the next morning and realize that you need to make changes to that schema.

During initial development — and for silly little book examples — you just go in and make changes to your entities, and Room will rebuild your database for you. However, it does so by dropping all of your existing tables, taking all the data with it. In development, that may not be so bad. In *production*… well, let's just say that users get a little irritated when you lose their data.

And that's where migrations come into play.

## **What's a Migration?**

With traditional Android SQLite development, we typically use SQLiteOpenHelper. This utility class manages a SQLiteDatabase for us and addresses two key problems:

- 1. What happens when our app first runs on a device or after the user has cleared our app's data — and we have no database at all?
- 2. What happens when we need to modify the database schema from what it was to some new structure?

SQLiteOpenHelper would do that by calling onCreate() and onUpgrade() callbacks, where we could implement the logic to create the tables and adjust them as the schemas change.

While onCreate() worked reasonably well, onUpgrade() rapidly grew out of control. Long-lived apps might have dozens of different schemas, evolving over time. Because users are not forced to take on app updates, our apps need to be able to transition from any prior schema to the latest-and-greatest one. This meant that onUpgrade() would need to identify exactly what bits of code are needed to migrate the database from the old to the new version, and this could get unwieldy.

Room addresses this somewhat through the Migration class. You create subclasses of Migration — typically as anonymous inner classes — that handle the conversion from some older schema to a newer one. You pass a bunch of Migration instances to Room, representing different pair-wise schema upgrade paths. Room then determines which one(s) need to be used at any point in time, to update the schema from whatever is was to whatever it needs to be.

## **When Do We Migrate?**

On our RoomDatabase subclass, we have a @Database annotation. One of the properties is version. This works like the version code that we would pass into the SQLiteOpenHelper constructor. It is a monotonically increasing integer, with higher numbers indicating newer schemas. The version in the code represents the schema version that this code is expecting.

Once your app ships, any time you change your schema — mostly in the form of modifying entity classes — you need to increment that version and create a Migration that knows how to convert from the prior version to this new one.

Note that there is no requirement that you increment the version by 1, though that is a common convention. If using a date-based format like YYYMMDD (e.g., 20170627) makes your life easier, you are welcome to do so.

## **But First, a Word About the Support Database Classes**

So far, this book has portrayed Room as being an ORM-style bridge between your code and SQLite.

Technically, that is not accurate.

Part of what we get with Room is a series of classes and interfaces in the android.support.persistence.db package. These classes come from a separate artifact (android.arch.persistence.room:support-db) and represent an abstraction for SQLite-style database access.

We *also* get implementations of that abstraction, in the form of the "framework" classes (from android.arch.persistence.room:support-db-impl). Those classes use the Android standard SQLite environment. Room's artifacts pull in these support artifacts by default, and when we use RoomDatabase.Builder to set up our RoomDatabase, we are using those "framework" classes for the database access.

There are two reasons why this is important.

First, database migrations are largely outside of Room itself. Room is expecting the database to be set up with the appropriate schema. While a RoomDatabase.Builder can *use* Migration objects to migrate the database schema, Room itself is not yet ready at this point. We wind up using a SupportSQLiteDatabase class for modifying the schema, where this class is from that abstraction library. So, while most of Room hides you from most of SQLite-related Java code, migrations are one area where this stuff becomes more visible.

Second, just because Room uses the device implementation of SQLite by default does not mean that *you* have to use it. One of the methods on RoomDatabase.Builder is openHelperFactory(), where you supply a SupportSQLiteOpenHelper.Factory to use for working with the database. That, in turn, can pull in another whole set of implementations of the database abstraction. For example, you can use this approach to have Room interoperate with SQLCipher for Android, an encrypted edition of SQLite. [A later chapter](#page-103-0) will explore such a library.

### **…And a Word About Exporting Schemas**

One of the side-effects of using Room is that you do not write your own schema for the database. Room generates it, based on your entity definitions. During the ordinary course of programming, this is perfectly fine and saves you time and effort.

However, when it comes to migrations, now we have a problem. We cannot create code to migrate from an old to a new schema without knowing what those schemas are. And while schema information is baked into some code generated by Room's

annotation processor, that is only for the current version of your entity classes (and, hence, your current schema), not for any historical ones.

Fortunately, Room offers something that helps a bit: exported schemas. You can teach Room's annotation processor to not only generate Java code but also generate a JSON document describing the schema. Moreover, it will do that for each schema version, saving them to version-specific JSON files. If you hold onto these files — for example, if you save them in version control – you will have a history of your schema and can use that information to write your migrations.

However, the real reason for those exported schemas is to help with testing your migrations. As a result, the JSON format is not designed for developers to read.

To set this up, in the defaultConfig closure of your module's build.gradle file, you can add the following javaCompileOptions closure:

```
javaCompileOptions {
  annotationProcessorOptions {
    arguments = ["room.schemaLocation": "$projectDir/schemas".toString()]
  }
}
```
(from [Trips/RoomMigrations/app/build.gradle\)](https://github.com/commonsguy/cw-androidarch/tree/v0.1/Trips/RoomMigrations/app/build.gradle)

This teaches Room to save your schemas in a schemas/ directory off of the module root directory. In principle, you could store them elsewhere by choosing a different value for the room.schemaLocation argument.

The next time you (re-)build your project, that directory will be created. Subdirectories with the fully-qualified class names of your RoomDatabase classes will go inside there, and inside each of those will be a JSON file named after your schema version (e.g.,  $1$ ,  $j$ son):

```
{
  "formatVersion": 1,
  "database": {
   "version": 1,
    "identityHash": "d46bfccddeca286f2948a702a4938d56",
    "entities": [
     {
        "tableName": "trips",
        "createSql": "CREATE TABLE IF NOT EXISTS `${TABLE_NAME}` (`id` TEXT, `title` TEXT, `duration`
INTEGER, `priority` INTEGER, `startTime` INTEGER, `creationTime` INTEGER, `updateTime` INTEGER, PRIMARY
KEY(`id`))",
        "fields": [
          {
            "fieldPath": "id",
```

```
"columnName": "id",
           "affinity": "TEXT"
         },
         {
           "fieldPath": "title",
           "columnName": "title",
           "affinity": "TEXT"
         },
         {
           "fieldPath": "duration",
           "columnName": "duration",
           "affinity": "INTEGER"
         },
         {
           "fieldPath": "priority",
           "columnName": "priority",
           "affinity": "INTEGER"
         },
         {
           "fieldPath": "startTime",
           "columnName": "startTime",
            "affinity": "INTEGER"
         },
         {
           "fieldPath": "creationTime",
           "columnName": "creationTime",
           "affinity": "INTEGER"
         },
         {
           "fieldPath": "updateTime",
           "columnName": "updateTime",
           "affinity": "INTEGER"
         }
        ],
        "primaryKey": {
          "columnNames": [
           "id"
         ],
         "autoGenerate": false
       },
        "indices": [],
        "foreignKeys": []
     }
   ],
   "setupQueries": [
     "CREATE TABLE IF NOT EXISTS room_master_table (id INTEGER PRIMARY KEY,identity_hash TEXT)",
     "INSERT OR REPLACE INTO room_master_table (id,identity_hash) VALUES(42,
\"d46bfccddeca286f2948a702a4938d56\")"
   ]
 }
```
The JSON properties that will matter to you will be the createSql ones. There are ones that create your tables and others that create your indexes.

}

<sup>(</sup>from [Trips/RoomMigrations/app/schemas/com.commonsware.android.room.TripDatabase/1.json\)](https://github.com/commonsguy/cw-androidarch/tree/v0.1/Trips/RoomMigrations/app/schemas/com.commonsware.android.room.TripDatabase/1.json)

### **Writing Migrations**

A Migration itself has only one required method: migrate(). You are given a SupportSQLiteDatabase, which resembles a SQLiteDatabase and allows you to execute SQL statements to modify the schema as needed.

The Migration constructor takes two parameters: the old schema version number and the new schema version number. Hence, the recommended pattern is to use anonymous inner classes, where you can provide the migrate() method to use for migrating the schema between that particular pair of schema versions.

To determine what needs to be done, you need to examine that schema JSON and determine what is different between the old and the new. Someday, we may get some tools to help with this. For now, you are largely stuck "eyeballing" the SQL. You can then craft the ALTER TABLE or other statements necessary to change the schema, much as you might have done in onUpgrade() of a SQLiteOpenHelper.

For example, the **[Trips/RoomMigrations](http://github.com/commonsguy/cw-android-arch/tree/master/Trips/RoomMigrations)** sample project has a FROM 1\_TO\_2 migration:

```
static final Migration FROM_1_TO_2=new Migration(1,2) {
   @Override
   public void migrate(SupportSQLiteDatabase db) {
     db.execSQL("CREATE TABLE IF NOT EXISTS `lodgings` (`id` TEXT, `title` TEXT, `duration` INTEGER,
`priority` INTEGER, `startTime` INTEGER, `creationTime` INTEGER, `updateTime` INTEGER, `address` TEXT,
`tripId` TEXT, PRIMARY KEY(`id`), FOREIGN KEY(`tripId`) REFERENCES `trips`(`id`) ON UPDATE NO ACTION ON
DELETE CASCADE )");
     db.execSQL("CREATE INDEX `index_lodgings_tripId` ON `lodgings` (`tripId`)");
     db.execSQL("CREATE TABLE IF NOT EXISTS `flights` (`id` TEXT, `title` TEXT, `duration` INTEGER,
`priority` INTEGER, `startTime` INTEGER, `creationTime` INTEGER, `updateTime` INTEGER, `departingAirport`
TEXT, `arrivingAirport` TEXT, `airlineCode` TEXT, `flightNumber` TEXT, `seatNumber` TEXT, `tripId` TEXT,
PRIMARY KEY(`id`), FOREIGN KEY(`tripId`) REFERENCES `trips`(`id`) ON UPDATE NO ACTION ON DELETE CASCADE
)");
     db.execSQL("CREATE INDEX `index_flights_tripId` ON `flights` (`tripId`)");
   }
};
```
(from [Trips/RoomMigrations/app/src/main/java/com/commonsware/android/room/Migrations.java\)](https://github.com/commonsguy/cw-androidarch/tree/v0.1/Trips/RoomMigrations/app/src/main/java/com/commonsware/android/room/Migrations.java)

Here, we create two tables and two indexes in migrate(). The SQL is mostly copied from the 2.json file, representing the schema for version 2:

```
{
 "formatVersion": 1,
  "database": {
   "version": 2,
   "identityHash": "9a2d4a50ce264f5683c0ba7e72dbbae9",
   "entities": [
```

```
{
        "tableName": "trips",
        "createSql": "CREATE TABLE IF NOT EXISTS `${TABLE_NAME}` (`id` TEXT, `title` TEXT, `duration`
INTEGER, `priority` INTEGER, `startTime` INTEGER, `creationTime` INTEGER, `updateTime` INTEGER, PRIMARY
KEY(`id`))",
        "fields": [
         {
            "fieldPath": "id",
            "columnName": "id",
            "affinity": "TEXT"
         },
          {
           "fieldPath": "title",
            "columnName": "title",
            "affinity": "TEXT"
         },
          {
           "fieldPath": "duration",
           "columnName": "duration",
            "affinity": "INTEGER"
          },
          {
           "fieldPath": "priority",
            "columnName": "priority",
           "affinity": "INTEGER"
         },
          {
           "fieldPath": "startTime",
            "columnName": "startTime",
            "affinity": "INTEGER"
         },
          {
           "fieldPath": "creationTime",
            "columnName": "creationTime",
            "affinity": "INTEGER"
         },
          {
           "fieldPath": "updateTime",
            "columnName": "updateTime",
           "affinity": "INTEGER"
         }
       ],
        "primaryKey": {
          "columnNames": [
            "id"
         ],
          "autoGenerate": false
       },
        "indices": [],
        "foreignKeys": []
     },
      {
       "tableName": "lodgings",
       "createSql": "CREATE TABLE IF NOT EXISTS `${TABLE_NAME}` (`id` TEXT, `title` TEXT, `duration`
INTEGER, `priority` INTEGER, `startTime` INTEGER, `creationTime` INTEGER, `updateTime` INTEGER, `address`
TEXT, `tripId` TEXT, PRIMARY KEY(`id`), FOREIGN KEY(`tripId`) REFERENCES `trips`(`id`) ON UPDATE NO ACTION
ON DELETE CASCADE )",
       "fields": [
          {
            "fieldPath": "id",
```

```
"columnName": "id",
    "affinity": "TEXT"
  },
  {
   "fieldPath": "title",
   "columnName": "title",
    "affinity": "TEXT"
  },
  {
   "fieldPath": "duration",
   "columnName": "duration",
   "affinity": "INTEGER"
 },
 {
   "fieldPath": "priority",
    "columnName": "priority",
    "affinity": "INTEGER"
 },
  {
   "fieldPath": "startTime",
    "columnName": "startTime",
    "affinity": "INTEGER"
  },
  {
   "fieldPath": "creationTime",
   "columnName": "creationTime",
   "affinity": "INTEGER"
 },
 {
   "fieldPath": "updateTime",
   "columnName": "updateTime",
   "affinity": "INTEGER"
 },
  {
   "fieldPath": "address",
    "columnName": "address",
    "affinity": "TEXT"
 },
  {
   "fieldPath": "tripId",
   "columnName": "tripId",
    "affinity": "TEXT"
 }
],
"primaryKey": {
  "columnNames": [
   "id"
 ],
  "autoGenerate": false
},
"indices": [
  {
   "name": "index_lodgings_tripId",
   "unique": false,
   "columnNames": [
     "tripId"
   ],
    "createSql": "CREATE INDEX `index_lodgings_tripId` ON `${TABLE_NAME}` (`tripId`)"
  }
],
```

```
"foreignKeys": [
          {
           "table": "trips",
            "onDelete": "CASCADE",
            "onUpdate": "NO ACTION",
            "columns": [
              "tripId"
            ],
            "referencedColumns": [
              "id"
           ]
         }
       ]
     },
      {
        "tableName": "flights",
        "createSql": "CREATE TABLE IF NOT EXISTS `${TABLE_NAME}` (`id` TEXT, `title` TEXT, `duration`
INTEGER, `priority` INTEGER, `startTime` INTEGER, `creationTime` INTEGER, `updateTime` INTEGER,
`departingAirport` TEXT, `arrivingAirport` TEXT, `airlineCode` TEXT, `flightNumber` TEXT, `seatNumber`
TEXT, `tripId` TEXT, PRIMARY KEY(`id`), FOREIGN KEY(`tripId`) REFERENCES `trips`(`id`) ON UPDATE NO ACTION
ON DELETE CASCADE )",
        "fields": [
          {
           "fieldPath": "id",
           "columnName": "id",
           "affinity": "TEXT"
         },
         {
           "fieldPath": "title",
            "columnName": "title",
            "affinity": "TEXT"
         },
          {
           "fieldPath": "duration",
            "columnName": "duration",
            "affinity": "INTEGER"
          },
          {
           "fieldPath": "priority",
           "columnName": "priority",
           "affinity": "INTEGER"
         },
          {
            "fieldPath": "startTime",
            "columnName": "startTime",
            "affinity": "INTEGER"
          },
          {
           "fieldPath": "creationTime",
            "columnName": "creationTime",
            "affinity": "INTEGER"
          },
          {
           "fieldPath": "updateTime",
           "columnName": "updateTime",
            "affinity": "INTEGER"
         },
          {
            "fieldPath": "departingAirport",
            "columnName": "departingAirport",
```

```
"affinity": "TEXT"
     },
     {
       "fieldPath": "arrivingAirport",
       "columnName": "arrivingAirport",
       "affinity": "TEXT"
     },
      {
       "fieldPath": "airlineCode",
        "columnName": "airlineCode",
       "affinity": "TEXT"
     },
      {
       "fieldPath": "flightNumber",
        "columnName": "flightNumber",
        "affinity": "TEXT"
     },
     {
       "fieldPath": "seatNumber",
       "columnName": "seatNumber",
       "affinity": "TEXT"
     },
      {
       "fieldPath": "tripId",
       "columnName": "tripId",
       "affinity": "TEXT"
     }
    ],
    "primaryKey": {
      "columnNames": [
        "id"
     ],
      "autoGenerate": false
    },
    "indices": [
     {
       "name": "index_flights_tripId",
        "unique": false,
       "columnNames": [
         "tripId"
       ],
        "createSql": "CREATE INDEX `index_flights_tripId` ON `${TABLE_NAME}` (`tripId`)"
     }
    ],
    "foreignKeys": [
      {
       "table": "trips",
        "onDelete": "CASCADE",
        "onUpdate": "NO ACTION",
        "columns": [
          "tripId"
        ],
        "referencedColumns": [
         "id"
       ]
     }
   ]
 }
],
"setupQueries": [
```

```
"CREATE TABLE IF NOT EXISTS room_master_table (id INTEGER PRIMARY KEY,identity_hash TEXT)",
      "INSERT OR REPLACE INTO room_master_table (id,identity_hash) VALUES(42,
\"9a2d4a50ce264f5683c0ba7e72dbbae9\")"
   ]
 }
}
```
(from [Trips/RoomMigrations/app/schemas/com.commonsware.android.room.TripDatabase/2.json\)](https://github.com/commonsguy/cw-androidarch/tree/v0.1/Trips/RoomMigrations/app/schemas/com.commonsware.android.room.TripDatabase/2.json)

In the JSON, the createSql properties have the table name as a template-style macro (\${TABLE\_NAME}), which you will need to replace with the actual table name. The backticks are supported in SQLite as they are in MySQL, and since they cause no harm here, usually it is simpler just to leave them in there.

## **Employing Migrations**

Simply creating a Migration as a static field somewhere is necessary but not sufficient to have Room know about performing the migration. Instead, you need to use the addMigrations() method on RoomDatabase.Builder to teach Room about your Migration objects. addMigrations() accepts a varargs, and so you can pass in one or several Migration objects as needed.

```
package com.commonsware.android.room;
import android.arch.persistence.room.Database;
import android.arch.persistence.room.Room;
import android.arch.persistence.room.RoomDatabase;
import android.content.Context;
@Database(
  entities={Trip.class, Lodging.class, Flight.class},
 version=2
)
abstract class TripDatabase extends RoomDatabase {
  abstract TripStore tripStore();
  private static final String DB_NAME="trips.db";
  private static volatile TripDatabase INSTANCE=null;
  synchronized static TripDatabase get(Context ctxt) {
    if (INSTANCE==null) {
      INSTANCE=create(ctxt, false);
    }
    return(INSTANCE);
  }
```

```
static TripDatabase create(Context ctxt, boolean memoryOnly) {
   return(create(ctxt, DB_NAME, memoryOnly));
 }
 static TripDatabase create(Context ctxt, String name, boolean memoryOnly) {
   RoomDatabase.Builder<TripDatabase> b;
   if (memoryOnly) {
     b=Room.inMemoryDatabaseBuilder(ctxt.getApplicationContext(),
       TripDatabase.class);
   }
   else {
     b=Room.databaseBuilder(ctxt.getApplicationContext(), TripDatabase.class,
       name);
   }
   return(b.addMigrations(Migrations.FROM_1_TO_2).build());
  }
}
```
(from [Trips/RoomMigrations/app/src/main/java/com/commonsware/android/room/TripDatabase.java\)](https://github.com/commonsguy/cw-androidarch/tree/v0.1/Trips/RoomMigrations/app/src/main/java/com/commonsware/android/room/TripDatabase.java)

Here, we teach the RoomDatabase.Builder about the FROM 1 TO 2 Migration. In this sample project, the migrations are implemented in a separate Migrations class, though you are welcome to have them directly in your RoomDatabase class or wherever makes sense for you.

## **How Room Applies Migrations**

When you create your RoomDatabase instance via the Migration-enhanced Builder, Room will use SQLiteOpenHelper semantics to see if the schema version in the existing database is older than the schema version that you declared in your @Database annotation. If it is, Room will try to find a suitable Migration to use, falling back to dropping all of your tables and rebuilding them from scratch, as happens during ordinary development.

Much of the time, the schema will jump from one version to the next. If you are using a simple numbering scheme starting at 1, the schema will then move to 2, then 3, then 4, and so on, for a given device. Hence, your primary Migration objects will be ones that implement these incremental migrations.

However, it may be that for some device you need to skip a schema version, such as moving from version 1 to version 3. Room is smart enough to find a chain of

Migration objects to use, and so if you have Migration objects for each incremental schema change, Room can handle any combination of changes. For example, to go from 1 to 3, Room might first use your (1,2) migration, then the (2,3) migration.

Sometimes, though, this can lead to unnecessary work. Suppose in schema version 2, you created a bunch of new tables and stuff… then reverted those changes in schema version 3. By using the incremental migrations, Room will create those tables and then turn around and drop them right away.

However, all else being equal, Room will try to use the shortest possible chain. Hence, you can create additional Migration objects where appropriate to streamline particular upgrades. You could create a (1,3) migration that bypasses the obsolete schema version 2, for example. This is optional but may prove useful from time to time.

## **Testing Migrations**

It would be nice if your migrations worked. Users, in particular, appreciate working code… or, perhaps more correctly, get rather angry with non-working code.

Hence, you might want to test the migrations.

This gets a bit tricky, though. The code-generated Room classes are expecting the latest-and-greatest schema version, so you cannot use your DAO for testing older schemas. Besides, RoomDatabase.Builder wants to set up your database with that latest-and-greatest schema automatically.

Fortunately, Room ships with some testing code to help you test your schemas in isolation… though you bypass most of Room to do that.

### **Adding the Artifact**

This testing code is in a separate android.arch.persistence.room:testing artifact, one that you can add via androidTestCompile to put in your instrumentation tests but leave out of your production code:

```
dependencies {
  compile "com.android.support:recyclerview-v7:25.3.1"
  compile "android.arch.persistence.room:runtime:1.0.0-alpha3"
  annotationProcessor "android.arch.persistence.room:compiler:1.0.0-alpha3"
  androidTestCompile "com.android.support:support-annotations:25.3.1"
```

```
androidTestCompile 'com.android.support.test:rules:0.5'
 androidTestCompile "android.arch.persistence.room:testing:1.0.0-alpha3"
}
```
(from [Trips/RoomMigrations/app/build.gradle\)](https://github.com/commonsguy/cw-androidarch/tree/v0.1/Trips/RoomMigrations/app/build.gradle)

### **Adding the Schemas**

Remember those exported schemas? While we used them for helping us write the migrations, their primary use is for this testing support code.

By default, those schemas are stored outside of anything that goes into your app. After all, you do not need those JSON files cluttering up your production builds. However, this also means that those schemas are not available to your test code, by default.

However, we can fix that, by adding those schemas to the assets/ used in the androidTest source set, by having this closure in your android closure of your module's build.gradle file:

```
sourceSets {
 androidTest.assets.srcDirs += files("$projectDir/schemas".toString())
}
```
(from [Trips/RoomMigrations/app/build.gradle\)](https://github.com/commonsguy/cw-androidarch/tree/v0.1/Trips/RoomMigrations/app/build.gradle)

Here, "\$projectDir/schemas".toString() is the same value that we used for the room.schemaLocation annotation processor argument. This snippet tells Gradle to include the contents of that schemas/ directory as part of our assets/.

The result is that our instrumentation test APK will have those directories named after our RoomDatabase classes (e.g.,

com.commonsware.android.room.TripDatabase/) in the root of assets/. If you have code that uses assets/, make sure that you are taking steps to ignore these extra directories.

#### **Creating and Using a MigrationTestHelper**

The testing support comes in the form of a MigrationTestHelper that you can employ in your instrumentation tests.

#### **Adding the Rule**

MigrationTestHelper is a JUnit4 rule, which you add to your test case class via the @Rule annotation:

@Rule public MigrationTestHelper helper;

(from [Trips/RoomMigrations/app/src/androidTest/java/com/commonsware/android/room/MigrationTests.java\)](https://github.com/commonsguy/cw-androidarch/tree/v0.1/Trips/RoomMigrations/app/src/androidTest/java/com/commonsware/android/room/MigrationTests.java)

#### **Setting Up the Helper**

You then need to create an instance of the MigrationTestHelper, such as in a @Before-annotated method:

```
@Before
public void setUp() {
  helper=new MigrationTestHelper(InstrumentationRegistry.getInstrumentation(),
    TripDatabase.class.getCanonicalName(),
    new FrameworkSQLiteOpenHelperFactory());
}
```
(from [Trips/RoomMigrations/app/src/androidTest/java/com/commonsware/android/room/MigrationTests.java\)](https://github.com/commonsguy/cw-androidarch/tree/v0.1/Trips/RoomMigrations/app/src/androidTest/java/com/commonsware/android/room/MigrationTests.java)

MigrationTestHelper takes three parameters, all of which are a bit unusual.

First, it takes an Instrumentation object. We use those in our test code, but it is rare that we pass them as a parameter. You get your Instrumentation usually by calling getInstrumentation() on the InstrumentationRegistry.

Next, it takes what appears to be the fully-qualified class name of the RoomDatabase whose migrations we wish to test. Technically speaking, this is actually the relative path, inside of assets/, where the schema JSON files are for this particular RoomDatabase. Given the above configuration, each database's schemas are put into a directory named after the fully-qualified class name of the RoomDatabase, which is why this works. However, if you change the configuration to put the schemas somewhere else in assets/, you would need to modify this parameter to match.

The third parameter is a SupportSQLiteOpenHelper.Factory object, representing the "database driver" for the SQLite engine that you wish to use. In this sample app, we are using the default implementation, and so we are not configuring the RoomDatabase.Builder with a SupportSQLiteOpenHelper.Factory. Unfortunately, [MigrationTestHelper](https://issuetracker.google.com/issues/63130998) [lacks that default configuration, at least at the moment](https://issuetracker.google.com/issues/63130998). So,

we have to "just know" that Room will use this magic FrameworkSQLiteOpenHelperFactory class by default.

#### **Creating a Database for a Schema Version**

There are two main methods on MigrationTestHelper that we will use in testing. One is createDatabase(). This creates the database, as a specific database file, for a specific schema version… including any of our historical ones found in those schema JSON files. Here, we ask the helper to create a database named DB\_NAME for schema version 1:

```
SupportSQLiteDatabase db=helper.createDatabase(DB_NAME, 1);
```
(from [Trips/RoomMigrations/app/src/androidTest/java/com/commonsware/android/room/MigrationTests.java\)](https://github.com/commonsguy/cw-androidarch/tree/v0.1/Trips/RoomMigrations/app/src/androidTest/java/com/commonsware/android/room/MigrationTests.java)

That SupportSQLiteDatabase object has an API reminiscent of a trimmed-down SQLiteDatabase. query() replaces rawQuery() and is used for executing arbitrary SQL SELECT statements. We also have execSQL(), insert(), update(), and delete(), for other operations.

As part of testing a migration, you will need to add some sample data to the database, using whatever schema you asked to be used, so that you can confirm that the migration worked as expected and did not wreck the existing data. This code will not be very Room-ish, but more like classic SQLite Android programming:

```
SupportSQLiteDatabase db=helper.createDatabase(DB_NAME, 1);
db.execSQL("INSERT INTO trips (title) VALUES (NULL)");
final Cursor firstResults=db.query("SELECT COUNT(*) FROM trips");
assertEquals(1, firstResults.getCount());
firstResults.moveToFirst();
assertEquals(1, firstResults.getInt(0));
firstResults.close();
db.close();
```
(from [Trips/RoomMigrations/app/src/androidTest/java/com/commonsware/android/room/MigrationTests.java\)](https://github.com/commonsguy/cw-androidarch/tree/v0.1/Trips/RoomMigrations/app/src/androidTest/java/com/commonsware/android/room/MigrationTests.java)

#### **Testing a Migration**

The other method of note on MigrationTestHelper is runMigrationsAndValidate(). After you have set up a database in its starting conditions via createDatabase() and CRUD operations, runMigrationsAndValidate() will migrate that database from its original schema version to the one that you specify:

db=helper.runMigrationsAndValidate(DB\_NAME, 2, true, Migrations.BROKEN\_1\_TO\_2);

(from [Trips/RoomMigrations/app/src/androidTest/java/com/commonsware/android/room/MigrationTests.java\)](https://github.com/commonsguy/cw-androidarch/tree/v0.1/Trips/RoomMigrations/app/src/androidTest/java/com/commonsware/android/room/MigrationTests.java)

You need to supply the same database name (DB\_NAME), a higher schema version (2), and the specific Migration that you want to use (Migration.FROM 1 TO 2).

Not only does this method perform the migration, but it validates the resulting schema against what the entities have set up for that schema version, based on the schema JSON files. If there is something wrong — your migration forgot a newlyadded column, for example — your test will fail with an assertion violation. The true parameter shown above determines whether this schema validation will checked for un-dropped tables. true means that if you have unnecessary tables in the database, the test fails; false means that unnecessary tables are fine and will be ignored.

However, all MigrationTestHelper can do is confirm that you set up the new schema properly. It cannot determine whether the data is any good after the migration. That you would need to test yourself. In many cases, there is little to test, particularly if you are just setting up empty tables as we are doing in this migration. However, if you had a complex table change, perhaps requiring a temp table and statements like INSERT INTO ... SELECT FROM ..., you could write test code that confirms the data is OK. However, you cannot use the Room DAO for this either; instead, you will use the SupportSQLiteDatabase and work with the tables "the oldfashioned way", using query() and Cursor and such.

<span id="page-103-0"></span>Room, by default, works with the device's stock copy of SQLite. This is fine, as far as it goes. However, from a security standpoint, SQLite stores its data unencrypted. Many apps should be considering encrypting their data "at rest", when it is stored in a database, to protect their users.

Fortunately, as noted in the last chapter, Room supports a pluggable SQLite implementation, and so we can plug in a SQLite edition that supports encryption, such as SQLCipher for Android. This chapter will outline how to do this.

## **Meet the Players**

There are two pieces to the encrypted-database puzzle: a SQLite implementation with encryption capability, and the "glue code" that allows Room to work with that SQLite implementation.

### **SQLCipher for Android**

Since SQLite is public domain, it is easy for people to grab the source code and hack on it. SQLite also offers an extension system, making it relatively easy for developers to add functionality with a minimal number of changes to SQLite's core code. As a result, a few encryption options for SQLite have been published.

One of these is [SQLCipher](https://www.zetetic.net/sqlcipher), whose development is overseen by [Zetitec.](https://www.zetetic.net) This offers transparent AES-256 encryption of everything in the database: data, schema, etc.

With the help of the Guardian Project, Zetitec released **SOLCipher for Android**. This combines a pre-compiled version of SQLite with Java classes that mimic an old edition of Android's native SQLite classes (e.g., SQLiteOpenHelper). SQLCipher for

Android is open source, and if you can live with the increase in app size due to the native binaries, it is an effective solution.

However, it knows nothing about Room.

### **CWAC-SafeRoom**

To fill that gap, the author of this book has released **CWAC-SafeRoom**. This is an implementation of Room's pluggable database API to bridge between Room and SQLCipher for Android. Using SQLCipher for Android then becomes mostly a matter of a single method call on the RoomDatabase.Builder to use the CWAC-SafeRoom code — everything else works as normal.

That being said, at the time of this writing, the latest release of Room is 1.0.0-alpha3, and CWAC-SafeRoom is 0.0.1. These are early days for both libraries, and so changes may occur either at the Room or the CWAC-SafeRoom level.

## **Using CWAC-SafeRoom**

Fortunately, using CWAC-SafeRoom is fairly straightforward, at least in terms of the Java code.

The fact that SQLCipher for Android makes use of native libraries will make your APK substantially larger, though using ABI filters and splits can help manage that. However, those concerns would be the same for any use of SQLCipher for Android and are not unique to CWAC-SafeRoom.

### **Adding the Dependency**

As with all the CWAC libraries, you get CWAC-SafeRoom from the CWAC artifact repository:

```
repositories {
    maven {
        url "https://s3.amazonaws.com/repo.commonsware.com"
    }
}
```
(or use http://repo.commonsware.com if you cannot use SSL for your builds, for some scary reason)

Then, it is merely a matter of adding a dependency on the com.commonsware.cwac:saferoom artifact. At the time of this writing, the artifact is only available as a 0.0.1 release:

```
compile 'com.commonsware.cwac:saferoom:0.0.1'
```
### **Using CWAC-SafeRoom**

When you use Room, you use Room.databaseBuilder() or Room.inMemoryDatabaseBuilder() to get a RoomDatabase.Builder. After configuring that object, you call build() to get an instance of your custom subclass of RoomDatabase, whichever one that you supplied as a Java class object to the Room.databaseBuilder() or Room.inMemoryDatabaseBuilder() method.

To use SafeRoom, on the RoomDatabase.Builder, before calling build():

- Create an instance of com.commonsware.cwac.saferoom.SafeHelperFactory, passing in the passphrase to use
- Pass that SafeHelperFactory to the RoomDatabase.Builder via the openHelperFactory() method

```
// EditText passphraseField;
SafeHelperFactory factory=SafeHelperFactory.fromUser(passphraseField.getText());
StuffDatabase db=Room.databaseBuilder(ctxt, StuffDatabase.class, DB_NAME)
  .openHelperFactory(f)
.build();
```
#### **Passphrase Management**

A cardinal rule of passphrases in Java is: do not hold them in String objects. You have no means of clearing those from memory, as a String is an immutable value.

The SafeHelperFactory constructor takes a char array for the passphrase. If you are getting the passphrase from the user via an EditText widget, use the fromUser() factory method instead, supplying the Editable that you get from getText() on the EditText.

SafeRoom will zero out the char array once the database is opened. If you use fromUser(), SafeRoom will also clear the contents of the Editable.

### **More to Come!**

More material on CWAC-SafeRoom and the use of SQLCipher for Android will be added to this book in the future, as Room, CWAC-SafeRoom, and this book all mature.

# **Lifecycle Components and ViewModels**
Programmers, in any environment, often encounter one or more topics that inspire [the five stages of grief.](https://en.wikipedia.org/wiki/K%C3%BCbler-Ross_model) It might be related to threads, to security, to UI implementation (e.g., how to deal with resizeable windows).

Android developers experience this sort of grief on all those topics.

Another one that triggers this sort of grief is the concept of lifecycles. On the surface, the concept seems unremarkable: objects are in use for a time and then become discarded, and along the way we receive callbacks regarding their state. However, dealing with the ramifications of those lifecycles — such as handling configuration changes, like screen rotation — vex even seasoned Android developers.

Part of the Architecture Components is a series of classes designed to help you deal with lifecycles in a more consistent fashion.

# **A Tale of Terminology**

The Architecture Components have very specific definitions for certain terms, and these definitions affect the classes that we wind up using.

### **Lifecycle**

A lifecycle is a series of states that an object can be in. Hence, a trivial lifecycle simply has "alive" and "dead" or similar states.

The eponymous Lifecycle class, however, models a *specific* lifecycle, that of activities and fragments.

#### **Lifecycle Owner**

A lifecycle owner is simply something that goes through a lifecycle. If the lifecycle is the state, the lifecycle owner is what has the trigger events for navigating through the state machine.

A LifecycleOwner is a Java interface, with a getLifecycle() method, that returns the Lifecycle for a given owner. As we will see, various classes already implement LifecycleOwner, and adding it to something else is not especially difficult.

#### **Lifecycle Observers**

A lifecycle observer is something that is notified about the change in state of some lifecycle. It finds out about those trigger events and the movement of the lifecycle from state to state.

A LifecycleObserver is another Java interface, one that mostly serves as a marker, with no required methods. However, a LifecycleObserver can have one or more methods marked with an @OnLifecycleEvent annotation, and those methods will be called when the Lifecycle enters a certain state.

## **Adding the Lifecycle Components**

As with Room, the lifecycle-related libraries are housed in Google's Maven repository, and you need to teach Gradle where that is. The convention is to add the repository URL in the allprojects closure in the project's root build.gradle file:

```
allprojects {
    repositories {
        jcenter()
        maven { url 'https://maven.google.com' }
    }
}
```

```
(from General/Lifecycle/build.gradle)
```
Then, you need a runtime dependency and an annotation processor, once again akin to how Room is set up:

```
dependencies {
    compile 'com.android.support:recyclerview-v7:25.3.1'
    compile 'android.arch.lifecycle:runtime:1.0.0-alpha3'
```
annotationProcessor 'android.arch.lifecycle:compiler:1.0.0-alpha3'

(from [General/Lifecycle/app/build.gradle\)](https://github.com/commonsguy/cw-androidarch/tree/v0.1/General/Lifecycle/app/build.gradle)

# **Getting a Lifecycle**

}

Everything dealing with Lifecycle comes down to a LifecycleOwner. You have several possibilities of where to get one of those.

### **…From a LifecycleActivity or LifecycleFragment**

The pre-release versions of the lifecycle artifacts include LifecycleActivity and LifecycleFragment classes. These extend FragmentActivity and Fragment from the Android Support Library, respectively. Hence, if you were already using those base classes, you can swap in LifecycleActivity and LifecycleFragment and be set up with access to Lifecycle instances.

However, there are two problems:

- 1. Google has indicated that these classes will be deprecated when the Architecture Components ship a 1.0.0 final release
- 2. Most likely, you are not using FragmentActivity directly

### **…From an AppCompatActivity**

Perhaps you are using the appcompat-v7 artifact. In that case, you are inheriting from AppCompatActivity instead of FragmentActivity or Activity.

The good news is that sometime after the Architecture Components ship a 1.0.0 final release, there should be an update to appcompat-v7 that makes AppCompatActivity a LifecycleOwner.

However, as of the time of this writing, that has not happened yet.

What you can do in the meantime is create your own AppCompatLifecycleActivity:

```
public class AppCompatLifecycleActivity extends AppCompatActivity
  implements LifecycleRegistryOwner {
  private LifecycleRegistry registry=new LifecycleRegistry(this);
  @Override
```

```
public LifecycleRegistry getLifecycle() {
   return(registry);
  }
}
```
Lifecycle itself is an abstract class. The concrete implementation of it is LifecycleRegistry. Normally, you do not need to worry about this detail, as most of your code will just work with the Lifecycle class. However, here, we need a concrete implementation, and typically you will use LifecycleRegistry for that.

LifecycleRegistryOwner extends LifecycleOwner. The lifecycle artifact knows to look for activities and fragments that implement LifecycleRegistryOwner and knows to forward callbacks like onCreate() and onPause() to the Lifecycle.

Now, you can use the combination of AppCompatLifecycleActivity and LifecycleFragment until such time as appcompat-v7 is more formally integrated with the Architecture Components.

Note, though, that this may not work, as is covered in the next section.

#### **…From an Activity or Fragment**

Perhaps you are using the classic Activity and Fragment classes. Those will never directly implement LifecycleOwner, as framework classes cannot depend upon libraries.

In theory, you will need to have your own Activity and Fragment base classes that implement LifecycleOwner, akin to the AppCompatLifecycleActivity shown above:

```
public class SimpleLifecycleActivity extends Activity
  implements LifecycleRegistryOwner {
  private LifecycleRegistry registry=new LifecycleRegistry(this);
  @Override
  public LifecycleRegistry getLifecycle() {
    return(registry);
  }
}
```
According to the documentation, using LifecycleRegistryOwner on an activity or fragment will cause the standard Android lifecycle events to be forwarded to the Lifecycle automatically.

Unfortunately, this does not work, [due to a bug.](https://issuetracker.google.com/issues/62160522) This means that we need to handle this in a more complex fashion, outlined in the next section.

#### **…From Anything Else**

In principle, you could have other objects that are themselves tied into the activity and fragment lifecycle. After all, the backport of fragments in the Android Support Library are just that sort of "other objects". It so happens that Google takes care of managing that backport. However, you might find other objects that, for whatever reason, are similar in concept to the fragments backport and therefore should be *suppliers* of lifecycle events.

And, as noted earlier, due to bugs, we have to treat regular activities and fragments as "other objects".

In that case, you can implement LifecycleOwner on those classes. However, you will *also* need to call handleLifecycleEvent() method on the LifecycleRegistry at appropriate points.

For example, here is a SimpleLifecycleActivity that handles the standard activity lifecycle events, forwarding them to the LifecycleRegistry:

```
package com.commonsware.android.lifecycle;
import android.app.Activity;
import android.arch.lifecycle.Lifecycle;
import android.arch.lifecycle.LifecycleOwner;
import android.arch.lifecycle.LifecycleRegistry;
import android.os.Bundle;
import android.support.annotation.Nullable;
public class SimpleLifecycleActivity extends Activity
  implements LifecycleOwner {
  private LifecycleRegistry registry=new LifecycleRegistry(this);
  @Override
  public Lifecycle getLifecycle() {
    return(registry);
  }
  @Override
  protected void onCreate(@Nullable Bundle savedInstanceState) {
    super.onCreate(savedInstanceState);
```

```
registry.handleLifecycleEvent(Lifecycle.Event.ON_CREATE);
 }
 @Override
  protected void onStart() {
    super.onStart();
    registry.handleLifecycleEvent(Lifecycle.Event.ON_START);
  }
  @Override
  protected void onResume() {
    super.onResume();
    registry.handleLifecycleEvent(Lifecycle.Event.ON_RESUME);
  }
  @Override
  protected void onPause() {
    super.onPause();
    registry.handleLifecycleEvent(Lifecycle.Event.ON_PAUSE);
  }
  @Override
  protected void onStop() {
    super.onStop();
    registry.handleLifecycleEvent(Lifecycle.Event.ON_STOP);
  }
 @Override
  protected void onDestroy() {
    super.onDestroy();
    registry.handleLifecycleEvent(Lifecycle.Event.ON_DESTROY);
  }
}
```
(from [General/Lifecycle/app/src/main/java/com/commonsware/android/lifecycle/SimpleLifecycleActivity.java\)](https://github.com/commonsguy/cw-androidarch/tree/v0.1/General/Lifecycle/app/src/main/java/com/commonsware/android/lifecycle/SimpleLifecycleActivity.java)

## **Observing a Lifecycle**

To observe the events associated with a Lifecycle, you create a Java class that implements LifecycleObserver. As noted above, LifecycleObserver is purely a marker interface — there are no specific methods to override. Instead, you annotate

methods with @OnLifecycleEvent, and they will be called when the identified event occurs.

So, for example, here is an observer that passes all events to a RecyclerView.Adapter named EventLogAdapter:

```
static class LObserver implements LifecycleObserver {
 private final EventLogAdapter adapter;
 LObserver(EventLogAdapter adapter) {
   this.adapter=adapter;
 }
 @OnLifecycleEvent(Lifecycle.Event.ON_CREATE)
 void created() {
    adapter.add("ON_CREATE");
 }
 @OnLifecycleEvent(Lifecycle.Event.ON_START)
 void started() {
    adapter.add("ON_START");
 }
 @OnLifecycleEvent(Lifecycle.Event.ON_RESUME)
 void resumed() {
    adapter.add("ON_RESUME");
 }
 @OnLifecycleEvent(Lifecycle.Event.ON_PAUSE)
 void paused() {
    adapter.add("ON_PAUSE");
 }
 @OnLifecycleEvent(Lifecycle.Event.ON_STOP)
 void stopped() {
    adapter.add("ON STOP");
 }
 @OnLifecycleEvent(Lifecycle.Event.ON_DESTROY)
 void destroyed() {
    adapter.add("ON_DESTROY");
 }
}
```
(from [General/Lifecycle/app/src/main/java/com/commonsware/android/lifecycle/MainActivity.java\)](https://github.com/commonsguy/cw-androidarch/tree/v0.1/General/Lifecycle/app/src/main/java/com/commonsware/android/lifecycle/MainActivity.java)

Note:

- There is also a Lifecycle. Event. ON ANY event that you can request; this triggers your method to be called for any lifecycle event… though you have no way of knowing what event it was
- A single method can only have one @OnLifecycleEvent annotation, and that annotation accepts only a single Lifecycle.Event value (not a list)

Then, you can register the observer, and it will start being called for the various events:

```
@Override
public void onCreate(Bundle savedInstanceState) {
 super.onCreate(savedInstanceState);
 setContentView(R.layout.main);
 setTitle(getString(R.string.title, hashCode()));
 RecyclerView rv=(RecyclerView)findViewById(R.id.transcript);
 adapter=new EventLogAdapter(getLastNonConfigurationInstance());
 rv.setAdapter(adapter);
 getLifecycle().addObserver(new LObserver(adapter));
}
```
(from [General/Lifecycle/app/src/main/java/com/commonsware/android/lifecycle/MainActivity.java\)](https://github.com/commonsguy/cw-androidarch/tree/v0.1/General/Lifecycle/app/src/main/java/com/commonsware/android/lifecycle/MainActivity.java)

All of this code is from the [General/Lifecycle](http://github.com/commonsguy/cw-android-arch/tree/master/General/Lifecycle) sample project, which shows you the events in a RecyclerView as they come in. The MainActivity handles configuration changes via onRetainNonConfigurationInstance(), so you can see the lifecycle events across a configuration change. Through an overflow menu item, you can kick off another instance of MainActivity, then press BACK to see the flow of lifecycle events as the original instance comes and goes from the foreground.

# **So, What's the Point of This?**

On the surface, this all seems fairly silly. One could just as easily override the lifecycle methods on MainActivity and log directly to the RecyclerView, bypassing all this Lifecycle and LifecycleOwner stuff.

Most developers will not be creating their own LifecycleObserver classes, though anyone can, as the sample app demonstrates. Instead, developers will tend to use observers created by others. Most notable among those is LiveData from the Architecture Components, and the subject of [the next chapter.](#page-117-0)

<span id="page-117-0"></span>Lifecycle, LifecycleOwner, and related classes mostly exist to provide the foundation for LiveData. LiveData is the next generation of various Android asynchronous solutions, such as AsyncTask and the Loader framework. LiveData, in particular, is modeled somewhat after RxJava, a popular reactive programming library.

All of this is to set up ways for you to be able to observe changes to data without having to worry as much about activity and fragment lifecycles… though, as it turns out, you cannot escape them entirely.

## **Observables Are the New Black**

The observer pattern in software design has been around for decades. Yet, it has caught fire in the past few years, repackaged as "reactive programming". Reactive programming visualizes an app as a set of streams of data changes, whether from the user (e.g., UI widget interactions), from a server (e.g., updates to data from a sync operation), or from something else (e.g., GPS fixes). Developers set up observers to respond ("react") to these data changes and apply updates to the UI.

The centerpiece for reactive programming in Android is RxJava, typically combined with RxAndroid. RxJava provides the basic framework for observing streams of data changes, with RxAndroid primarily providing ways to route results of observations to the main application thread. This book is not going to go into details of how you use RxJava/RxAndroid in general — for that, see *[The Busy Coder's Guide to Android](https://commonsware.com/Android) [Development](https://commonsware.com/Android)* or other books.

One problem with RxJava, though, is that "it is difficult to get your head wrapped around it". Reactive programming works great in platforms that implemented

reactive programming from the outset. Reactive programming is more difficult to bolt onto an existing platform, both from a technical standpoint and from a documentation standpoint. RxJava is the sort of technology that is easy to illustrate in "hello, world"-level examples but gets difficult to explain for more practical scenarios. In part, that is because RxJava is extremely flexible, and with great flexibility comes great need for great documentation… which RxJava historically lacked.

LiveData is designed to be a much lighter-weight approach to reactive programming, designed to do one thing (deliver asynchronous data changes regardless of lifecycle events) and do it reasonably well.

# **Yet More Terminology**

First, let's review some new and exciting terms that we need to understand in order to use LiveData.

### **LiveData**

LiveData itself is a source of data, both for a point in time and (via an observer) for changes to that data over time. Something will create and hand you a LiveData object, where the work to get that data and update it over time is handled by some background thread coming from the LiveData supplier.

### **Observer**

In principle, you can call getValue() on a LiveData to get the current value for whatever stream of data the LiveData is tracking. In practice, this will not be especially common.

Instead, you will register an Observer with the LiveData, usually via an observe() method. Your Observer will be called with onChanged() when:

- You start observing and there is already data in the LiveData, and
- When the LiveData finds out about a change in the data

Your onChanged() method is given the data (a Location, a SensorEvent, a Room entity, whatever) on the main application thread, with an eye towards you using it to update the UI by one means or another.

#### **Active State**

If a LiveData was instantiated in a forest, and nobody was there to observe data changes, does the LiveData really exist?

The answer is: yes, but it hopefully is not consuming any resources.

A LiveData implementation will be called with onActive() when it receives its first active observer. Here, "active" means that, if the observer is tied to a LifecycleOwner, the lifecycle is in the started or resumed state. Conversely, the LiveData will be called with onInactive() once it no longer has any active observers, either because all observers have been unregistered or none of them are active, as their lifecycles are all paused, stopped, or destroyed.

The idea is that a LiveData would only start consuming significant system resources — such as requesting GPS fixes — when there are active observers, releasing those resources when there are no more active observers. This works in many cases, though there are some that will require more finesse. For example, given that the GPS radio takes some time before it starts generating GPS fixes, a LiveData for GPS might want to wait some amount of time after losing its last active observer before releasing the GPS radio, in case a new observer pops up quickly, to avoid delays in getting those GPS fixes.

# **Implementing LiveData**

With that as background, let's see LiveData in action. The [General/LiveSensor](http://github.com/commonsguy/cw-android-arch/tree/master/General/LiveSensor) sample project implements LiveData for sensor readings coming from a SensorManager. We can use this to track the accelerometer, ambient light, and so on.

However, the technique shown here can be used for lots of different system-level data sources, such as:

- Other system services (e.g., LocationManager, ClipboardManager)
- System broadcasts, for cases where you want to dynamically register for the broadcast via registerReceiver()
- Local broadcasts, using LocalBroadcastManager
- Content changes in providers, via a ContentObserver

#### **Dependencies**

To use Lifecycle and LifecycleOwner, you needed two dependencies: the lifecycle runtime library and its compiler annotation processor.

For some reason, LiveData is in a third dependency, called extensions:

```
dependencies {
    compile 'com.android.support:recyclerview-v7:25.3.1'
    compile 'android.arch.lifecycle:runtime:1.0.0-alpha3'
    compile 'android.arch.lifecycle:extensions:1.0.0-alpha3'
    annotationProcessor 'android.arch.lifecycle:compiler:1.0.0-alpha3'
}
```
(from [General/LiveSensor/app/build.gradle\)](https://github.com/commonsguy/cw-androidarch/tree/v0.1/General/LiveSensor/app/build.gradle)

#### **State Transitions**

We have a SensorLiveData class that extends the LiveData base class, offering to support a custom Event static nested class:

```
package com.commonsware.android.livedata;
import android.arch.lifecycle.LiveData;
import android.content.Context;
import android.hardware.Sensor;
import android.hardware.SensorEvent;
import android.hardware.SensorEventListener;
import android.hardware.SensorManager;
import java.util.Date;
class SensorLiveData extends LiveData<SensorLiveData.Event> {
  final private SensorManager sensorManager;
  private final Sensor sensor;
  private final int delay;
  SensorLiveData(Context ctxt, int sensorType, int delay) {
    sensorManager=
      (SensorManager)ctxt.getApplicationContext()
        .getSystemService(Context.SENSOR_SERVICE);
    this.sensor=sensorManager.getDefaultSensor(sensorType);
    this.delay=delay;
    if (this.sensor==null) {
      throw new IllegalStateException("Cannot obtain the requested sensor");
    }
```

```
}
 @Override
 protected void onActive() {
   super.onActive();
   sensorManager.registerListener(listener, sensor, delay);
 }
 @Override
 protected void onInactive() {
   sensorManager.unregisterListener(listener);
   super.onInactive();
 }
 final private SensorEventListener listener=new SensorEventListener() {
   @Override
   public void onSensorChanged(SensorEvent event) {
     setValue(new Event(event));
   }
   @Override
   public void onAccuracyChanged(Sensor sensor, int accuracy) {
     // unused
   }
 };
 class Event {
   final Date date=new Date();
   final float[] values;
   Event(SensorEvent event) {
     values=new float[event.values.length];
     System.arraycopy(event.values, 0, values, 0, event.values.length);
   }
 }
}
```
(from [General/LiveSensor/app/src/main/java/com/commonsware/android/livedata/SensorLiveData.java\)](https://github.com/commonsguy/cw-androidarch/tree/v0.1/General/LiveSensor/app/src/main/java/com/commonsware/android/livedata/SensorLiveData.java)

In the constructor, we hold onto configuration details, such as the particular sensor to monitor and how frequently we should ask for updates. We also obtain an instance of the SensorManager system service and try to find the actual requested Sensor, throwing a runtime exception if there is no matching sensor on this device.

However, we do not register for sensor events in the constructor. Until we have 1+ active observers, we do not need those events, and monitoring sensor events drains the battery. So, we postpone registering for events until onActive(), unregistering in the corresponding onInactive() callback.

#### **Updating the Observers**

The SensorEventListener that we use, in its onSensorChanged() method, creates a new instance of our Event, grabbing data from the SensorEvent. We use our own Event class for two reasons:

- 1. SensorEvent objects get recycled, and so it is not safe to hold onto one of those after the end of onSensorChanged(), so we copy the sensor results float values into our own object
- 2. While a SensorEvent has a timestamp, it is a pain to use, and this is a casual book sample, so we just track our own Date for simplicity

That Event is passed to setValue() on the LiveData, which in turn will pass the result to observers. Note that setValue() needs to be called on the main application thread — we will see how to handle events originating on background threads  $\frac{later}{\ }$  $\frac{later}{\ }$  $\frac{later}{\ }$ [in this chapter.](#page-125-0)

#### **Retaining the LiveData**

So, we have a LiveData for sensor readings. We can have an activity that displays those readings, by having it create a SensorLiveData instance and registering to observe those events. But now we run into a problem… what do we do with the SensorLiveData object after that?

One possibility is that we just hold onto it in a field, mostly to ensure that nothing gets garbage-collected that would interrupt the sensor readings. If we undergo a configuration change, we just create a new SensorLiveData objects and a fresh observer. While this is not completely ridiculous for this particular scenario, it is bad for cases where setting up the LiveData is expensive.

The idea behind LiveData is that it is the unique source of the specific data for the entire app. In other words, if we had several activities and fragments that all needed a particular sensor reading, we should set up a single SensorLiveData for all of them. That suggests using a singleton, and we will see how to do that *[later in this](#page-125-0)* [chapter.](#page-125-0) And, in truth, this is going to be the most common answer. However, it does raise some bits of complexity — in the case of SensorLiveData, there are many

possible sensors, and a few possible delay periods, and so we would need a fairly sophisticated manager object to reuse or lazily create the appropriate SensorLiveData for a given client.

In this sample app, we take a middle-ground approach, and use onRetainNonConfigurationInstance() inside the activity that is going to use the sensor readings. Since the UI is going to be a RecyclerView of readings, we also need to hold onto past readings, so we do not lose them when we undergo the configuration change.

So, we have a State static nested class that holds onto the SensorLiveData and outstanding readings:

```
private static class State {
  final ArrayList<SensorLiveData.Event> events=new ArrayList<>();
  SensorLiveData sensorLiveData;
}
```
(from [General/LiveSensor/app/src/main/java/com/commonsware/android/livedata/MainActivity.java\)](https://github.com/commonsguy/cw-androidarch/tree/v0.1/General/LiveSensor/app/src/main/java/com/commonsware/android/livedata/MainActivity.java)

In onCreate(), we set up that State if we do not already have one, storing it in a state field. This includes setting up the SensorLiveData, in this case for the ambient light sensor:

```
public class MainActivity extends SimpleLifecycleActivity {
  private EventLogAdapter adapter;
  private State state;
  @Override
  public void onCreate(Bundle savedInstanceState) {
    super.onCreate(savedInstanceState);
    setContentView(R.layout.main);
    RecyclerView rv=(RecyclerView)findViewById(R.id.transcript);
    state=(State)getLastNonConfigurationInstance();
    if (state==null) {
     state=new State():
      state.sensorLiveData=
        new SensorLiveData(this, Sensor.TYPE_LIGHT,
          SensorManager.SENSOR_DELAY_UI);
    }
    adapter=new EventLogAdapter();
```

```
rv.setAdapter(adapter);
 state.sensorLiveData.observe(this, new Observer<SensorLiveData.Event>() {
   @Override
   public void onChanged(@Nullable SensorLiveData.Event event) {
      adapter.add(event);
   }
 });
}
```

```
(from General/LiveSensor/app/src/main/java/com/commonsware/android/livedata/MainActivity.java)
```
We also register our Observer, which will be called with onChanged() with a new Event as sensor readings come in. Our EventLogAdapter knows how to add() that to the list of historical readings and update the RecyclerView.

However, the LiveData will automatically deliver the last-received reading to our observer when we attach a fresh observer after a configuration change. That could result in onChanged() being given the same Event object as before, one that we already put into the ArrayList. So, the EventLogAdapter add() method checks that first, before actually adding it:

```
void add(SensorLiveData.Event what) {
 if (!state.events.contains(what)) {
    state.events.add(what);
    notifyItemInserted(getItemCount());
  }
}
```
(from [General/LiveSensor/app/src/main/java/com/commonsware/android/livedata/MainActivity.java\)](https://github.com/commonsguy/cw-androidarch/tree/v0.1/General/LiveSensor/app/src/main/java/com/commonsware/android/livedata/MainActivity.java)

And we override onRetainNonConfigurationInstance() to return the State instance, so onCreate() can retrieve it after a configuration change:

```
@Override
public Object onRetainNonConfigurationInstance() {
  return(state);
}
```
(from [General/LiveSensor/app/src/main/java/com/commonsware/android/livedata/MainActivity.java\)](https://github.com/commonsguy/cw-androidarch/tree/v0.1/General/LiveSensor/app/src/main/java/com/commonsware/android/livedata/MainActivity.java)

## **Other LiveData Examples**

Let's take a look at a few more examples of using LiveData, to explore other facets of how this can be used.

#### <span id="page-125-0"></span>**Event Bus**

LocalBroadcastManager implements an in-process event bus, where events are delivered to you on the main application thread, and where "events" are Intent objects.

You can accomplish the same thing, with greater flexibility, by means of a LiveData object, as can be seen in the **[General/LiveBus](http://github.com/commonsguy/cw-android-arch/tree/master/General/LiveBus)** sample project.

This sample app is derived from one shown in *[The Busy Coder's Guide to Android](https://commonsware.com/Android) [Development](https://commonsware.com/Android)*, where we have AlarmManager triggering a service. In principle, that service should do some work, which we are skipping here because we are lazy. However, the fake work is something that the user might care about, and so we want to let the UI layer know about the event if we happen to be in the foreground. Otherwise, we want to raise a Notification. In *The Busy Coder's Guide to Android Development*, implementations of this sample are available for a few event buses, including LocalBroadcastManager and greenrobot's EventBus.

Here, though, we will use a MutableLiveData singleton:

```
static final MutableLiveData<Intent> BUS=new MutableLiveData<>();
private static int NOTIFY_ID=1337;
private Random rng=new Random();
public ScheduledService() {
 super("ScheduledService");
}
@Override
protected void doWakefulWork(Intent intent) {
 Intent event=new Intent(EventLogFragment.ACTION_EVENT);
 long now=Calendar.getInstance().getTimeInMillis();
 int random=rng.nextInt();
 event.putExtra(EventLogFragment.EXTRA_RANDOM, random);
 event.putExtra(EventLogFragment.EXTRA_TIME, now);
 if (BUS.hasActiveObservers()) {
   BUS.postValue(event);
 }
 else {
   NotificationCompat.Builder b=new NotificationCompat.Builder(this);
    Intent ui=new Intent(this, EventDemoActivity.class);
```

```
b.setAutoCancel(true).setDefaults(Notification.DEFAULT_SOUND)
       .setContentTitle(getString(R.string.notif_title))
       .setContentText(Integer.toHexString(random))
       .setSmallIcon(android.R.drawable.stat_notify_more)
       .setTicker(getString(R.string.notif_title))
       .setContentIntent(PendingIntent.getActivity(this, 0, ui, 0));
     NotificationManager mgr=
         (NotificationManager)getSystemService(NOTIFICATION_SERVICE);
     mgr.notify(NOTIFY_ID, b.build());
   }
 }
}
```
(from [General/LiveBus/app/src/main/java/com/commonsware/android/livedata/bus/ScheduledService.java\)](https://github.com/commonsguy/cw-androidarch/tree/v0.1/General/LiveBus/app/src/main/java/com/commonsware/android/livedata/bus/ScheduledService.java)

MutableLiveData is a subclass of LiveData, with one key feature: it offers a postValue() method that works like setValue() but can be called from a background thread. Here, our events are in the form of Intent objects, the way they would be for LocalBroadcastManager. However, you could create your own custom event objects if you prefer, and typically that would be a better idea. In this case, the sample is demonstrating a quick-and-dirty change from LocalBroadcastManager, so we are keeping the event objects the same to reduce the number of code changes.

The service, as part of its work, asks the BUS whether there are any active observers, by means of hasActiveObservers(). If hasActiveObservers() returns true, we use postValue() to post the event onto our BUS. Otherwise, we raise a Notification, as our UI is not in the foreground.

(note: this service extends [WakefulIntentService](https://github.com/commonsguy/cwac-wakeful), and so the method is doWakefulWork() instead of the onHandleIntent() that you might typically use with an IntentService).

Our UI is in the form of a ListFragment. However, ListFragment itself is not tied to a Lifecycle. So, we have a LifecycleListFragment that provides this capability:

```
package com.commonsware.android.livedata.bus;
```
import android.app.ListFragment; import android.arch.lifecycle.Lifecycle; import android.arch.lifecycle.LifecycleOwner; import android.arch.lifecycle.LifecycleRegistry; import android.os.Bundle; import android.support.annotation.Nullable;

```
public class LifecycleListFragment extends ListFragment
  implements LifecycleOwner {
  private LifecycleRegistry registry=new LifecycleRegistry(this);
  @Override
 public Lifecycle getLifecycle() {
    return(registry);
  }
 @Override
  public void onCreate(@Nullable Bundle savedInstanceState) {
    super.onCreate(savedInstanceState);
    registry.handleLifecycleEvent(Lifecycle.Event.ON_CREATE);
  }
 @Override
  public void onStart() {
    super.onStart();
    registry.handleLifecycleEvent(Lifecycle.Event.ON_START);
  }
  @Override
  public void onResume() {
    super.onResume();
    registry.handleLifecycleEvent(Lifecycle.Event.ON_RESUME);
  }
  @Override
  public void onPause() {
    super.onPause();
    registry.handleLifecycleEvent(Lifecycle.Event.ON_PAUSE);
  }
 @Override
  public void onStop() {
    super.onStop();
    registry.handleLifecycleEvent(Lifecycle.Event.ON_STOP);
  }
 @Override
  public void onDestroy() {
    super.onDestroy();
```

```
registry.handleLifecycleEvent(Lifecycle.Event.ON_DESTROY);
 }
}
```
(from [General/LiveBus/app/src/main/java/com/commonsware/android/livedata/bus/LifecycleListFragment.java\)](https://github.com/commonsguy/cw-androidarch/tree/v0.1/General/LiveBus/app/src/main/java/com/commonsware/android/livedata/bus/LifecycleListFragment.java)

That allows our EventLogFragment to register an observer on the BUS, adding the events to its ArrayAdapter:

```
ScheduledService.BUS.observe(this, new Observer<Intent>() {
   @Override
   public void onChanged(@Nullable Intent intent) {
     adapter.add(intent);
   }
});
```
(from [General/LiveBus/app/src/main/java/com/commonsware/android/livedata/bus/EventLogFragment.java\)](https://github.com/commonsguy/cw-androidarch/tree/v0.1/General/LiveBus/app/src/main/java/com/commonsware/android/livedata/bus/EventLogFragment.java)

Unlike LocalBroadcastManager, this approach performs no Intent filtering. However, unlike LocalBroadcastManager, we can have as many MutableLiveData objects as needed. So, you can create custom buses for different event channels, instead of using action strings as you might with LocalBroadcastManager.

#### <span id="page-128-0"></span>**Room**

Having DAO methods in Room return a LiveData is simply a matter of setting them up that way:

```
@Query("SELECT * FROM Customer WHERE postalCode IN (:postalCodes) LIMIT :max")
LiveData<List<Customer>> findByPostalCodes(int max, String... postalCodes);
```
(from [General/LiveRoom/stuff/src/main/java/com/commonsware/android/room/dao/StuffStore.java\)](https://github.com/commonsguy/cw-androidarch/tree/v0.1/General/LiveRoom/stuff/src/main/java/com/commonsware/android/room/dao/StuffStore.java)

Now, findByPostalCodes() will return a LiveData. Moreover, it will do so *immediately* when called, with the actual query being performed on a Roomsupplied background thread. You can arrange to register an observer to find out when the results are ready. And, by using the same LiveData instance after a configuration change, you can get the last-loaded results without having to perform another round of disk I/O.

However, Room has an additional feature: if you make changes to the database through your DAO, Room will deliver fresh results to any registered observer of your LiveData. So, for example:

- You register an observer on a LiveData, returned by a Room @Query, that represents a list of your entities
- Shortly thereafter, you get the list of entities as they exist in the database at present, for you to fill into your RecyclerView (or whatever)
- Later on, as part of processing a request from the user, you invoke an @Insert method on your DAO to add a new entity to the database
- Your registered observer gets the updated list of entities as they exist in the database, for you to fill into your RecyclerView (or whatever)
- And so on

In effect, Room attempts to give you ContentObserver capabilities, for your own database, tied directly into the LiveData system.

Note, though, that these changes are tied in large part to your use of the DAO. For example, if you want to insert 100 entities, you could:

- Call a single @Insert method that takes a List of those entities, in which case you will get a single update from the LiveData
- Call a one-entity @Insert method 100 times, in which case you will get 100 updates from the LiveData

Doing things in batch form generally will be more efficient, both from a disk I/O standpoint and a LiveData-updating standpoint. On the other hand, this means that a LiveData update might represent several changes, and that may require additional smarts to handle properly in terms of updating the UI (e.g., use DiffUtil to efficiently update a RecyclerView).

We will see using LiveData with Room in [the next chapter.](#page-131-0)

# **Testing LiveData**

LiveData works asynchronously, and so your tests have to deal with this. There are various patterns for handling asynchronous tests. One is to use a CountDownLatch.

The [General/LiveRoom](http://github.com/commonsguy/cw-android-arch/tree/master/General/LiveRoom) sample project has the revised findByPostalCodes() method shown above, and so we need to modify the instrumentation tests to match.

The DaoTests class now has two additional fields:

1. A CountDownLatch named responseLatch

2. A List of Customer objects, named customers

In setUp(), we initialize the CountDownLatch, set to track one event:

```
@Before
public void setUp() {
  db=StuffDatabase.create(InstrumentationRegistry.getTargetContext(), true);
  store=db.stuffStore();
  responseLatch=new CountDownLatch(1);
}
```
(from [General/LiveRoom/stuff/src/androidTest/java/com/commonsware/android/room/dao/DaoTests.java\)](https://github.com/commonsguy/cw-androidarch/tree/v0.1/General/LiveRoom/stuff/src/androidTest/java/com/commonsware/android/room/dao/DaoTests.java)

In the test, we can retrieve the LiveData, register an observer, and have the observer save the results in customers and countDown() the CountDownLatch:

```
final LiveData<List<Customer>>
  liveResult=store.findByPostalCodes(10, firstCustomer.postalCode);
liveResult.observeForever(new Observer<List<Customer>>() {
  @Override
  public void onChanged(@Nullable List<Customer> customers) {
    DaoTests.this.customers=customers;
    responseLatch.countDown();
  }
});
responseLatch.await();
assertEquals(1, customers.size());
               (from General/LiveRoom/stuff/src/androidTest/java/com/commonsware/android/room/dao/DaoTests.java)
```
Instrumentation test methods run on background threads, and onChanged() is called on the main application thread. So, we block the test thread via await(), to wait on the disk I/O to complete. At that point, we have our List of Customer objects for assertions.

<span id="page-131-0"></span>Many Android apps are trivial. The smaller the app, the less likely it is that you need much in the way of a true GUI architecture. Slapping together whatever you want wherever you want it most likely will suffice. Your average soundboard, flashlight, front-facing-camera "mirror", and similar apps just do what they do, and their developers do not need to worry about the alphabet soup of MVC, MVP, MVVM, MVI, and so on.

If you are reading this book, you may have an app in mind that is not so trivial.

The more complex the app, the more likely it is that you are going to want to think more seriously about the GUI architecture. The Architecture Components contribution to this is the ViewModel, which we will explore in this chapter.

# **ViewModels, As Originally Envisioned**

Microsoft devised the model-view-viewmodel (MVVM) GUI architecture in 2005, and it has remained generally murky ever since. This is not terribly surprising, as many of the "alphabet soup" GUI architectures have malleable definitions which developers can twist and tweak to match what it is that they want to write.

Roughly speaking, in this GUI architecture, the "view model" represents a collection of data and other state, necessary to render a view, derived from the underlying models. The view model would be responsible for things like data formatting (e.g., converting the model's long Unix epoch time into something that the user will be able to read). The view updates the view model, which in turn updates the model at the appropriate time.

Ideally, the view model knows nothing much about the view, but rather just exposes data and operations that the view needs.

The Architecture Components ships with a ViewModel class. This class does almost nothing. This will be an important point, as what little we get from ViewModel can be implemented in other ways without significant difficulty. But, for now, consider ViewModel to be a place to hold the data necessary to represent your views. For example, a ViewModel might hold a list of objects, obtained from Room, that are used to populate a RecyclerView.

## **ViewModel Versus…**

The objective of ViewModel, in particular, is to be able to survive past configuration changes.

Of course, we have been dealing with configuration changes for years, before the Architecture Components were a glimmer in any Google engineer's eye.

So, when would we use a ViewModel, and when would we use other techniques?

#### **…Saved Instance State**

Saved instance state — what you put into the Bundle supplied to onSaveInstanceState() – survives process termination. A ViewModel does not. So while both can help deal with configuration changes, only saved instance state can help with the process termination scenario:

- User is in your app, in an activity
- User navigates to something else (e.g., presses HOME, switches to another task via the overview screen)
- A few minutes later, Android terminates your process to free up system RAM
- A few minutes after that  $-$  but within 30 minutes of the user navigating away – the user returns to your task
- Android recreates the activity atop your task's back stack as part of forking a fresh process for you, and Android hands you your saved instance state Bundle back

However, the saved instance state Bundle has size limits (should be well under 1MB) and type limits (only objects that can go into a Parcel).

As a result:

- Use the ViewModel for holding onto data in your process necessary to be able to rapidly repopulate the UI after a configuration change
- Use the saved instance state Bundle to hold identifiers and other data that will help you rebuild the UI after process termination, even if you wind up having to re-read from disk or the network as part of that work

#### **…Retained Objects**

In the end, the ViewModelProviders system supplied by the Architecture Components is an oddly-written wrapper around retained fragments. As a result, there is nothing that you can do with a ViewModel that you could not do using retained objects, whether those are retained fragments or using onRetainNonConfigurationInstance(). We will see examples of this [later in this](#page-137-0) [chapter.](#page-137-0)

## **Mommy, Where Do ViewModels Come From?**

You might think that you create a ViewModel via whatever constructor you set up for it. And, if you are going to manage a ViewModel yourself — via the retained object pattern described above — then this is perfectly fine.

The Architecture Components expect you to get a ViewModel instance by using ViewModelProvider. A ViewModelProvider instance is tied to either:

- A FragmentActivity (or a subclass, like AppCompatActivity), or
- A Fragment, from the fragments backport

If you do not have one of those, you cannot use ViewModelProvider.

If you *do* have one of those, call the static of() method on the ViewModelProviders class (note the plural) to get a ViewModelProvider (note the singular) tied to your FragmentActivity or Fragment. This ViewModelProvider is tied to the *logical* instance of this activity or fragment, regardless of configuration changes. So, if the activity is destroyed and recreated as part of a configuration change, you will get the same ViewModelProvider instance in the new activity as you had in the old one.

Then, to get a ViewModel, call get() on the ViewModelProvider, passing in the Java class object for your subclass of ViewModel (e.g., MyViewModel.class). If there already is an instance of this ViewModel tied to this ViewModelProvider, you get that instance. Otherwise, a fresh instance will be created for you, from the zeroargument constructor. If using the zero-argument constructor is not what you want, you can:

- Create an implementation of the ViewModelProvider. Factory interface, implementing the create() method to create an instance of your ViewModel by whatever constructor you want
- Associate an instance of your ViewModelProvider.Factory with the ViewModelProvider by supplying it as a second parameter to the of() method on ViewModelProviders

So, in the typical case, you wind up with code like this:

```
TripRosterViewModel vm=
  ViewModelProviders.of(this).get(TripRosterViewModel.class);
```

```
(from Trips/ViewModels/app/src/main/java/com/commonsware/android/room/TripsFragment.java)
```
Here, this inherits from the Fragment backport, and we are retrieving a TripRosterViewModel to use in that fragment.

We will see this code snippet again in the next section.

## **ViewModels, Google's Way**

So, let's take a look at the [Trips/ViewModels](http://github.com/commonsguy/cw-android-arch/tree/master/Trips/ViewModels) sample project. This adds a ViewModel to our app showing a roster of upcoming trips. More specifically, we will use ViewModelProvider, the way Google envisioned it.

Earlier editions of this sample used Android's native Activity and Fragment classes. Those do not work with ViewModelProviders. So, in this sample, MainActivity has been revised to extend from FragmentActivity and RecyclerViewFragment has been revised to extend from LifecycleFragment. Using LifecyleFragment allows us to use LiveData for retrieving our trips from Room. Otherwise, we could just use the backport Fragment class, as ViewModelProvider has nothing to do with the lifecycle classes.

#### **Defining a ViewModel**

The idea is that a ViewModel should hold the data necessary to render the UI. In our case, that is simply a roster of Trip objects, pulled in from Room.

For ViewModelProvider to work, the class must be public, even though your IDE might suggest otherwise. So, our TripRosterViewModel is public:

```
package com.commonsware.android.room;
import android.app.Application;
import android.arch.lifecycle.AndroidViewModel;
import android.arch.lifecycle.LiveData;
import java.util.List;
public class TripRosterViewModel extends AndroidViewModel {
  final LiveData<List<Trip>> allTrips;
  public TripRosterViewModel(Application app) {
    super(app);
    allTrips=TripDatabase.get(app).tripStore().selectAllTrips();
  }
}
```
(from [Trips/ViewModels/app/src/main/java/com/commonsware/android/room/TripRosterViewModel.java\)](https://github.com/commonsguy/cw-androidarch/tree/v0.1/Trips/ViewModels/app/src/main/java/com/commonsware/android/room/TripRosterViewModel.java)

Note that TripRosterViewModel extends from AndroidViewModel. AndroidViewModel itself extends ViewModel. The only difference between the two is the constructor: ViewModel has a zero-argument constructor, while AndroidViewModel has a oneargument constructor, supplying the Application instance. In our case, we need the Application instance to get() our TripDatabase (as Room needs a Context for this).

TripRosterViewModel, in its constructor, sets up an allTrips field that is a LiveData of our roster of Trip objects. Since this is LiveData, the actual work will not be done until we ask it to, by registering an observer to use the results.

### **Getting a ViewModel**

Our TripsFragment needs access to the TripRosterViewModel, in order to be able to get to the allTrips data and request the roster of Trip objects.

However, now we have a decision to make: is the TripRosterViewModel tied to the fragment or to the activity?

Since a fragment can get to its hosting activity via getActivity(), a fragment can choose either scope:

- Pass this into of() to get the ViewModelProvider tied to the fragment, or
- Pass getActivity() into of() to get the ViewModelProvider tied to the activity

Either is perfectly legitimate. Frequently, it will boil down to who needs the data. Data that is only needed by a single fragment should be owned by a ViewModel tied to that fragment. Data needed by multiple fragments, or by a fragment and the activity, or just by the activity, should be owned by a ViewModel tied to the activity. A fragment can also elect to do both, using two ViewModel instances, one for its own data and one that it gets via the activity.

In this case, the only UI is the TripsFragment, so we can say that the TripRosterViewModel is owned by the fragment and retrieve it as part of our onViewCreated() work:

```
TripRosterViewModel vm=
  ViewModelProviders.of(this).get(TripRosterViewModel.class);
```
(from [Trips/ViewModels/app/src/main/java/com/commonsware/android/room/TripsFragment.java\)](https://github.com/commonsguy/cw-androidarch/tree/v0.1/Trips/ViewModels/app/src/main/java/com/commonsware/android/room/TripsFragment.java)

The first time we run through these lines, we will get a fresh TripRosterViewModel instance. If we undergo a configuration change, when this fragment is recreated, the new fragment instance will get the same TripRosterViewModel as before.

#### **Using the ViewModel**

Given our TripRosterViewModel, our TripsFragment can now get at the roster of Trip objects, by registering an Observer:

```
vm.allTrips.observe(this, new Observer<List<Trip>>() {
  @Override
  public void onChanged(@Nullable List<Trip> trips) {
    setAdapter(new TripsAdapter(trips, getActivity().getLayoutInflater()));
    if (trips==null || trigs.size() == 0) { }final TripStore store=TripDatabase.get(getActivity()).tripStore();
      new Thread() {
       @Override
```

```
124
```

```
public void run() {
          store.insert(new Trip("Vacation!", 10080, Priority.MEDIUM, new Date()),
            new Trip("Business Trip", 4320, Priority.OMG, new Date()));
        }
      }.start();
    }
  }
});
```
(from [Trips/ViewModels/app/src/main/java/com/commonsware/android/room/TripsFragment.java\)](https://github.com/commonsguy/cw-androidarch/tree/v0.1/Trips/ViewModels/app/src/main/java/com/commonsware/android/room/TripsFragment.java)

A typical app would just have the setAdapter() call, to pass the Trip roster over to the TripsAdapter, to show the roster in the RecyclerView. In this case, we want to lazy-create some trips, as otherwise we will have no data. So, if we have no trips, we insert some in a background thread.

However, there are two issues with that approach. One is the possible race condition, where the user rotates the screen while the background thread is going on, and so we fork a second thread. Since this code is not the sort of thing you would do in a production app, what we have here will suffice for now.

But, if you run the app, you will see that our data shows up in the RecyclerView, even after a fresh run of the app, when we did not have any data. Yet, our Thread is not doing anything to refresh the UI. So, the second issue is: how is this working?

The answer is that Room is monitoring our DAO for changes and is automatically updating the LiveData to reflect those changes, as was mentioned in [the chapter on](#page-128-0) [LiveData](#page-128-0).

### **Getting Rid of the ViewModel**

Ideally, you should not have to do anything to explicitly "get rid of" a ViewModel. If you are using LiveData, it is lifecycle-aware, and so it should clean up itself when the activity or fragment is destroyed. If you have anything else in the ViewModel that needs cleanup when the activity or fragment is destroyed, use the lifecycle classes or LiveData for that.

# <span id="page-137-0"></span>**ViewModels as Simple POJOs**

The primary limitation of ViewModelProviders is that it is inextricably tied to FragmentActivity and the backport of Fragment. If you are using those classes, or things inheriting from them (e.g., AppCompatActivity), great! If not, you will need to pursue alternatives.

One alternative is to ignore ViewModel entirely, and implement a view model yourself as a POJO, as we will explore in the [Trips/ViewModelPOJO](http://github.com/commonsguy/cw-android-arch/tree/master/Trips/ViewModelPOJO) sample project. This is a clone of the previous sample, except that we are using a POJO and onRetainNonConfigurationInstance() rather than ViewModel and ViewModelProviders.

Since we are not using ViewModelProviders, MainActivity inherits from Activity and RecyclerViewFragment inherits from the framework's implementation of Fragment.

### **Defining a ViewModel**

The ViewModel class itself, from the Architecture Components, mostly serves as a marker. It adds very little logic. So, modifying TripRosterViewModel to be a POJO simply involves removing AndroidViewModel:

```
package com.commonsware.android.room;
import android.app.Application;
import android.arch.lifecycle.LiveData;
import java.util.List;
class TripRosterViewModel {
  final LiveData<List<Trip>> allTrips;
 TripRosterViewModel(Application app) {
    allTrips=TripDatabase.get(app).tripStore().selectAllTrips();
  }
}
```
(from [Trips/ViewModelPOJO/app/src/main/java/com/commonsware/android/room/TripRosterViewModel.java\)](https://github.com/commonsguy/cw-androidarch/tree/v0.1/Trips/ViewModelPOJO/app/src/main/java/com/commonsware/android/room/TripRosterViewModel.java)

And, in this case, since we will create our TripRosterViewModel conventionally via its constructor, it can be package-private, rather than public.

### **Getting a ViewModel**

One downside to the POJO approach is that the simple way of using it as a view model limits your scope to activities. Fragments do not have a trivial onRetainNonConfigurationInstance()/getLastNonConfigurationInstance() implementation the way activities do. It is certainly possible to do something to retain a per-fragment view model across configuration changes, but it requires more work (e.g., retained fragments).

So, here, we move the TripRosterViewModel management into MainActivity:

```
package com.commonsware.android.room;
import android.app.Activity;
import android.os.Bundle;
import android.support.annotation.Nullable;
public class MainActivity extends Activity {
  private TripRosterViewModel viewModel;
  @Override
  public void onCreate(Bundle savedInstanceState) {
    super.onCreate(savedInstanceState);
    viewModel=(TripRosterViewModel)getLastNonConfigurationInstance();
    if (viewModel==null) {
      viewModel=new TripRosterViewModel(getApplication());
    }
    if (getFragmentManager().findFragmentById(android.R.id.content)==null) {
      getFragmentManager().beginTransaction()
        .add(android.R.id.content,
          new TripsFragment()).commit();
    }
  }
  @Override
  public Object onRetainNonConfigurationInstance() {
    return(getViewModel());
  }
  TripRosterViewModel getViewModel() {
    return(viewModel);
  }
}
```
(from [Trips/ViewModelPOJO/app/src/main/java/com/commonsware/android/room/MainActivity.java\)](https://github.com/commonsguy/cw-androidarch/tree/v0.1/Trips/ViewModelPOJO/app/src/main/java/com/commonsware/android/room/MainActivity.java)

onCreate() retrieves the TripRosterViewModel, creating a new instance if we do not have one. onRetainNonConfigurationInstance() returns that TripRosterViewModel, so we retain it across configuration changes. And we expose the TripRosterViewModel to the TripsFragment via a getViewModel() method.

Now, TripsFragment can get the TripRosterViewModel by a simple call on the hosting activity:

#### **VIEWMODEL**

TripRosterViewModel vm=((MainActivity)getActivity()).getViewModel();

(from [Trips/ViewModelPOJO/app/src/main/java/com/commonsware/android/room/TripsFragment.java\)](https://github.com/commonsguy/cw-androidarch/tree/v0.1/Trips/ViewModelPOJO/app/src/main/java/com/commonsware/android/room/TripsFragment.java)

Nothing else needs to change:

- We observe() the allTrips LiveData as before
- We still do not need to worry about cleaning up the LiveData when the activity is destroyed and the TripRosterViewModel is no longer needed

Activities and fragments are not the only things with lifecycles. The Architecture Components also support other forms of lifecycle owner:

- Services, and
- What the documentation will refer to as "the process"

# **ProcessLifecycleOwner**

With a name like ProcessLifecycleOwner, you might think that this modeled the lifecycle of a process. Then, you quickly realize that this makes little sense, as the only "lifecycle" that a process goes through is creation and termination, and we cannot get control in the latter event.

Insted, ProcessLifecycleOwner might better be named ForegroundLifecycleOwner. Whereas LifecycleActivity models the lifecycle of an individual activity, ProcessLifecycleOwner models the lifecycle of all activities combined:

- ON\_CREATE is triggered when the process starts up
- ON\_START and ON\_RESUME are triggered when an activity goes through those lifecycle events, and no other activity had been started recently
- ON\_PAUSE and ON\_STOP are triggered, after a delay, when an activity goes through those lifecycle events, if another activity is not started and resumed by this time
- ON\_DESTROY is never triggered

The delay period is 700ms (as of 1.0.0-alpha3), so as long as another activity is started and resumed after a prior activity was paused and stopped within 700ms, the

*process* has not undergone a lifecycle change, even though those individual activities did.

So, imagine a single-activity app:

- ON\_CREATE happens right away
- ON\_START and ON\_RESUME happen shortly thereafter, assuming that the process is starting because an activity is being displayed
- The user rotates the screen, causing the activity to be destroyed and recreated
- ON\_PAUSE and ON\_STOP *do not occur*, because a new activity was started and resumed before the ProcessLifecycleOwner delay period elapsed
- ON START and ON RESUME *do not occur*, because we did not move through the paused and stopped lifecycle states, even though the new activity instance did
- The user presses HOME, BACK, or otherwise leaves this activity for another task
- ON\_PAUSE and ON\_STOP happen after the delay period, since no activity from this process went through ON\_START and ON\_RESUME during that time

Note that this comes at a cost: the extensions artifact automatically adds a <provider> element to your manifest, one that initializes the ProcessLifecycleOwner… even if if your app does not use ProcessLifecycleOwner. This is simply so ProcessLifecycleOwner code can be invoked as soon as your process is started.

The [General/ProcessLifecycle](http://github.com/commonsguy/cw-android-arch/tree/master/General/ProcessLifecycle) sample project has a LifecycleApplication that registers itself as an observer of the singleton instance of ProcessLifecycleOwner and dumps all the events to LogCat:

```
package com.commonsware.android.recyclerview.videolist;
import android.app.Application;
import android.arch.lifecycle.Lifecycle;
import android.arch.lifecycle.LifecycleObserver;
import android.arch.lifecycle.OnLifecycleEvent;
import android.arch.lifecycle.ProcessLifecycleOwner;
import android.util.Log;
public class LifecycleApplication extends Application
  implements LifecycleObserver {
  @Override
  public void onCreate() {
```

```
super.onCreate();
   ProcessLifecycleOwner.get().getLifecycle().addObserver(this);
 }
 @OnLifecycleEvent(Lifecycle.Event.ON_CREATE)
 public void created() {
   Log.d(getClass().getSimpleName(), "ON_CREATE");
 }
 @OnLifecycleEvent(Lifecycle.Event.ON_START)
 public void started() {
   Log.d(getClass().getSimpleName(), "ON_START");
 }
 @OnLifecycleEvent(Lifecycle.Event.ON_RESUME)
 public void resumed() {
   Log.d(getClass().getSimpleName(), "ON_RESUME");
 }
 @OnLifecycleEvent(Lifecycle.Event.ON_PAUSE)
 public void paused() {
   Log.d(getClass().getSimpleName(), "ON_PAUSE");
 }
 @OnLifecycleEvent(Lifecycle.Event.ON_STOP)
 public void stopped() {
   Log.d(getClass().getSimpleName(), "ON_STOP");
 }
 @OnLifecycleEvent(Lifecycle.Event.ON_DESTROY)
 public void destroyed() {
   Log.d(getClass().getSimpleName(), "ON_DESTROY");
 }
}
```
(from [General/ProcessLifecycle/app/src/main/java/com/commonsware/android/recyclerview/videolist/LifecycleApplication.java\)](https://github.com/commonsguy/cw-androidarch/tree/v0.1/General/ProcessLifecycle/app/src/main/java/com/commonsware/android/recyclerview/videolist/LifecycleApplication.java)

That LifecycleApplication is then registered in the manifest via android:name on <application>:

```
<?xml version="1.0" encoding="utf-8"?>
<manifest package="com.commonsware.android.recyclerview.videolist"
 xmlns:android="http://schemas.android.com/apk/res/android"
 android:versionCode="1"
 android:versionName="1.0">
  <supports-screens
 android:anyDensity="true"
```
```
android:largeScreens="true"
   android:normalScreens="true"
   android:smallScreens="false" />
  <uses-permission android:name="android.permission.READ_EXTERNAL_STORAGE" />
 <application
   android:allowBackup="false"
   android:name=".LifecycleApplication"
   android:icon="@drawable/ic_launcher"
   android: label="@string/app_name"
   android:theme="@style/Theme.Apptheme">
   <activity android:name=".MainActivity">
     <intent-filter>
       <action android:name="android.intent.action.MAIN" />
       <category android:name="android.intent.category.LAUNCHER" />
     </intent-filter>
   </activity>
   <activity
     android:name=".VideoPlayerActivity"
     android:configChanges="screenSize|smallestScreenSize|screenLayout|orientation"
     android:launchMode="singleTask"
     android:supportsPictureInPicture="true"
     android:theme="@style/Theme.Apptheme.NoActionBar" />
   <receiver android:name=".RemoteActionReceiver" />
 </application>
</manifest>
```
(from [General/ProcessLifecycle/app/src/main/AndroidManifest.xml\)](https://github.com/commonsguy/cw-androidarch/tree/v0.1/General/ProcessLifecycle/app/src/main/AndroidManifest.xml)

The app itself is a clone of one from *[The Busy Coder's Guide to Android Development](https://commonsware.com/Android)*. It consists of two activities. One shows a list of all videos indexed by the MediaStore. The other plays back a selected video using a VideoView. And, on Android 8.0+ devices, the video player activity will have a FAB that switches that activity into picture-in-picture mode.

(NOTE: to run this sample, your test device will need 1+ videos)

If you run it, you will see the ON\_CREATE, ON\_START, and ON\_RESUME events logged in rapid succession. And, if you do not press that enticing FAB, and just use the video player in normal mode, ON\_PAUSE and ON\_STOP get invoked at normal times, such as when the user navigates to some other task (e.g., presses HOME).

The FAB, though, changes things, as it moves the video player to a floating picturein-picture (PiP) window.

**132**

If you tap the FAB, and do not touch anything else for a bit, you will see ON\_PAUSE, then ON RESUME, get logged. This is because:

- The PiP window never has the foreground from an input standpoint, and so its activity is paused, but not stopped (as it is still visible)
- The underlying activity is started and resumed, though with a few seconds' delay, for inexplicable reasons

Similarly, if you tap the PiP window, to bring up the controls, you will see ON\_PAUSE logged, as the list-of-videos activity is paused (it no longer has the foreground input) but the PiP window is *not* resumed (the input is handled by the system UI, not the activity). After a few moments of inactivity, that PiP window will return to its regular state, and ON\_RESUME will be logged.

Playing around with the PiP further (e.g., closing it via the X in the corner) allows you to see how PiP mode ties into activity lifecycles.

## **LifecycleService**

If you have a class that extends Service, you can replace it with LifecycleService and get a service that is a LifecycleOwner. Four of the six lifecycle events are honored:

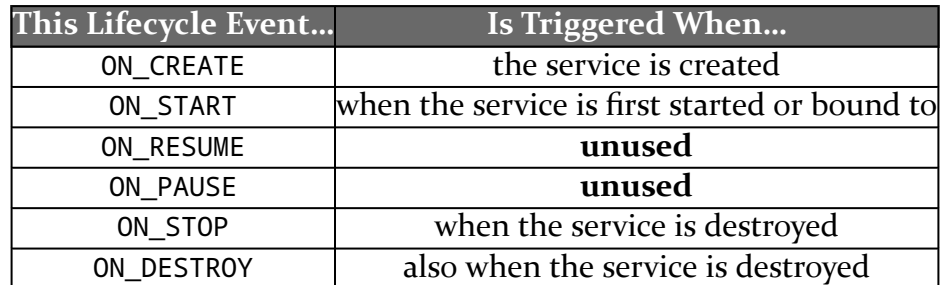

Of note, LifecycleService does not attempt to model binding/unbinding as a lifecycle (e.g., calling ON\_STOP when the service is unbound and has no more active bindings).

However, most services do not directly inherit from Service. Instead, they extend IntentService or JobService or any one of dozens of other specialized service implementations. Few, if any, of those will extend LifecycleService, as most of them come from the core framework, which cannot depend on libraries like the Architecture Components.

## **133**

## **Wait… Where Is LifecycleProvider and LifecycleReceiver?**

A ContentProvider has no real "lifecycle". It is called with onCreate() when the process starts up… and that's about it. Similarly, a BroadcastReceiver is called with onReceive()… and that's about it.

As a result, the Architecture Components do not have lifecycle-aware editions of those components.